# **Control DC**

Паспорт, Руководство по монтажу и эксплуатации

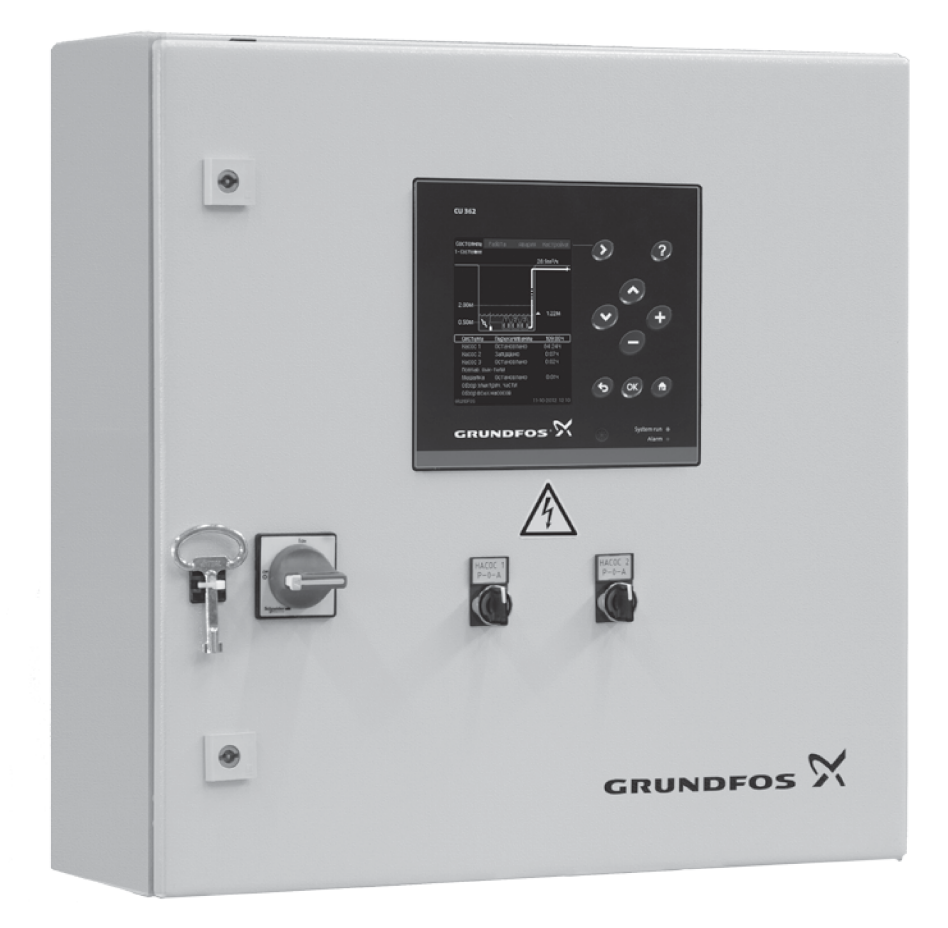

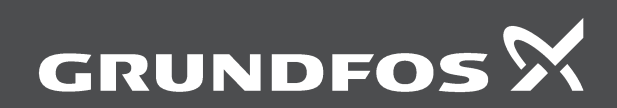

be<br>think<br>innovate

# **Control DC**

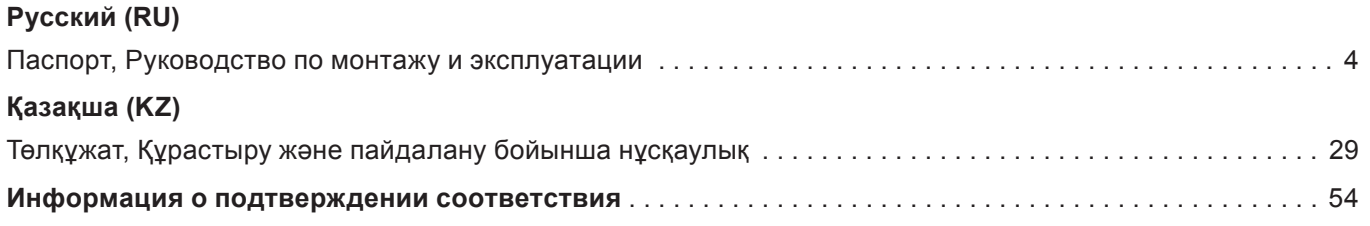

# **СОДЕРЖАНИЕ**

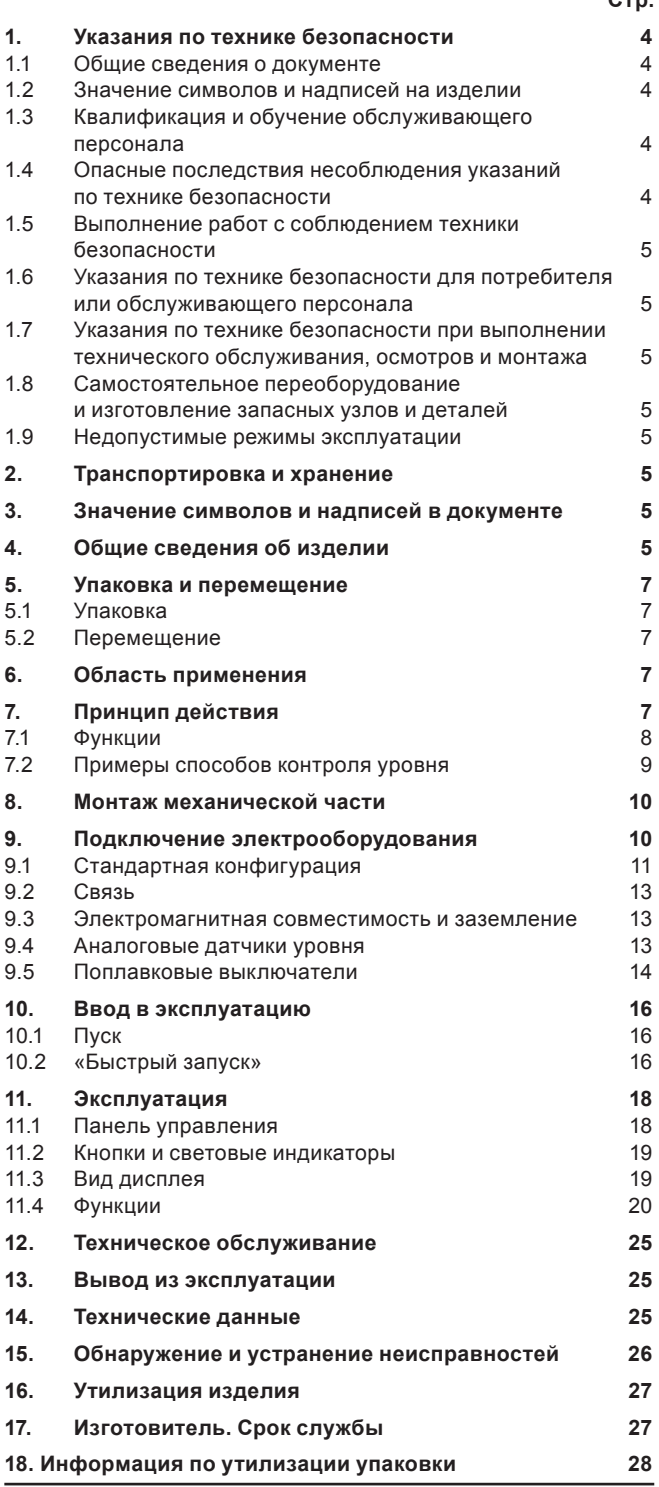

# Предупреждение

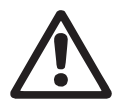

Прежде чем приступать к работам по монтажу оборудования, необходимо внимательно изучить данный документ. Монтаж и эксплуатация оборудования должны проводиться в соответствии с требованиями данного документа, а также в соответствии с местными нормами и правилами.

# 1. Указания по технике безопасности

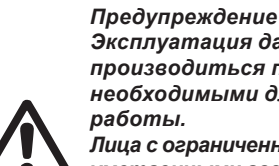

 $\sim$ 

Эксплуатация данного оборудования должна производиться персоналом, владеющим необходимыми для этого знаниями и опытом работы.

Лица с ограниченными физическими. умственными возможностями, с ограниченными зрением и слухом не должны допускаться к эксплуатации данного оборудования. Доступ детей к данному оборудованию запрешен.

### 1.1 Общие сведения о документе

Паспорт, Руководство по монтажу и эксплуатации, далее по тексту - Руководство, содержит принципиальные указания, которые должны выполняться при монтаже, эксплуатации и техническом обслуживании. Поэтому перед монтажом и вводом в эксплуатацию они обязательно должны быть изучены соответствующим обслуживающим персоналом или потребителем. Руководство должно постоянно находиться на месте эксплуатации оборудования.

Необходимо соблюдать не только общие требования по технике безопасности, приведенные в разделе «Указания по технике безопасности», но и специальные указания по технике безопасности, приводимые в других разделах.

### 1.2 Значение символов и надписей на изделии

Указания, помещенные непосредственно на оборудовании, например:

- стрелка, указывающая направление вращения,
- обозначение напорного патрубка для подачи перекачиваемой среды.

должны соблюдаться в обязательном порядке и сохраняться так, чтобы их можно было прочитать в любой момент.

# 1.3 Квалификация и обучение обслуживающего персонала

Персонал, выполняющий эксплуатацию, техническое обслуживание и контрольные осмотры, а также монтаж оборудования, должен иметь соответствующую выполняемой работе квалификацию. Круг вопросов, за которые персонал несет ответственность и которые он должен контролировать, а также область его компетенции должны точно определяться потребителем.

### 1.4 Опасные последствия несоблюдения указаний по технике безопасности

Несоблюдение указаний по технике безопасности может повлечь за собой как опасные последствия для здоровья и жизни человека, так и создать опасность для окружающей среды и оборудования. Несоблюдение указаний по технике безопасности может также привести к аннулированию всех гарантийных обязательств по возмещению ущерба.

В частности, несоблюдение требований техники безопасности может, например, вызвать:

- отказ важнейших функций оборудования;
- недейственность предписанных методов технического обслуживания и ремонта;
- опасную ситуацию для здоровья и жизни персонала вследствие воздействия электрических или механических факторов.

# Pycckuň (RU)

# 1.5 Выполнение работ с соблюдением техники безопасности

При выполнении работ должны соблюдаться приведенные в данном документе указания по технике безопасности, существующие национальные предписания по технике безопасности, а также любые внутренние предписания по выполнению работ, эксплуатации оборудования и технике безопасности, действующие у потребителя.

# 1.6 Указания по технике безопасности для потребителя или обслуживающего персонала

- Запрещено демонтировать имеющиеся защитные  $\bullet$ ограждения подвижных узлов и деталей, если оборудование находится в эксплуатации.
- Необходимо исключить возможность возникновения  $\bullet$ опасности, связанной с электроэнергией (более подробно смотрите, например, предписания ПУЭ и местных энергоснабжающих предприятий).

# 1.7 Указания по технике безопасности при выполнении технического обслуживания, осмотров и монтажа

Потребитель должен обеспечить выполнение всех работ по техническому обслуживанию, контрольным осмотрам и монтажу квалифицированными специалистами, допущенными к выполнению этих работ и в достаточной мере ознакомленными с ними в ходе подробного изучения руководства по монтажу и эксплуатации.

Все работы обязательно должны проводиться при выключенном оборудовании. Должен безусловно соблюдаться порядок действий при остановке оборудования, описанный в руководстве по монтажу и эксплуатации.

Сразу же по окончании работ должны быть снова установлены или включены все демонтированные защитные и предохранительные устройства.

# 1.8 Самостоятельное переоборудование и изготовление запасных узлов и деталей

Переоборудование или модификацию устройств разрешается выполнять только по согласованию с изготовителем.

Фирменные запасные узлы и детали, а также разрешенные к использованию фирмой-изготовителем комплектующие, призваны обеспечить надежность эксплуатации.

Применение узлов и деталей других производителей может вызвать отказ изготовителя нести ответственность за возникшие в результате этого последствия.

# 1.9 Недопустимые режимы эксплуатации

Эксплуатационная надежность поставляемого оборудования гарантируется только в случае применения в соответствии с функциональным назначением согласно разделу «Область применения». Предельно допустимые значения, указанные в технических данных, должны обязательно соблюдаться во всех случаях.

# 2. Транспортировка и хранение

Транспортирование оборудования следует проводить в крытых вагонах, закрытых автомашинах, воздушным, речным либо морским транспортом.

Условия транспортирования оборудования в части воздействия механических факторов должны соответствовать группе «С» по ГОСТ 23216.

При транспортировании упакованное оборудование должно быть надежно закреплено на транспортных средствах с целью предотвращения самопроизвольных перемещений.

Условия хранения оборудования должны соответствовать группе «С» ГОСТ 15150.

# 3. Значение символов и надписей в документе

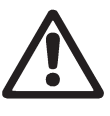

Предупреждение Несоблюдение данных указаний может иметь опасные для здоровья людей последствия.

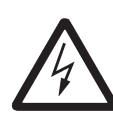

Предупреждение Несоблюдение данных указаний может стать причиной поражения электрическим током и иметь опасные для жизни и здоровья людей последствия.

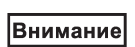

Указания по технике безопасности, невыполнение которых может вызвать отказ

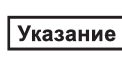

оборудования, а также его повреждение. Рекомендации или указания, облегчающие

работу и обеспечивающие безопасную эксплуатацию оборудования.

# 4. Общие сведения об изделии

Данное Руководство распространяется на все шкафы управления серии Control DC. К данному документу прилагается дополнение Описание программного обеспечения «Dedicated Controls», в котором подробно описан функционал контроллера CU 362

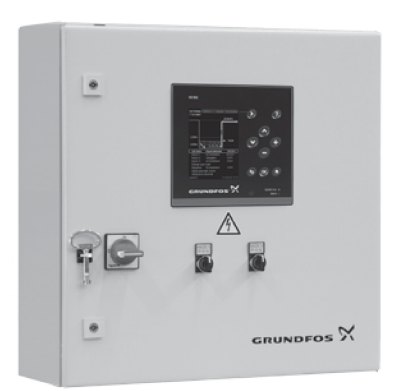

# Рис. 1 Control DC

Система управления Dedicated Controls предназначена для управления насосами в количестве до шести штук, служащих для отведения сточных вод из резервуара КНС.

В настоящем руководстве описываются только те компоненты шкафа, которые имеют значение для работы системы управления Dedicated Controls.

Документация, поставляемая с системой управления Dedicated Controls:

- Паспорт, Руководство по монтажу и эксплуатации  $\bullet$
- Дополнение к Паспорту, Руководству по монтажу и эксплуатации
- Дополнительные руководства (CU 362, IO 351B, IO 113, СІМ 2XX и др.)
- Схема электрическая принципиальная.

Примечание: Комплектность поставки может быть изменена.

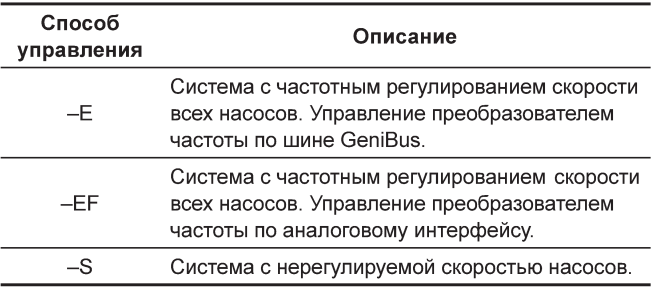

# **Фирменная табличка**

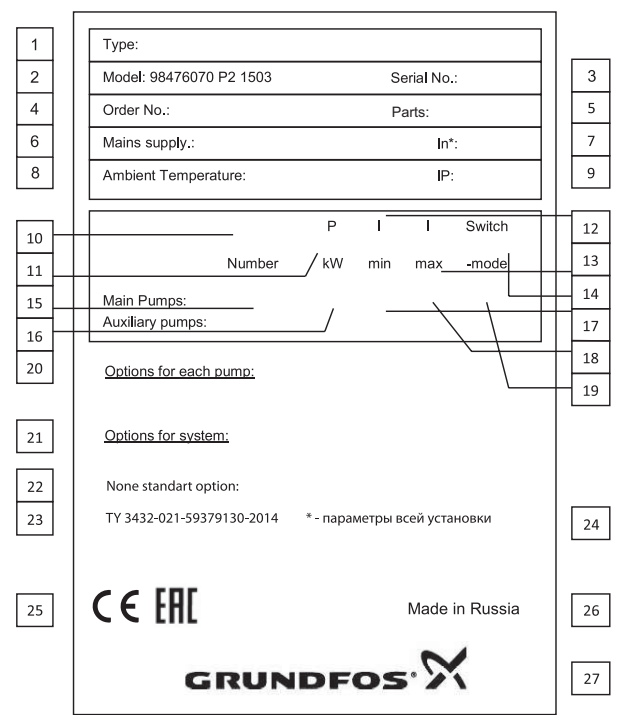

**Рис. 2** Фирменная табличка

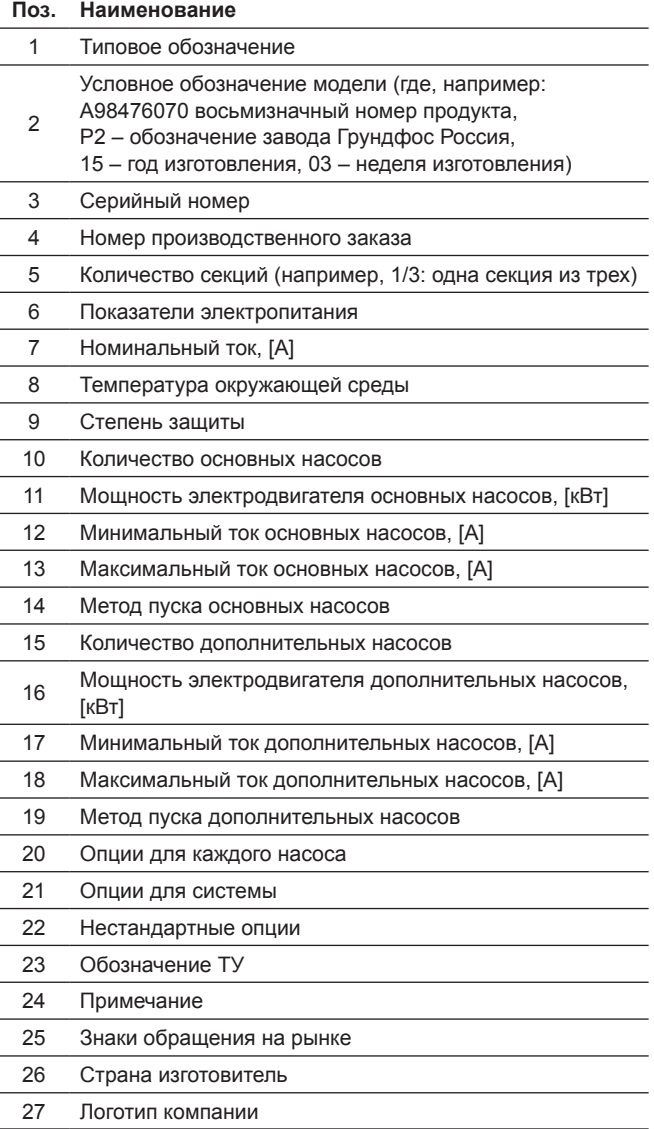

# **Условное типовое обозначение**

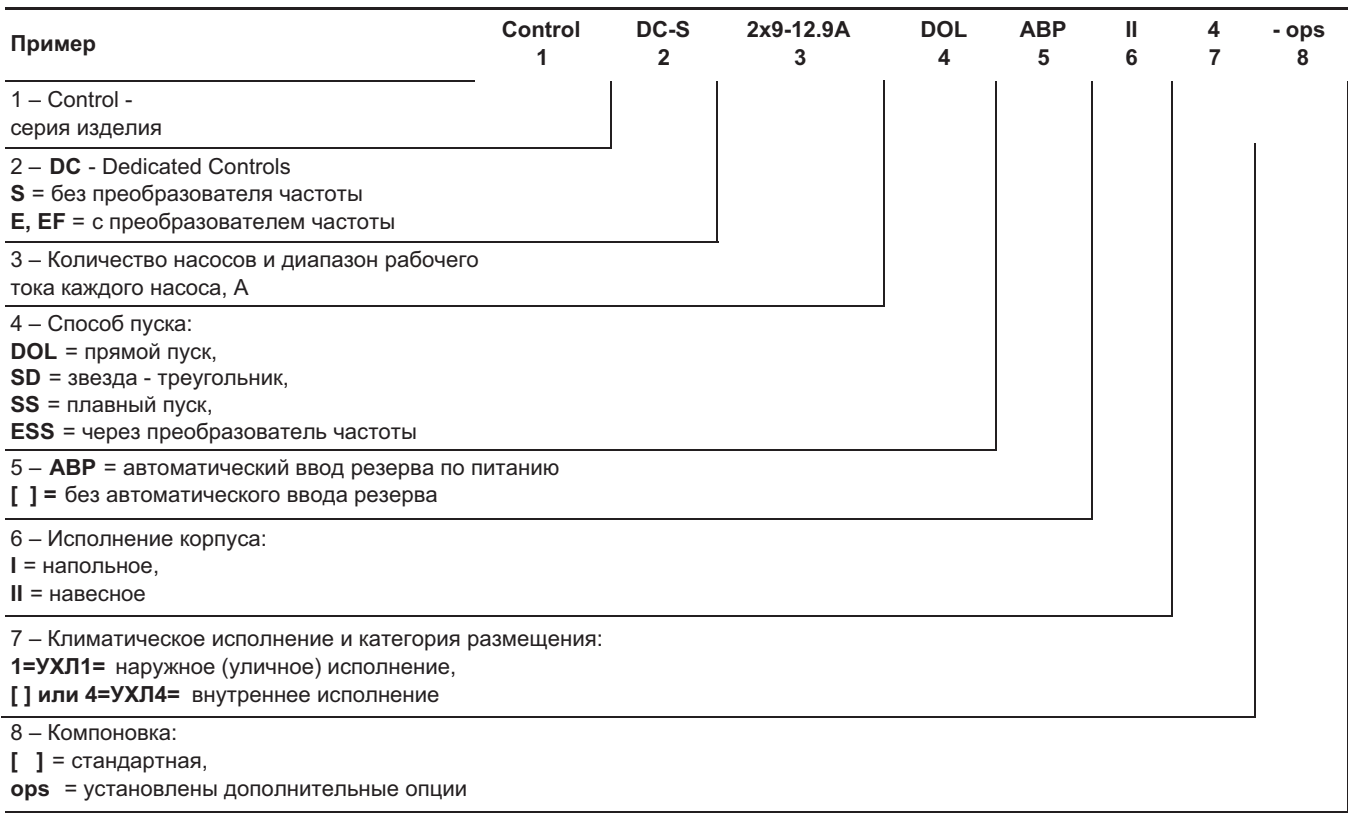

# Pycckwň (RU) **Русский (RU)**

# <span id="page-6-0"></span>**Виды климатического исполнения**

- Внутреннее УХЛ4, IP54, температура окружающей среды от 0 °С до +40 °С, металлический корпус.
- Уличное исполнение УХЛ1, IP55, температура окружающей среды от –30 °С до + 40 °С, пластиковый корпус�
- Уличное исполнение УХЛ1, IP55, температура окружающей среды от -30 °С до +40 °С, в контейнере.

*Шкафы управления в уличном исполнении необходимо предохранять от увеличения*  Внимание *температуры за счет нагрева солнечными лучами и защищать их от солнечного излучения, если его значение более 400 Вт/м<sup>2</sup> .*

Возможны исполнения для других температурных диапазонов (по запросу)�

# **5. Упаковка и перемещение**

# **5.1 Упаковка**

При получении оборудования проверьте упаковку и само оборудование на наличие повреждений, которые могли быть получены при транспортировке. Перед тем как выкинуть упаковку, тщательно проверьте, не остались ли в ней документы и мелкие детали. Если полученное оборудование не соответствует вашему заказу, обратитесь к поставщику оборудования.

Если оборудование повреждено при транспортировке, немедленно свяжитесь с транспортной компанией и сообщите поставщику оборудования.

Поставщик сохраняет за собой право тщательно осмотреть возможное повреждение.

Информацию об утилизации упаковки см. в разделе *18. Информация по утилизации упаковки*�

# **5.2 Перемещение**

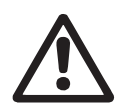

# *Предупреждение*

*Следует соблюдать ограничения местных норм и правил в отношении подъёмных и погрузочно–разгрузочных работ, осуществляемых вручную.*

Внимание

Внимание

*за питающий кабель. Транспортировка любого шкафа управления осуществляется на задней стенке в горизонтальном положении,* 

*Запрещается поднимать оборудование* 

*фасад шкафа должен быть сверху.*

# **6. Область применения**

Система управления Dedicated Controls предназначена для отведения сточных вод из резервуара КНС�

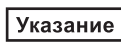

*Система Dedicated Controls не может быть использована для наполнения бака или резервуара.*

# **7. Принцип действия**

# **Dedicated Controls**

Шкаф управления включает в себя устройство управления CU 362, соединённое с одним, двумя или тремя модулями IO 351B� Для каждого насоса в составе шкафа могут быть предусмотрены дополнительные модули IO 113 и SM 113�

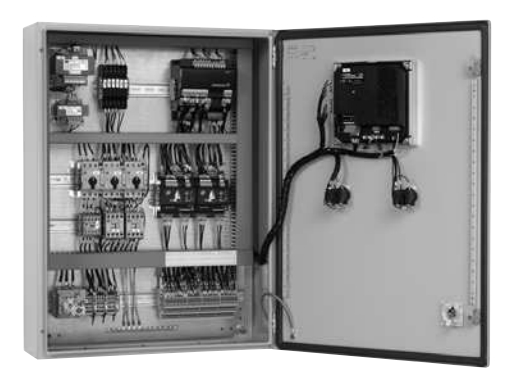

# **Рис. 3** Пример шкафа управления Dedicated Controls

CU 362 является «мозговым» центром всей системы, к которому подключены все модули, входящие в систему. Компоновка системы может быть различной, в зависимости от требований пользователя�

Управление насосами в системе Dedicated Controls осуществляется посредством контакторов и модулей IO 351 В. Контакторы, кабели и другие силовые или высоковольтные элементы следует располагать как можно дальше от системы управления и сигнальных кабелей.

Управление системой осуществляется с помощью контроллера CU 362, расположенного на лицевой панели шкафа управления. При комплектации специальными модулями, система Dedicated Controls может быть доступна для контроля из любой точки мира с помощью мобильного телефона или персонального компьютера с доступом к интернет. Система управления может быть интегрирована в имеющуюся у пользователя систему SCADA.

Для конфигурации системы контроля и управления может использоваться специально разработанная программа для персонального компьютера.

Связь с системой управления может устанавливаться разными способами, например, с помощью системы SCADA. Компания Grundfos предлагает различные модули коммуникации CIM для разных сетевых протоколов, которые можно установить в CU 362.

При выборе модуля коммуникации следует учитывать тип используемого протокола и канал связи.

# **Датчики**

Чтобы получать данные о состоянии насосной станции, для системы Dedicated Controls требуются достоверные измеренные значения параметров. Поэтому важно, чтобы датчики были правильно расположены и смонтированы в соответствии с указаниями производителя.

# **Общие требования**

Диапазоны измерения датчиков должны всегда охватывать диапазоны, в которых работает система. При несоблюдении этого условия система будет работать некорректно. Но диапазон датчика, также, не должен быть и слишком широким, так как погрешность измерения будет слишком большая.

<span id="page-7-0"></span>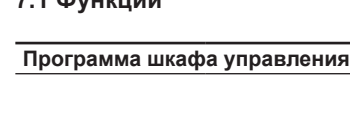

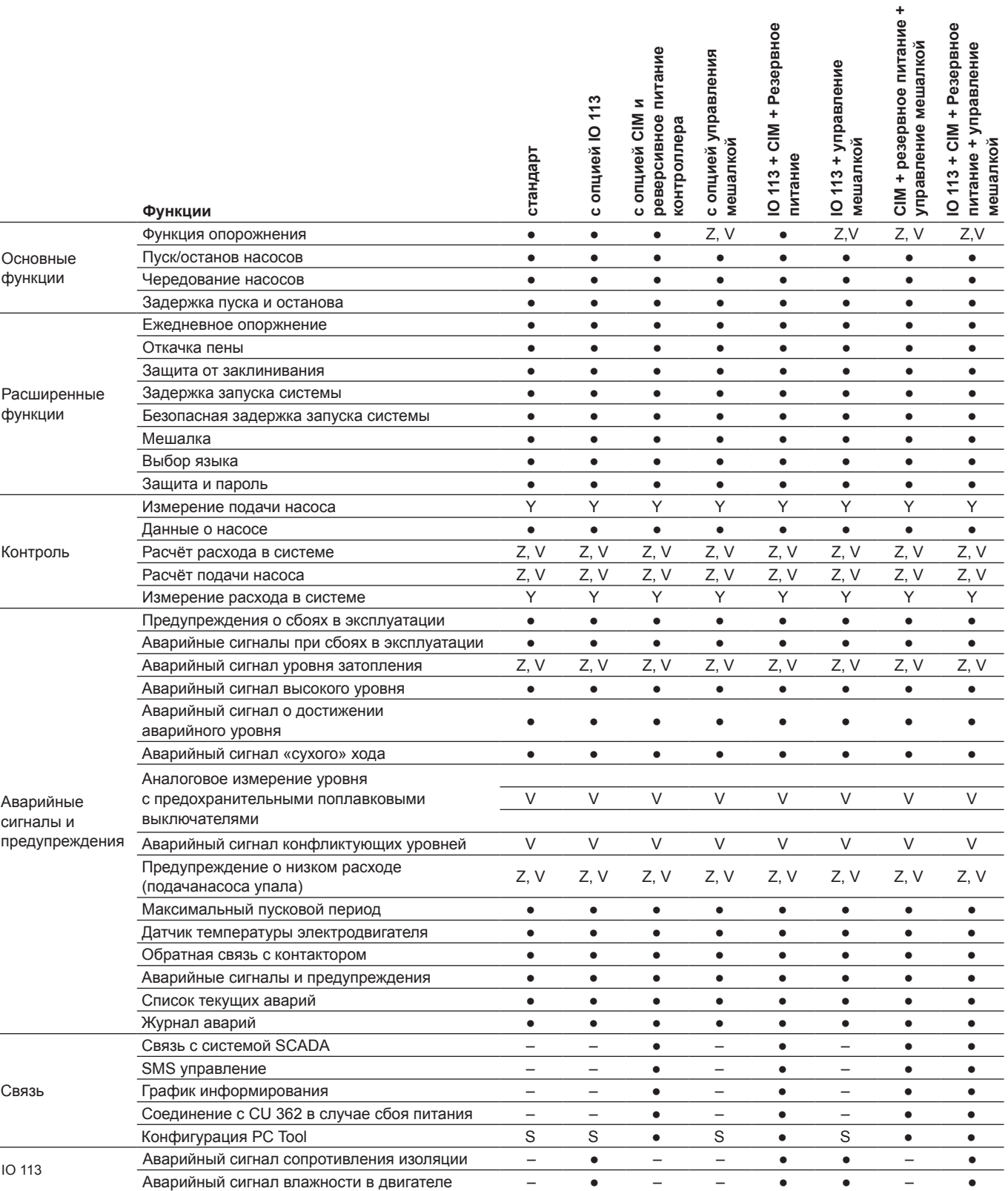

**Программа шкафа управления Конфигурация**

Z Требуется аналоговое измерение

V Требуется аналоговое измерение уровня с предохранительными поплавковыми выключателями

Y Расходомер

S Конфигурация PC-Tool с использованием сервисного интерфейса (на месте)

j,

# <span id="page-8-0"></span>**7.2 Примеры способов контроля уровня**

Один насос с двумя поплавковыми выключателями

Λ  $\overline{\mathcal{D}}$ TM0281144703 TM02 8114 4703

Один или два насоса с пятью поплавковыми выключателями

Один или два насоса с тремя поплавковыми выключателями

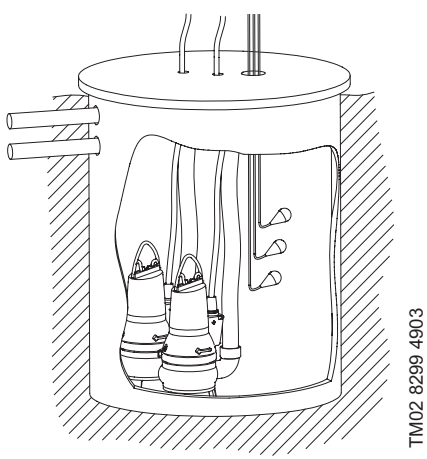

Один - шесть насосов с аналоговым датчиком Один или два насоса с четырьмя поплавковыми выключателями

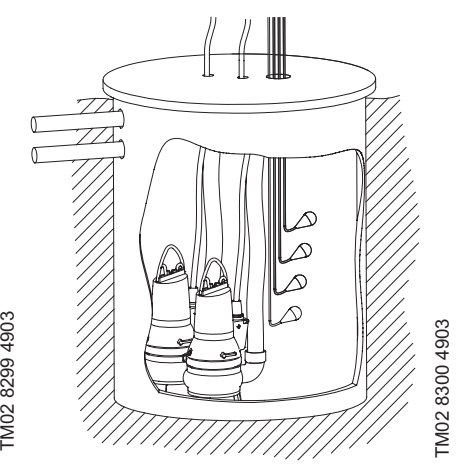

Один - шесть насосов с аналоговым датчиком и мешалкой

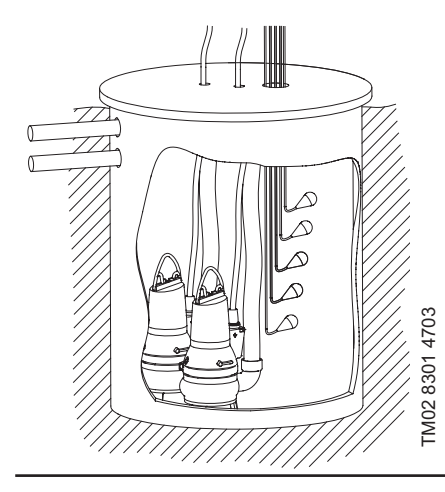

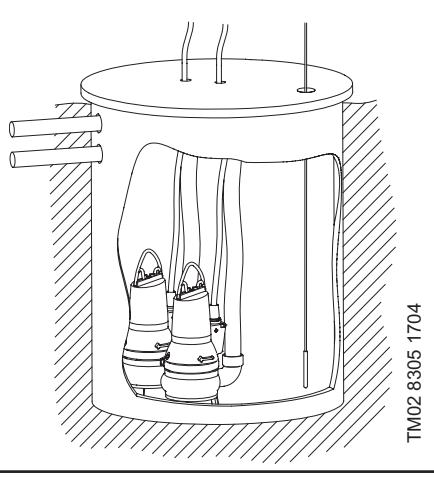

TM04 2955 3408 TM04 2955 3408 //////////

Один - шесть насосов с аналоговым датчиком и предохранительными

поплавковыми выключателями

Один - шесть насосов с аналоговым датчиком, предохранительными поплавковыми выключателями и мешалкой

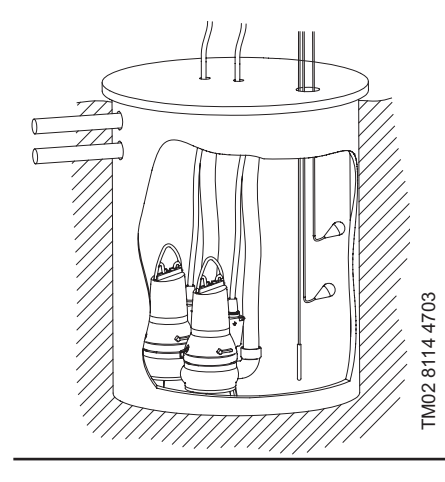

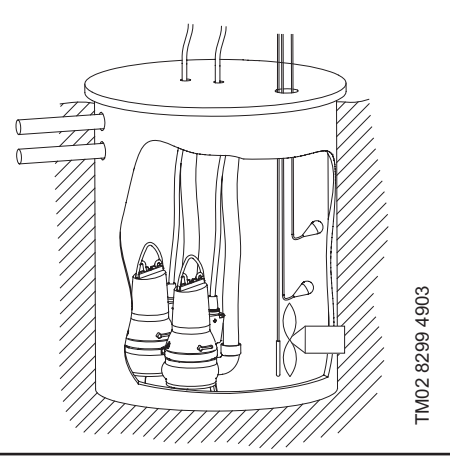

# <span id="page-9-0"></span>8. Монтаж механической части

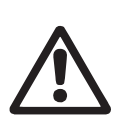

Предупреждение

Монтаж и эксплуатация должны

осуществляться с учетом местных

требований и стандартов, предъявляемых к подобному оборудованию.

Перед началом работ по монтажу необходимо убедиться в том, **YTO** 

- технические характеристики системы Dedicated Controls  $\bullet$ соответствуют заказу;
- $\bullet$ на всех видимых частях отсутствуют повреждения.

Перед монтажом произвести затяжку всех электрических соединений, проверить целостность узлов, аппаратов, изоляции электрических цепей.

При монтаже и эксплуатации шкаф управления должен быть закреплён при помощи крепящих изделий к фундаменту или плите-основанию, не допускающих опрокидывания.

Шкаф управления насосами должен располагаться в месте установки самих насосов, для обеспечения требований по п. 5.11.9 ГОСТ 31839. В случае невозможности выполнения данного требования, необходимо оборудовать насосную установку опцией «аварийный выключатель» на каждый насосный агрегат.

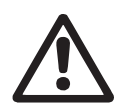

### Предупреждение Установка шкафа управления непосредственно в канализационных

колодцах не допускается.

# 9. Подключение электрооборудования

Подключение электрооборудования должно выполняться только специалистом - электриком в соответствии с местными нормами и правилами.

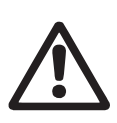

# Предупреждение

Перед тем как проводить любые

подключения, необходимо убедиться

в том, что электропитание выключено и не может быть включено по случайности или по неосторожности.

Подключение электрооборудования осуществляестя в соответствии со схемой электрической принципиальной, которая поставляется вместе со шкафом управления Dedicated Controls.

В данном разделе представлены общие сведения по подключению стандартных систем управления двумя насосами.

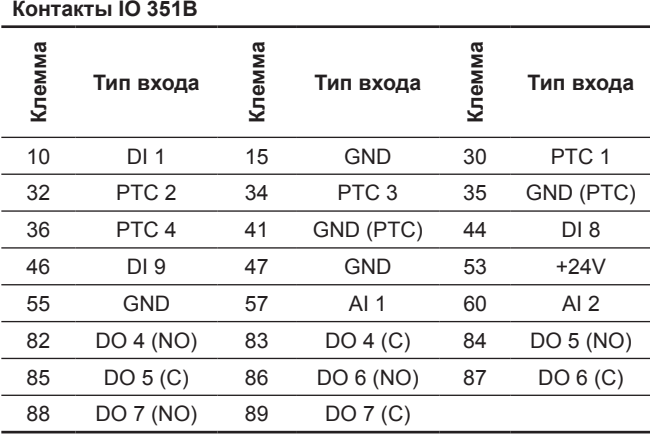

### Контакты CU 362 Клемма Клемма Клемма Тип входа Тип входа Тип входа  $10$  $DI<sub>1</sub>$  $11$ **GND**  $12$  $DI<sub>2</sub>$ 13 **GND**  $14$ D<sub>13</sub> 47  $+24V$ 50  $+24V$ 51  $AI<sub>1</sub>$ 53  $+24V$ 54  $AI2$ 57  $AI3$ 58 **GND** 70 DO 1 (C)  $71$ DO 1 (NO) 72 DO 1 (NC)

74

Указание

 $DO 2 (C)$ 

73

Информация о подключении модуля IO 113 приведена в Паспорте, Руководстве по монтажу и эксплуатации на Ю 113.

75

DO 2 (NC)

DO 2 (NO)

# 9.1 Стандартная конфигурация

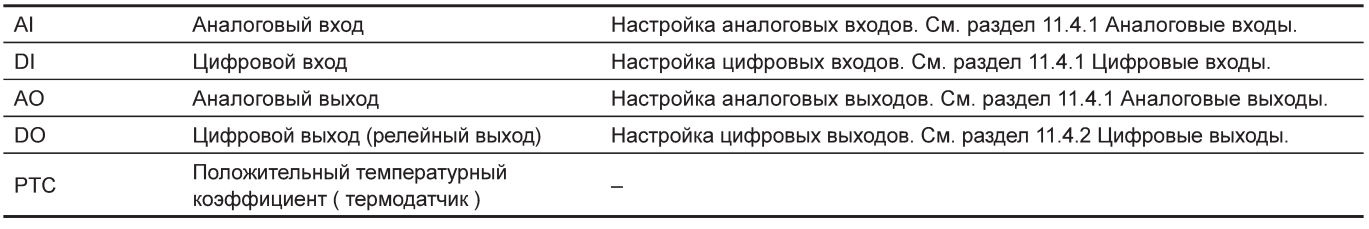

# 9.1.1 CU 362  $\overline{c}$

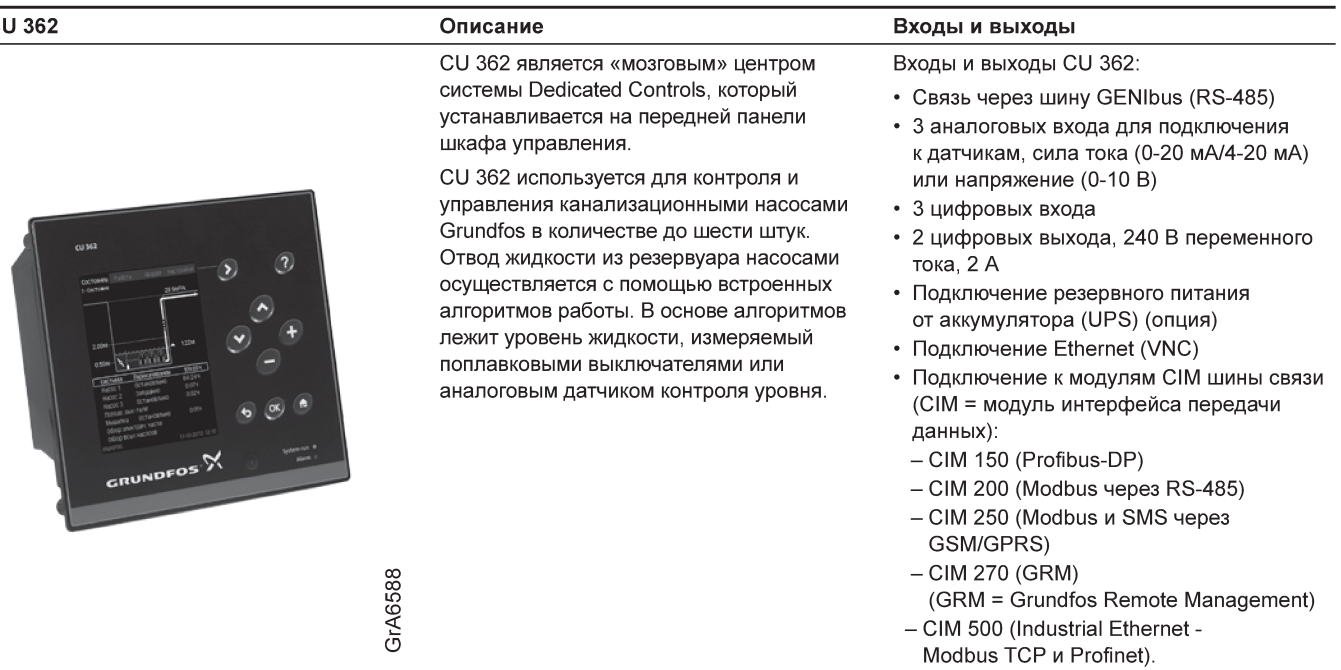

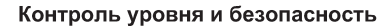

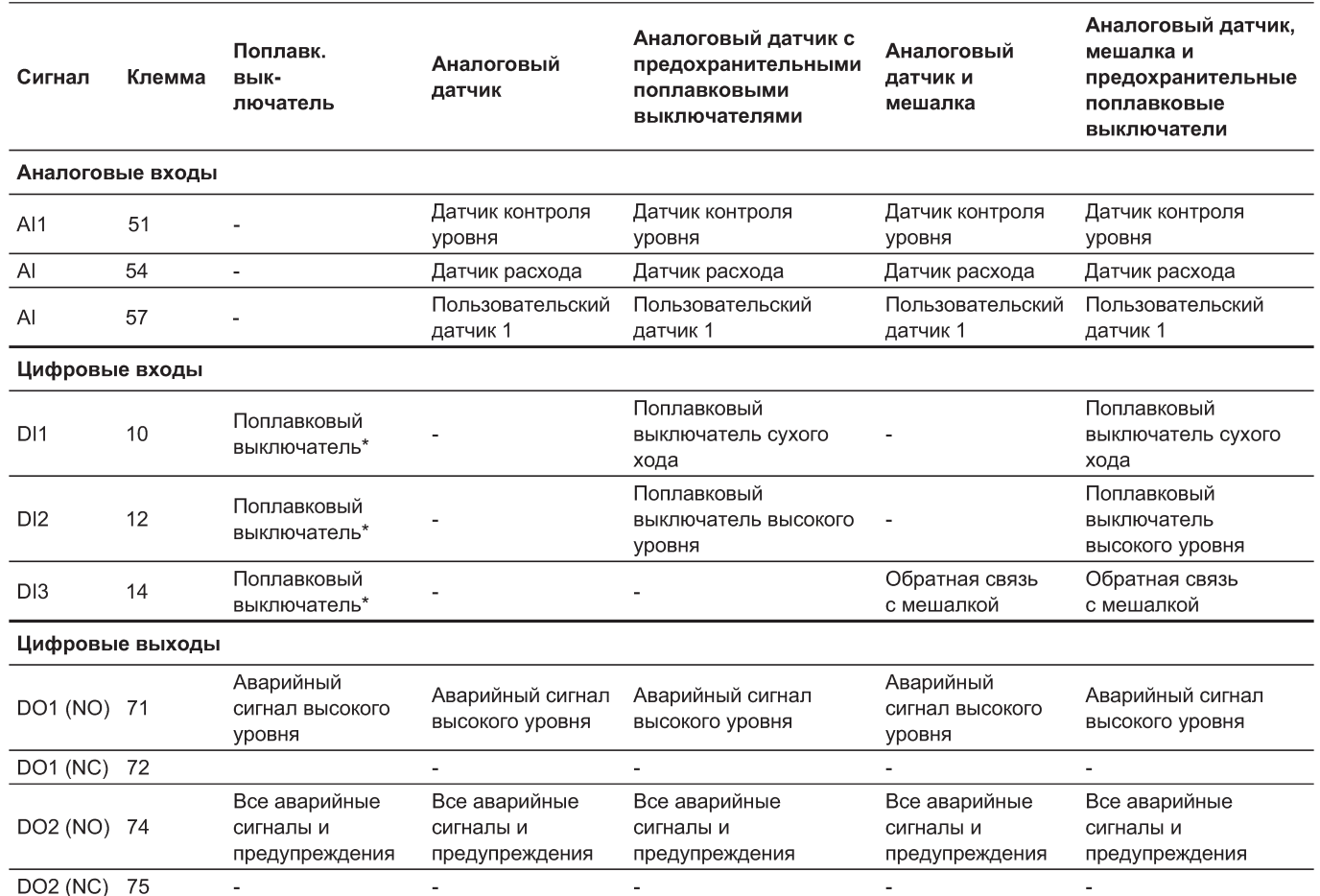

\* См. раздел 9.3 Поплавковые выключатели.

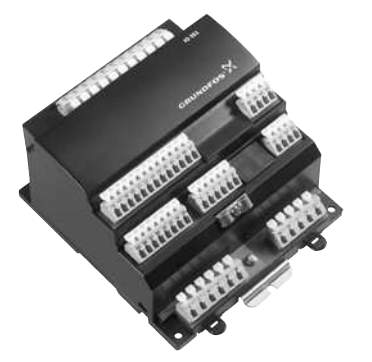

TM03 2110 3705

TM03 2110 3705

IO 351 В является основным модулем

входа/выхода. Связь модуля IO 351 В с CU 362

устанавливается через GENIbus.

Управление насосами устройством CU 362 в соответствии со встроенными алгоритмами осуществляется через входы и выходы IO 351 В�

# **IO 351B Описание Входы и выходы**

Входы и выходы IO 351:

- Связь через шину GENIbus (RS-485)
- 2 аналоговых входа для подключения к датчикам, сила тока (0-20 мА/4-20 мА) или напряжение (0-10 В)
- 9 цифровых входов
- 7 цифровых выходов, 240 В переменного тока, 2 А
- 4 входа РТС.

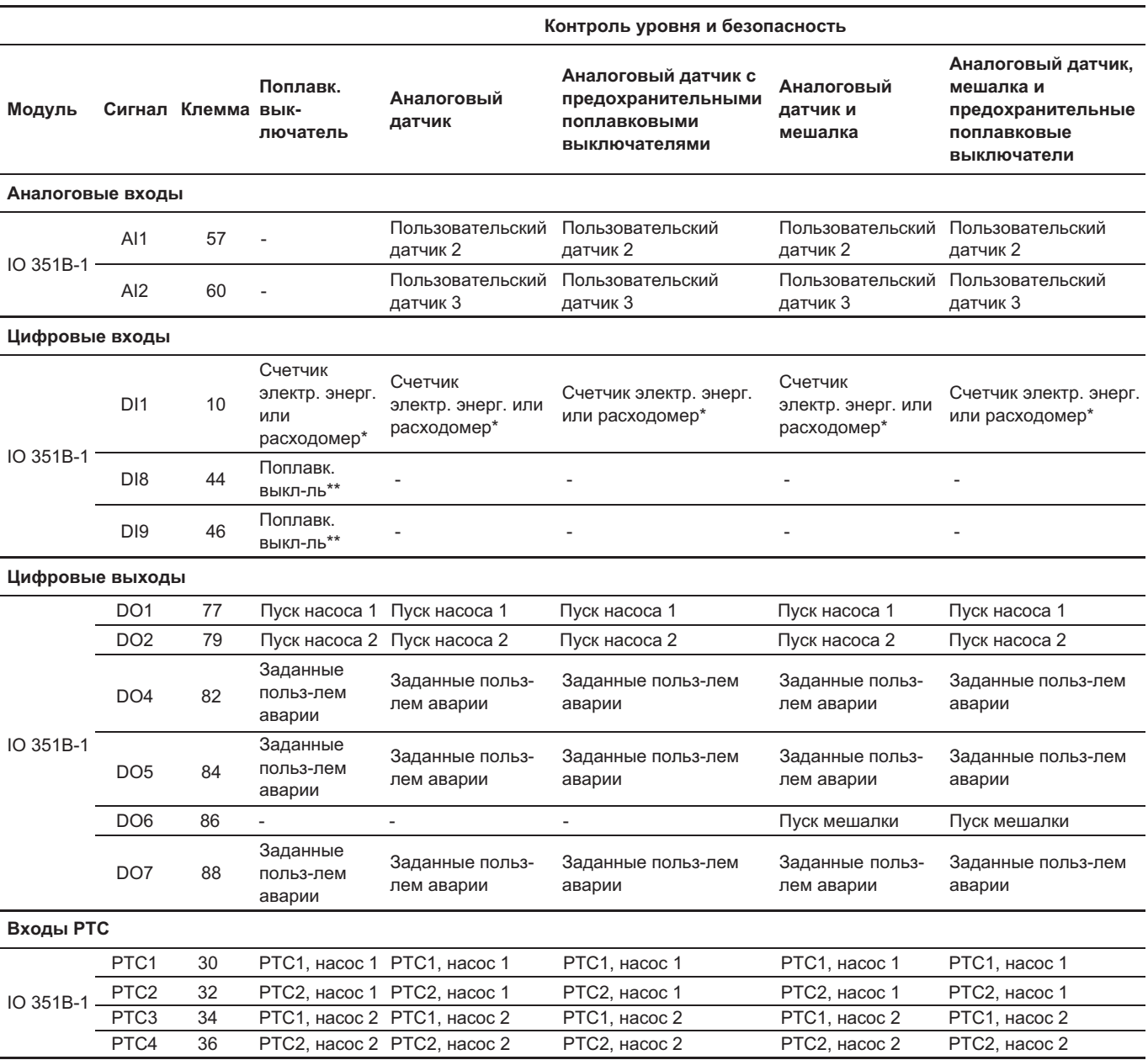

\* Подключить к IO 351B-1 (DI1) счетчик электрической энергии или расходомер.

\*\* См. раздел *9.3 Поплавковые выключатели.*

# <span id="page-12-0"></span>**9.2 Связь**

**9.2.1 Связь между CU 362, IO 351B, IO 113 и CUE**

Соединение CU 362 с отдельными модулями устанавливается посредством GENIbus�

Дополнительные модули соединены параллельно.

### См. рис. 4.

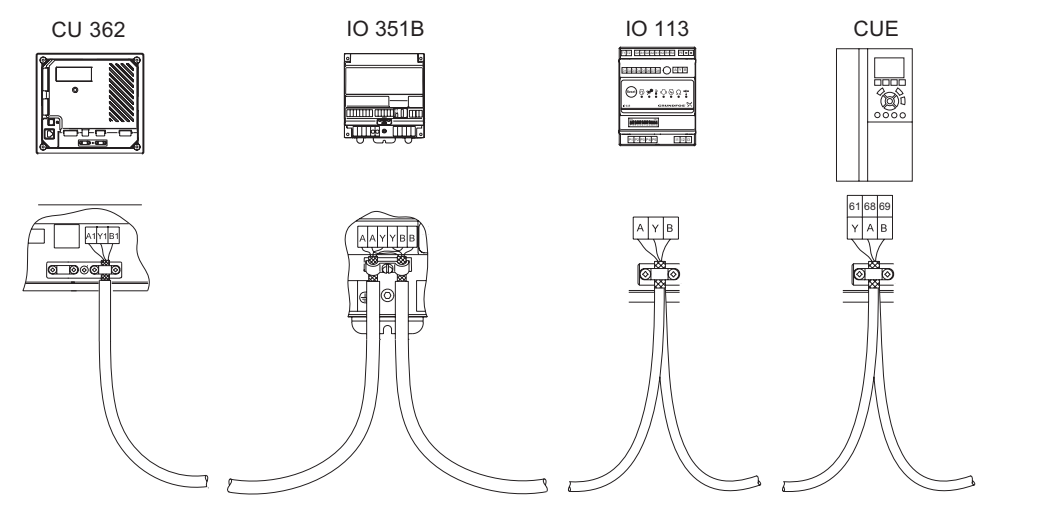

**Рис. 4** Подключение GENIbus

# **9.2.2 Номер шины (адрес) GENIbus**

При заказе системы Dedicated Controls в виде полностью укомплектованного шкафа управления номера GENIbus установлены на заводе-изготовителе.

При заказе модулей в виде отдельных компонентов пользователь сам должен задать номера GENIbus.

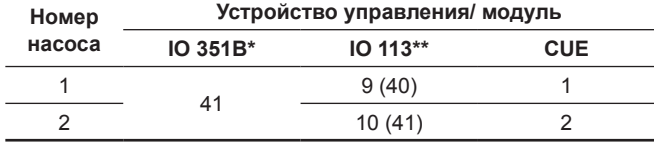

К системе Dedicated Controls можно подключить три модуля IO 351B�

\*\* При помощи микропереключателей. Более подробно смотрите руководство по монтажу и эксплуатации на IO 113�

### **Напряжение питания**

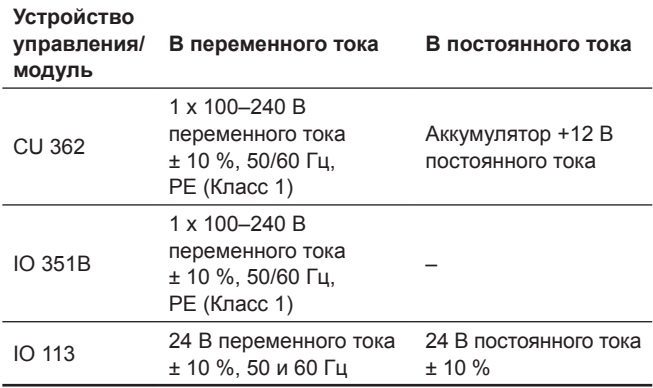

*При наличии в составе шкафа управления преобразователя частоты, необходимо применять экранированный кабель*  Указание *для подключения электродвигателей для исключения электромагнитных наводок на стороннее оборудование.*

# **9.3 Электромагнитная совместимость и заземление**

В случае возможного возникновения помех от электротехнического оборудования, CU 362 и модули в шкафу управления следует заземлить. Заземление выполняется с помощью болтов на металлической задней стенке, максимально эффективно замкнутой на землю.

Заземление обеспечивает безопасность персонала и защиту от нежелательных электрических помех.

Сигнальные кабели следует надлежащим образом заземлить.

Оптимальным решением является использование перемычки, которая монтируется на электропроводящей задней стенке и контактирует с экраном кабеля.

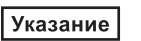

*Каждый насос должен иметь отдельную защиту электродвигателя.*

# **9.4 Аналоговые датчики уровня**

В данном разделе описываются наиболее важные аспекты, касающиеся монтажа датчиков контроля уровня.

Датчик погружного типа Ультразвуковой датчик

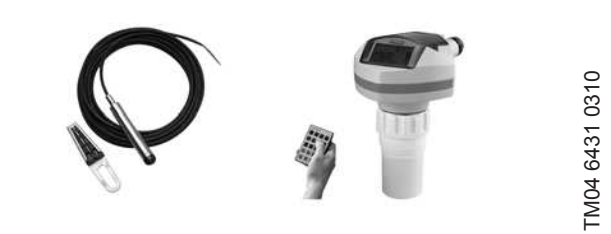

**Рис. 5** Аналоговые датчики уровня

Определять уровень можно с помощью аналогового датчика уровня�

Компания Grundfos рекомендует использовать следующие типы датчиков:

- датчик погружного типа;
- ультразвуковой датчик.

Для получения точных измерений важно правильно ввести параметры датчиков.

### <span id="page-13-0"></span>**9.4.1 Датчик погружного типа**

При использовании датчика особое внимание следует уделить его настройке.

# **Тип сигнала управления**

- 0–20 мA
- $4 20$  мА
- $0-10 B$ .

# **Диапазон измерения**

• Мин. значение  $(M)$ 

Указание

• Макс. значение  $(M)$ .

*Поплавковые выключатели можно использовать в качестве предохранительных выключателей высокого уровня и сухого хода.*

### **9.4.2 Ультразвуковой датчик**

При использовании ультразвукового датчика особое внимание следует уделить его настройке.

### **Тип сигнала управления**

- 0-20 мА
- $4-20$  MA
- $0-10 B$

### **Диапазон измерения**

- Мин. значение  $(M)$
- Макс. значение  $(M)$ .

Пользователю необходимо указать, что показывает измеренный сигнал: уровень жидкости относительно дна колодца (Δh2) или расстояние от верхнего края колодца до уровня жидкости (Δh1).

В случае измерения Δh1 пользователю следует ввести значение «Смещение». Смещение определяет расстояние от ультразвукового датчика до верхнего края колодца. Кроме того, следует выбрать функцию «Обратный» (она отображается в случае выбора ультразвукового датчика). См. рис. 6.

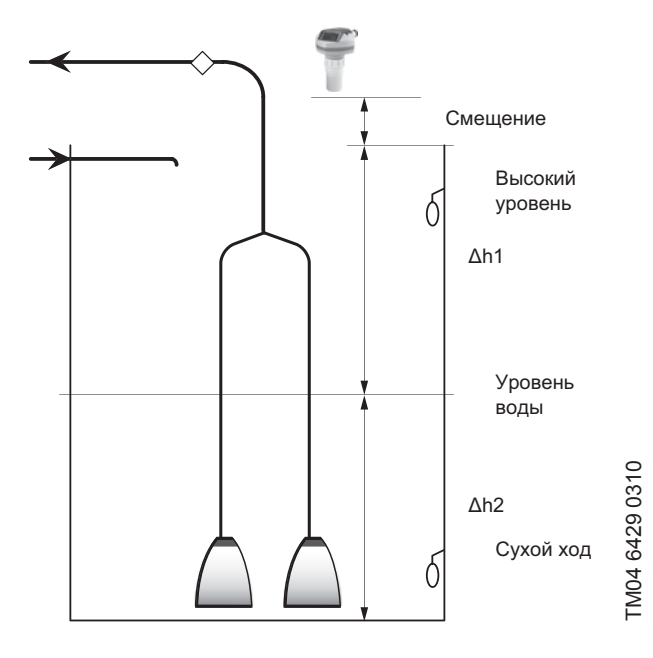

**Рис. 6** Ультразвуковой датчик

### **9.5 Поплавковые выключатели**

В контроллере CU 362 имеется ряд заводских настроек для поплавковых выключателей. Функции поплавковых выключателей зависят от количества установленных насосов и поплавковых выключателей.

При установке более двух насосов необходимо использовать аналоговый датчик уровня и, в дополнение к нему, можно использовать только два поплавковых выключателя, которые будут функционировать в качестве предохранительных выключателей в случае высокого уровня и (или) сухого хода.

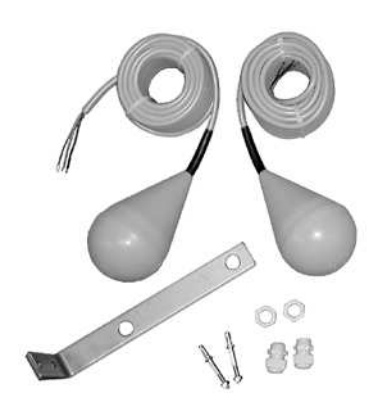

**Рис. 7** Поплавковые выключатели

### **Поплавковые выключатели высокого уровня и сухого хода**

Поплавковый выключатель высокого уровня должен быть размещен в колодце над уровнем, отмеченным как высокий уровень, в противном случае сработают аварийные сигналы «Конфликтующ. уровни» и «Датчик контроля уров.». См. рис. 8.

Поплавковый выключатель перелива необходимо физически установить на той же высоте, на которой находится низ канала перелива. Поплавковый выключатель перелива работает вместе с аналоговым датчиком уровня.

Поплавковый выключатель сухого хода должен быть размещен в колодце ниже уровня, отмеченного как уровень работы всухую, в противном случае сработают аварийные сигналы «Конфликтующ. уровни» и «Датчик контроля уров.». См. рис. 8.

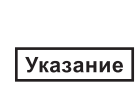

*Аварийные сигналы «Конфликтующ. уровни» и «Датчик контроля уров.» сработают только в том случае, если установлен аналоговый датчик контроля уровня. Аналоговый датчик контроля уровня не показан на рис. 8.*

При активации поплавкового выключателя высокого уровня срабатывает аварийный сигнал высокого уровня. Аварийный сигнал сработает по аналоговому датчику. Если аналогового датчика нет, то сработает по поплавку. В тот же момент произойдет запуск всех насосов, но число запущенных насосов зависит от числа насосов в каждой насосной группе. Поплавковый выключатель перелива активирует систему подсчета перелива, а аналоговый датчик уровня фиксирует действительный уровень в канале перелива. Более подробно о насосных группах изложено в Дополнении к Паспорту, Руководству по монтажу и эксплуатации.

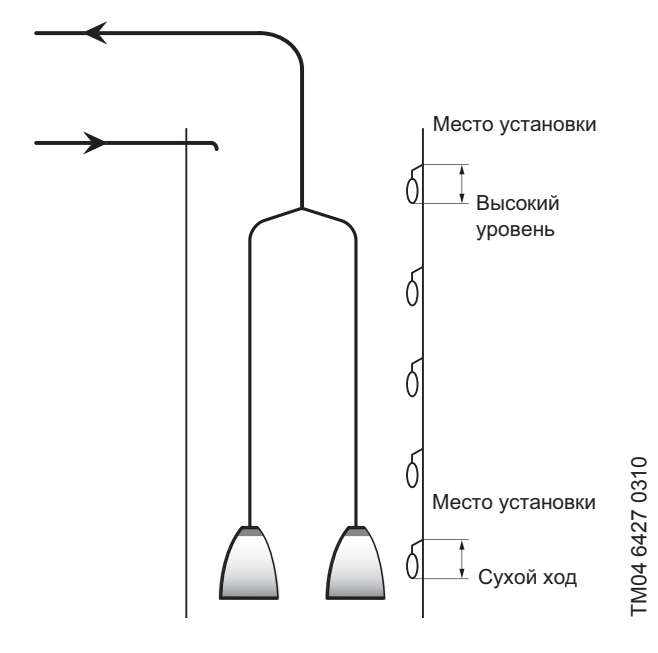

**Рис. 8** Поплавковые выключатели высокого уровня и сухого хода

# **9.5.1 Подключение поплавковых выключателей**

Установите поплавковые выключатели в соответствии с приведенными рекомендациями, что обеспечит простоту и правильность установки. См. рис. 9.

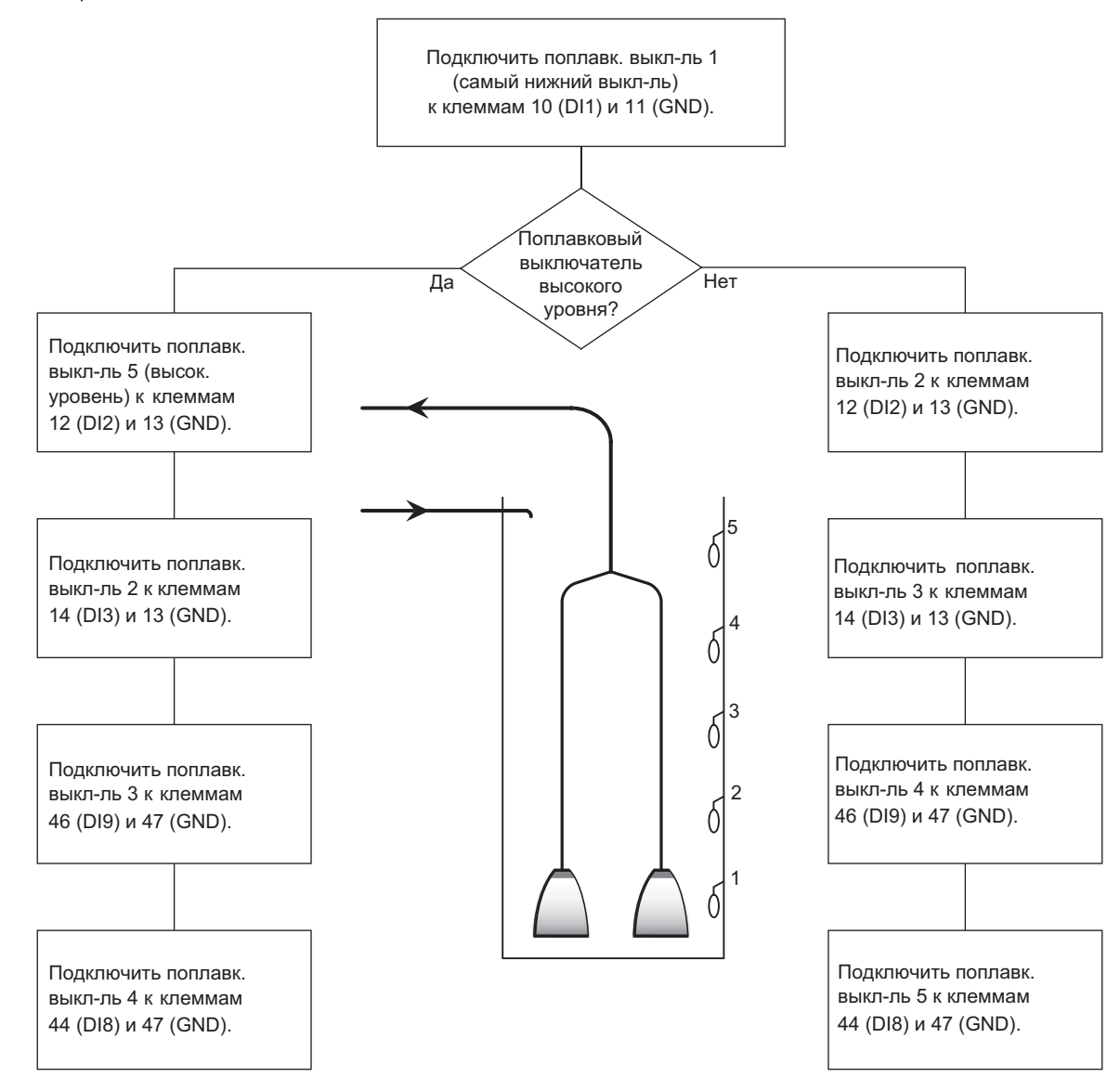

**Рис. 9** Установка поплавковых выключателей

# **Установки с двумя насосами и пятью поплавковыми выключателями Пример 1**

Поплавк. выкл-ль 2 CU 362 DI2 (12), GND (13)

Поплавк. выкл-ль 1 СU 362 С. Поплавк. Выкл-ль 1 СU 362

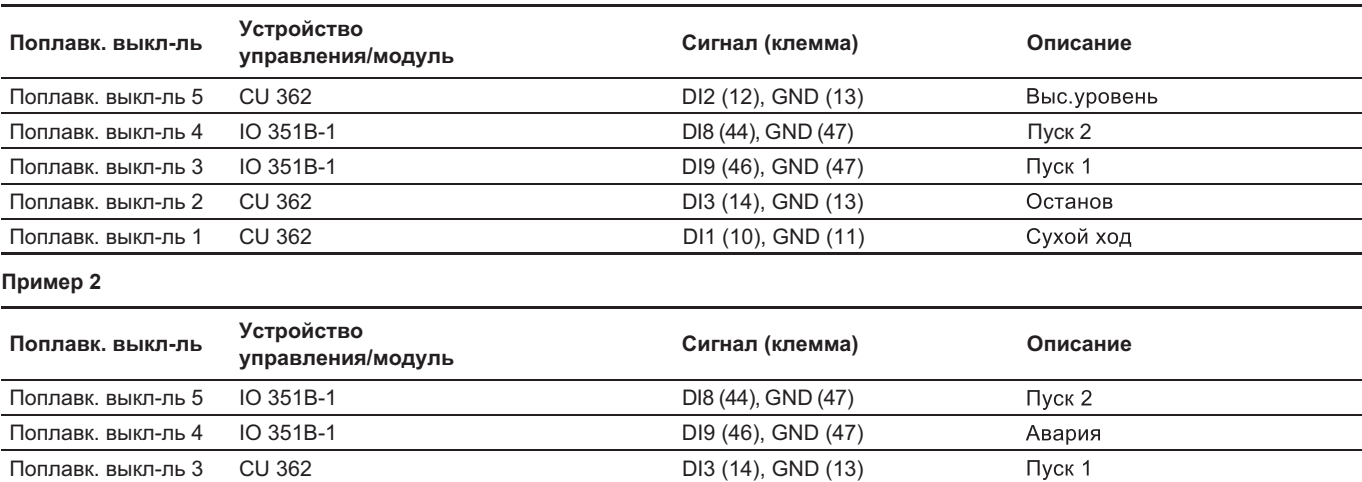

Останов Сухой ход

# <span id="page-15-0"></span>10. Ввод в эксплуатацию

# 10.1 Пуск

После завершения монтажа электрооборудования, механической и гидравлической частей выполните следующие действия:

- 1. Включите питание.
- 2. Дождитесь появления первого дисплейного окна.
- 3. При первом включении CU 362 предлагается на выбор два варианта:
	- Мастер конфигурации проведет пользователя по основным настройкам.
		- См. раздел 10.2.1 Настройка с помощью мастера.
	- Инженер авторизованного сервисного центра выполняет настройку с помощью PC Tools.
	- См. раздел 10.2.2 Настройка с помощью программ РС Тоо!.

4. Следуйте инструкциям в каждом окне.

Теперь система готова к работе.

# 10.2 «Быстрый запуск»

При запуске системы в первый раз насосы переведены в режим «Вывод из экспл-ии». Это предотвращает пуск насосов до завершения настройки системы. Информация о дисплее оператора CU 362 представлена в описании программного обеспечения.

Настройку и ввод в эксплуатацию системы Dedicated Controls можно выполнить двумя способами:

- настройка с помощью мастера;
- настройка с помощью PC Tools.

# 10.2.1 Настройка с помощью мастера

При первом запуске системы включается пошаговый мастер конфигурации. Мастер конфигурации помогает пользователю настроить систему. После завершения настройки система готова к работе.

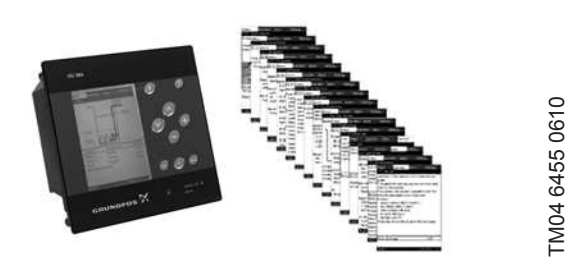

Рис. 10 Настройка с помощью мастера

# Справка  $O$

Нажмите  $\mathcal D$  для отображения соответствующего пояснительного текста. Все отображаемые в окне элементы сопровождаются пояснительным текстом.

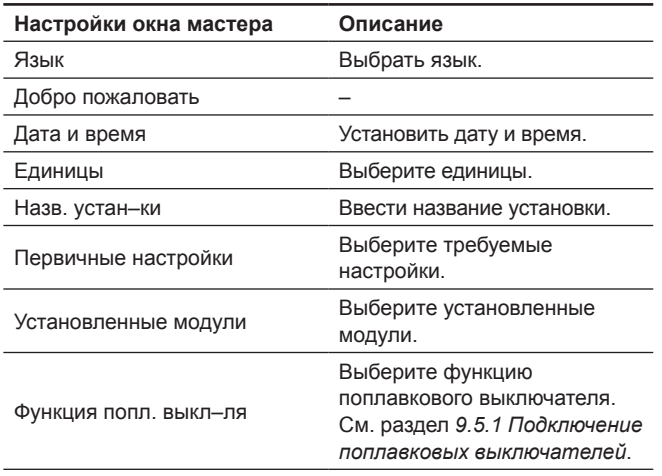

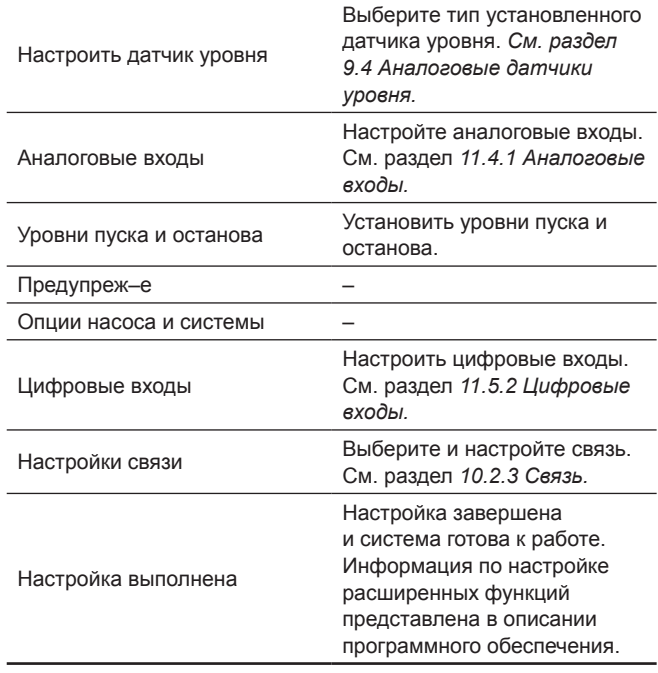

# Заводские настройки CU 362

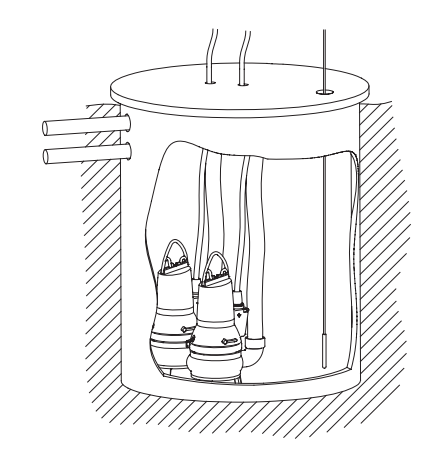

Рис. 11 Пример двухнасосной системы

| Размер колодца           |                  |
|--------------------------|------------------|
| Глубина колодца          | 5.0 <sub>M</sub> |
| Уровни                   |                  |
| Уровень перелива         | 4,95 м           |
| Высокий уровень          | 4,75 M           |
| Аварийн. уровень         | 3.5 <sub>M</sub> |
| Уровень пуска 2          | 2.0 <sub>M</sub> |
| Уровень пуска 1          | 1,75 м           |
| Уровень останова 1       | 0,5m             |
| Уровень останова 2       | 0.5 <sub>M</sub> |
| Уровень сухого хода      | $0,25$ M         |
| Уровень откачивания пены | $0,15$ M         |
| Верх. уровень измер–ий   | 1,5m             |
| Нижн. уровень измер-ий   | 0.5 <sub>M</sub> |
| Макс. время измерения    | 3600 сек.        |
| Аналоговый датчик        | 4-20 мА, 0-5 м   |

# **10.2.2 Настройка с помощью программ PC Tool (выполняется инженерами авторизованных сервисных центров)**

Для физического подключения ПК к Dedicated Controls (CU 362) используется USB.

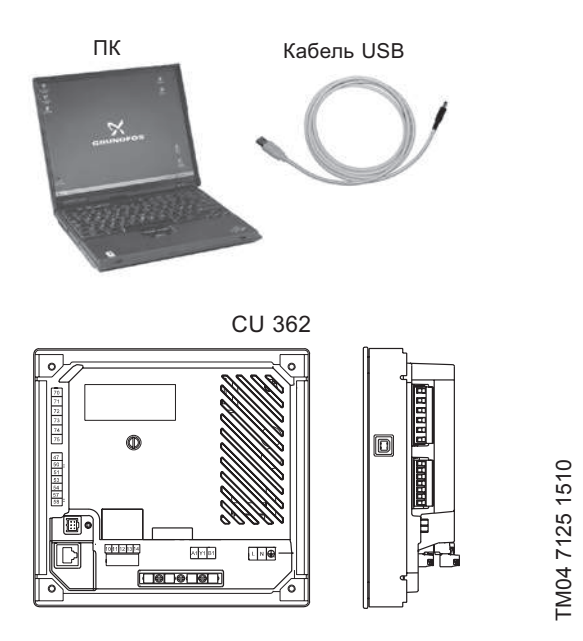

**Рис. 12** Настройка с помощью программ PC Tool

Загрузите PC Tool WW Controls и настройте систему, или загрузите готовый файл конфигурации в CU 362. Если настройка системы выполнена с помощью PC Tools, необходимо включить питание к группе насосов.

Рекомендуется установить переключатель Авто/Вкл/Выкл в положение «Авто». См. рис. 20.

Указание

*Если переключатель «Р–0–А» (Ручной режим – Выкл – Автоматический режим») установлен в положение «Р», настройка или управление системой Dedicated Controls с помощью SCADA–системы невозможно.*

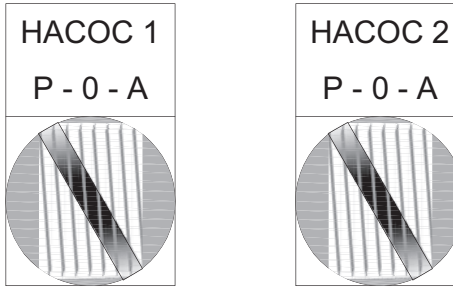

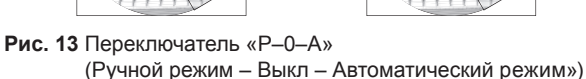

# **10.2.3 Связь**

Перейти в меню Настройки > Настройки связи�

CU 362 должно быть оборудовано модулем CIM (модуль интерфейса связи), который должен обеспечивать передачу данных в систему SCADA или на мобильный телефон.

В наличии имеются различные модули CIM, выбор которых зависит от типа сети. Модуль CIM может устанавливаться непосредственно в CU 362. См. Паспорт, Руководство по монтажу и эксплуатации на CU 362.

Информация по конфигурации модуля CIM представлена в Паспорте, Руководстве по монтажу и эксплуатации и в функциональном профиле на CD–диске, поставляемом с модулем�

# **10.2.4 Выбор модуля связи CIM**

В данном окне выбирается модуль связи CIM, установленный в CU 362.

Войдите в каждое подменю и введите необходимые данные. Более подробная информация представлена в описании программного обеспечения.

В каждом модуле связи существует несколько подменю настройки и специальные функции.

CU 362 поддерживает следующие CIM–модули:

- CIM 150 (Profibus–DP)
- CIM 200 (Modbus RTU через RS-485)
- CIM 250 (Modbus TCP и SMS через GSM/GPRS)
- CIM 270 (GRM = Grundfos Remote Management)
- CIM 500 (Industrial Ethernet Modbus TCP и Profinet)
- Другой модуль (будущие модули связи).

### *Тип используемого модуля связи указан*  Указание *на задней стенке CU 362.*

**Путь:** Настройки > Настройки связи >

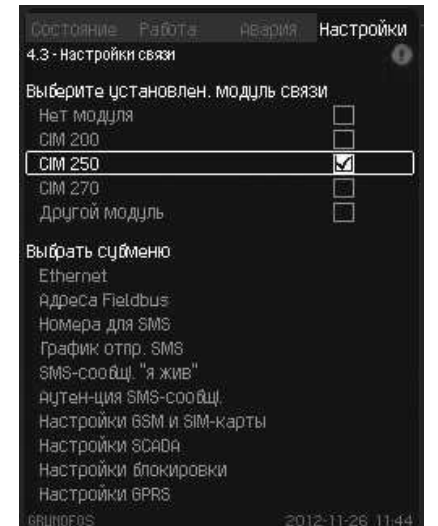

**Рис. 14** Настройки связи

Указание

*Прежде чем модуль CIM 270 сможет установить связь с сетью GSM, необходимо установить PIN–код SIM–карты как 4321.*

Измените PIN-код, вставив SIM-карту в мобильный телефон. Более подробные сведения представлены в руководстве к мобильному телефону.

# **Настройка по сети**

Когда настройка модуля CIM, установленного в CU 362, выполнена, закончить настройку конфигурации можно с помощью установленной линии связи.

# **10.2.5 Установка CUE или преобразователя частоты (ПЧ)**

Информация о настройке CUE и ПЧ представлена в описании программного обеспечения и инструкции по установке и управлению для CUE и VFD.

Окно\_4�3

17

# <span id="page-17-0"></span>**10.2.6 Радиомодем**

Если в качестве линии связи необходимо использовать радиомодем, в CU 362 должен быть установлен модуль CIM 200 Modbus

Необходимо установить следующее:

- **Адрес Modbus**
- Чётность
- Скорость передачи данных Modbus.

См. Паспорт, Руководство по монтажу и эксплуатации на модуль CIM 2XX Modbus.

Адрес Modbus, установленный в модуле CIM 200 Modbus, должен быть также установлен в CU 362.

- 1. Выберите «СІМ 200».
- 2. Выберите подменю «Адреса Fieldbus».
- 3. Установите адрес Modbus в строке «Адрес CIM Modbus».

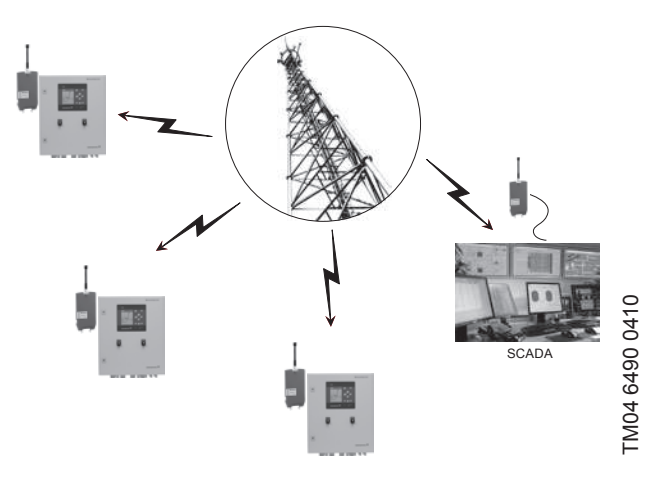

**Рис. 15** Сеть радиомодема

Подключение радиомодема к модулю CIM 200 Modbus выполняется с помощью кабеля RS-485�

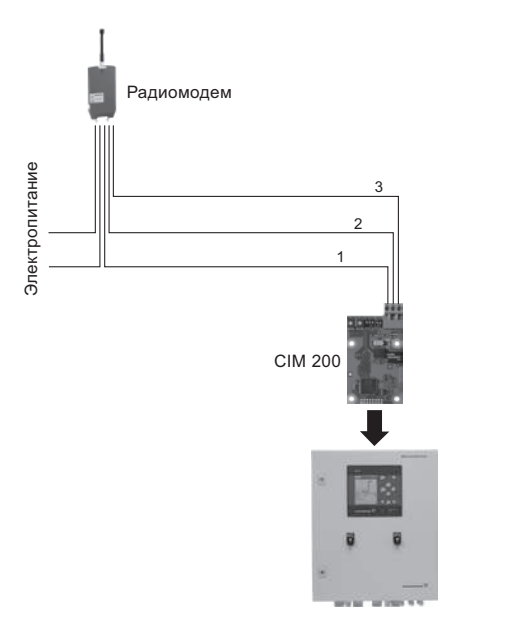

**Рис. 16** Подключение радиомодема через Modbus RTU

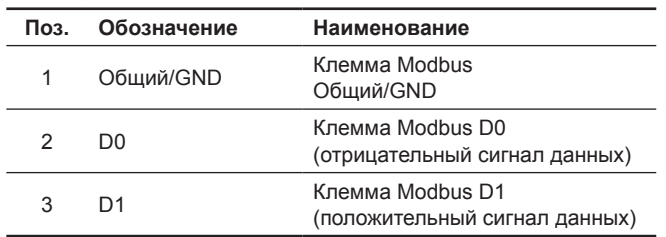

# **11. Эксплуатация**

Условия эксплуатации приведены в разделе *14. Технические данные*�

# **11.1 Панель управления**

Панель управления на передней крышке шкафа управления включает в себя дисплей, набор кнопок и два световых индикатора. Панель управления позволяет вручную настраивать и контролировать производительность установки�

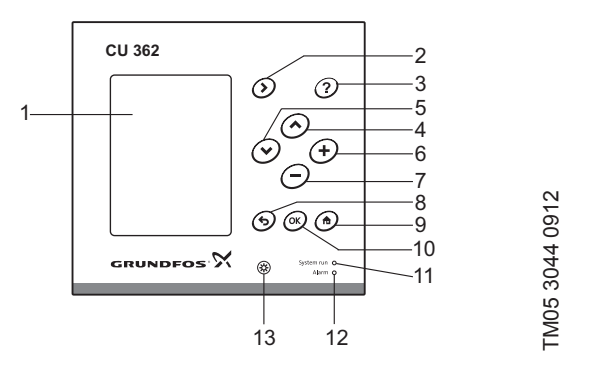

**Рис. 17** Операторский дисплей CU 362

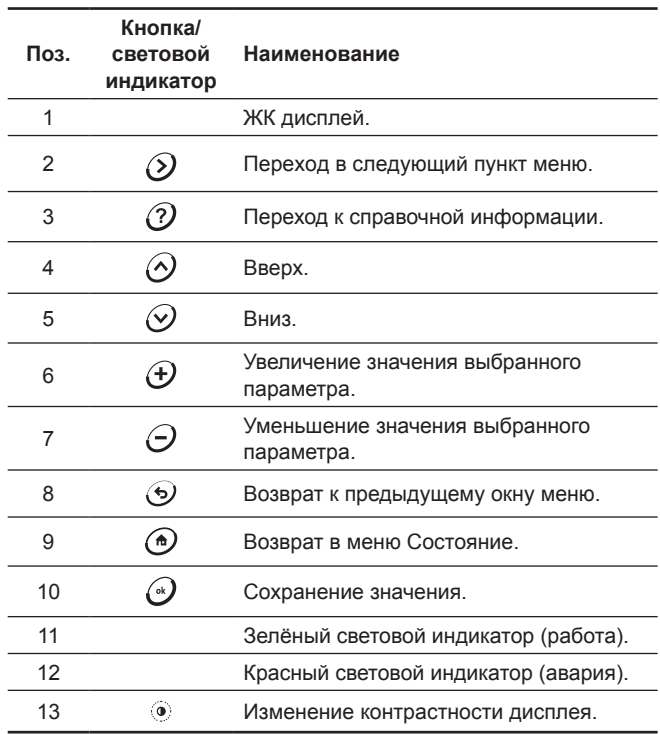

Активные кнопки подсвечиваются.

TM05 3043 0812

TM05 3043 0812

# Pycckuň (RU)

# <span id="page-18-0"></span>11.2 Кнопки и световые индикаторы

# Стрелка вправо (меню)  $\odot$

Нажмите (>), чтобы перейти к следующему столбцу в структуре меню. С крайнего правого столбца осуществляется переход к крайнему левому столбцу.

# Справка $\mathcal{O}$

Нажмите  $\Omega$  для отображения соответствующего справочного текста. Все отображаемые в окне элементы сопровождаются справочным текстом, который можно отобразить.

Нажмите (5), чтобы закрыть окно со справочным текстом.

# Вверх  $\oslash$  и вниз  $\oslash$

Нажмите  $\odot$  или  $\odot$  для перемещения вверх или вниз.

Если текст выделен, для перехода на строку, расположенную выше, нажмите  $\odot$ . Для перехода на строку, расположенную ниже, нажмите  $\mathcal{D}$ .

При нажатии  $\mathcal Q$  на самой нижней строке списка, осуществляется переход на самую верхнюю строку списка. При нажатии  $\odot$  на самой верхней строке списка,

осуществляется переход на самую нижнюю строку списка.

# Плюс ⊕ и минус ⊝

Для увеличения или уменьшения величины отображаемого параметра нажмите соответственно  $\Theta$  или  $\Theta$ .

# Назад ⊙

Для перехода в предыдущее окно меню нажмите  $\odot$ . Для отмены изменения нажмите (•).

# ОК (подтверждение)  $\odot$

Используйте • как кнопку ввода.

Для запуска процесса изменения параметра и сохранения изменения используйте кнопку  $\odot$ .

# В начало @

Для возврата в окно обзора системы нажмите (•).

# Яркость (\*)

Для изменения яркости дисплея нажмите кнопку настройки яркости.

Для увеличения или уменьшения яркости нажмите соответственно (+) или (-).

# Световые индикаторы

На панели управления CU 362 расположены два световых индикатора.

Зелёный световой индикатор загорается при наличии напряжения питания

Красный световой индикатор загорается при возникновении сигнала аварии или предупреждения. Неисправность можно идентифицировать с помощью списка кодов аварийных сигналов и предупреждений.

# 11.3 Вид дисплея

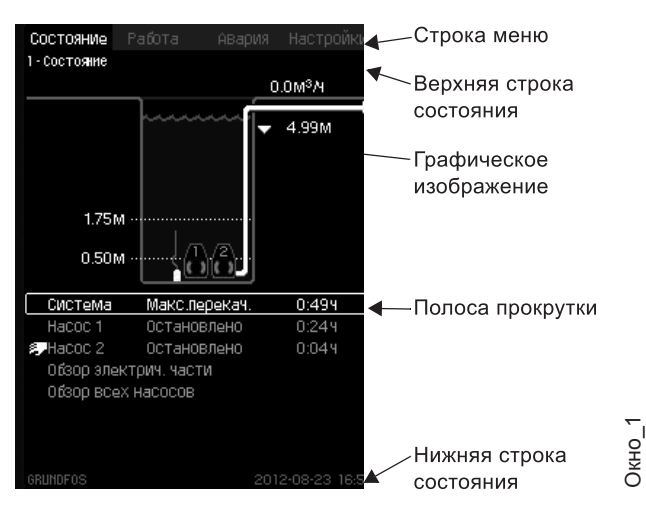

Рис. 18 Пример системы с двумя насосами

# Строка меню

Окно включает в себя четыре главных меню:

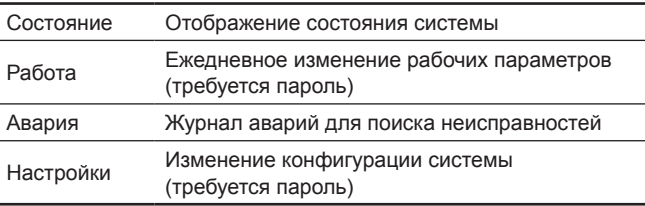

Каждому окну меню присвоен свой собственный номер, который позволяет легко переходить от окна к окну.

Первая цифра указывает на главное меню

(1 = Состояние, 2 = Работа, 3 = Авария, 4 = Настройки).

Вторая цифра указывает на подменю.

Третья цифра может указывать на подменю, также она может указывать на функцию или текущее состояние системы.

# Верхняя строка состояния

Верхняя строка состояния показывает:

- позицию в структуре меню (левая сторона),
- состояние (текущая операция, авария) (правая сторона).  $\bullet$

### Нижняя строка состояния

Нижняя строка состояния показывает:

- наименование системы (левая сторона).
- дату и время (правая сторона).

# Графическое изображение

Графическое изображение показывает состояние, индикацию действий и другие элементы в зависимости от положения в структуре меню.

Изображение может показывать всю систему или её часть, а также различные установочные параметры.

Графическое изображение всегда сопровождается списком (см. «Список»).

# Список

Список состоит из одной или нескольких строк, информация в которых разбита на два столбца.

Левый столбец содержит названия характеристик или настроек, правый столбец - числовые значения.

Заголовки и строки без значений выбрать нельзя.

# Полоса прокрутки

Если список элементов выходит за рамки видимой части экрана, справа появляется полоса прокрутки с символами «стрелка вниз» и «стрелка вверх».

Для перемещения вверх и вниз по списку используйте кнопки  $\oslash$ и $\mathcal{Q}$ 

Указание

Текущая строка выделяется рамкой.

# <span id="page-19-0"></span>**11.4 Функции**

Подробное описание функционала представлено в Дополнении к Паспорту, Руководству по монтажу и эксплуатации «Dedicated Controls. Описание программного обеспечения».

# **11.4.1 Настройка входов/выходов**

В этом разделе описывается последовательность настройки входов, выходов и аварийных реле.

*Окна, представленные в следующих разделах, следует рассматривать только в качестве примеров. Вид окна может отличаться*  Указание *от действительного окна в CU 362, так как отображение окон зависит от установленных компонентов и фактической конфигурации системы.*

Данное окно отображает опции меню Настройки входов/выходов.

# **Путь:** Настройки > Настройки входов/выходов >

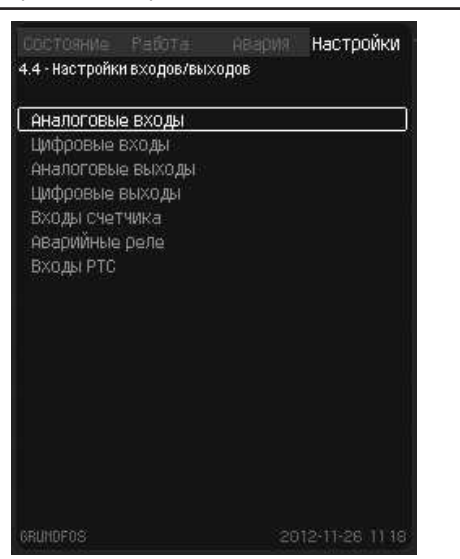

**Рис. 19** Настройки входов/выходов

# **Аналоговые входы**

В данном окне выбирается аналоговый вход.

Как правило, имеется пять аналоговых входов. Данное окно отображает каждый вход, что позволяет быстро определить место его фактического расположения.

# **Пример**

Аналоговый вход AI1 на CU 362 (обозначенная клемма 51) связан с функцией «Уровень, давление». AI1 (CU 362) [51] и AI1 (IO 351B–41) [57]�

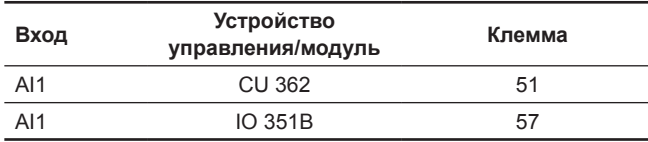

**Путь:** Настройки > Настройки входов/выходов > Аналоговые входы >

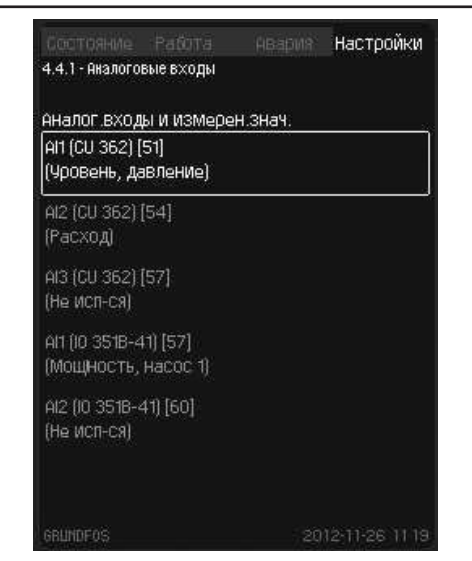

**Рис. 20** Аналоговые входы

# **Аналоговый вход, конфигурация:**

В данном окне выбирается аналоговый вход.

Для каждого аналогового входа выделено отдельное окно. Количество окон зависит от количества аналоговых входов.

# **Пример**

- 1. Выберите тип входного сигнала, например, 4–20 мА.
- 2. Выберите входную величину, например, «Уровень, давление».
- 3. Задайте измерительный диапазон датчика (минимальный и максимальный пределы), например, от 0,0 до 5,0 м.

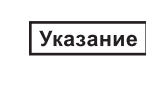

Окно\_4.4

*Если аналоговый вход отключен, в окне отобразится только верхняя часть, т.е. настройка аналогового входа.*

Если вход активирован, в окне появится «Измеряемая величина». Возможно установить связь между функцией и аналоговым входом в другом окне. CU 362 вернется к окну настройки аналогового входа.

**Путь:** Настройки > Настройки входов/выходов > Аналоговые входы > Аналоговые входы >

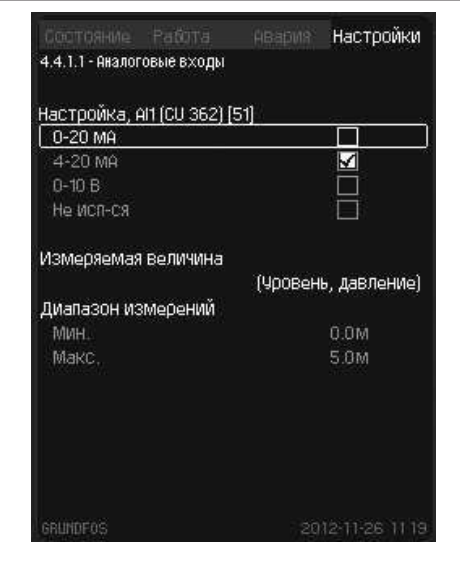

### **Аналоговые входы, входная величина**

В данном окне устанавливается входное значение выбранного аналогового входа.

**Путь:** Настройки > Настройки входов/выходов > Аналоговые входы > Аналоговые входы > Аналог. входы и измерен. знач. >

| ФЦНКЦИЯ, AM (CU 362)   |  |
|------------------------|--|
| Не исп-ся              |  |
| Расход                 |  |
| Чровень, ультразвук    |  |
| Чровень, давление      |  |
| Датчик давл.,нагнет    |  |
| Ток двигателя, насос 1 |  |
| Ток двигателя, насос2  |  |
| Вода в масле, насос 1  |  |
| Вода в масле, насос 2  |  |
| МОЩНОСТЬ               |  |
| Мощность, насос 1      |  |
| МОЩНОСТЬ, НАСОС 2      |  |
| Пользоват датчик 1     |  |
| Пользоват датчик 2     |  |
| Пользоват датчик 3     |  |

Рис. 22 Аналог. входы и измерен. знач.

# **Цифровые входы**

В данном окне выбирается цифровой вход, который должен быть настроен�

Как правило, имеется 12 цифровых входов. Данное окно отображает каждый вход, что позволяет быстро определить место его фактического расположения.

### **Пример**

Цифровой вход DI2 на IO 351B (обозначенная клемма 12) связан с функцией «Обрат. связь с кон-ром, насос 1», тип контактора нормально открытый.

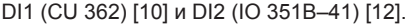

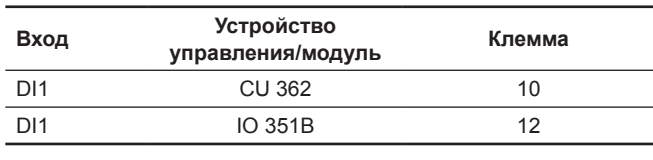

**Путь:** Настройки > Настройки входов/выходов > Цифровые входы >

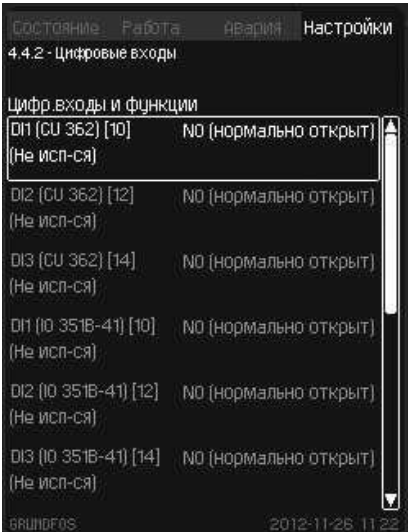

Окно\_4.4.2

# **Цифровые входы и функции**

В данном окне настраивается логика сигнала и функция цифрового входа�

# **Путь:** Настройки > Настройки входов/выходов > Цифровые входы > Цифровые входы и функции >

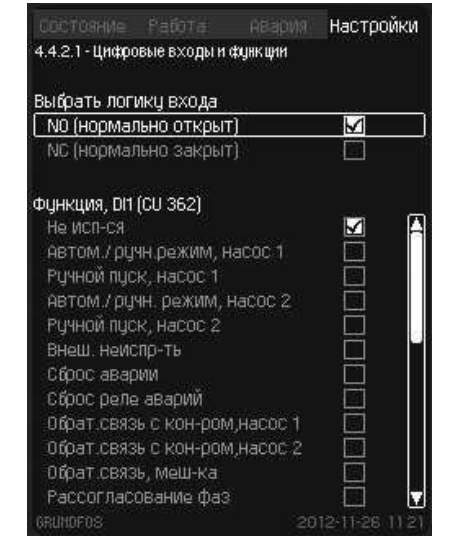

**Рис. 24** Цифровые входы и функции

### **Аналоговые выходы**

В данном окне выбирается аналоговой выход, который должен быть настроен�

Как правило, имеется три аналоговых выхода. Данное окно отображает каждый выход, что позволяет быстро определить место его фактического расположения.

# **Пример**

Окно\_4 4.1.1.1

OKHO $_44.1.11$ 

Аналоговый выход AO1 на IO 351B (обозначенная клемма 18) связан с функцией «Частота ПЧ, насос 1».

AO1 (IO 351B–41) [18]�

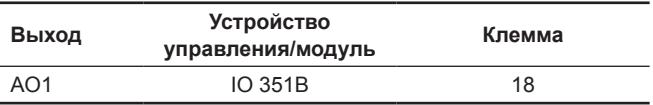

**Путь:** Настройки > Настройки входов/выходов > Аналоговые выходы >

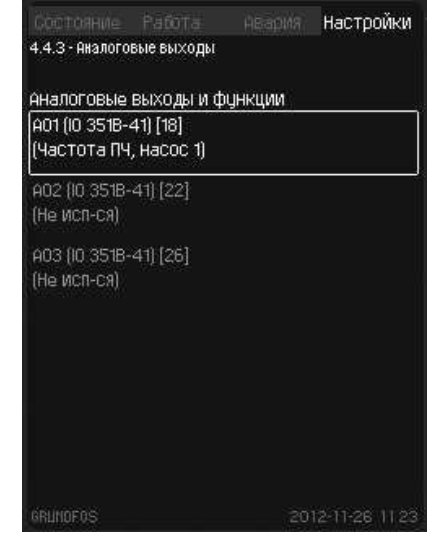

**Рис. 25** Аналоговые выходы

Окно\_4�4�2�1

Окно\_4.4.3

# **Цифровые выходы**

В данном окне выбирается цифровой выход.

Как правило, имеется девять цифровых выходов. Данное окно отображает каждый цифровой выход, что позволяет быстро определить место его фактического расположения�

# **Пример**

Цифровой выход DO1 на CU 362 (обозначенная клемма 71) связан с функцией «Авария по высокому уровню». DO1 (CU 362) [71] и DO1 (IO 351B-41) [77].

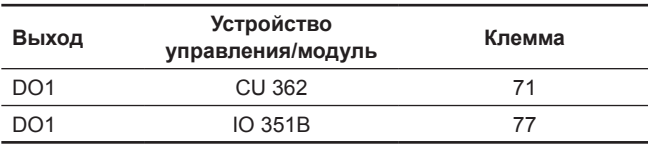

**Путь:** Настройки > Настройки входов/выходов > Цифровые выходы >

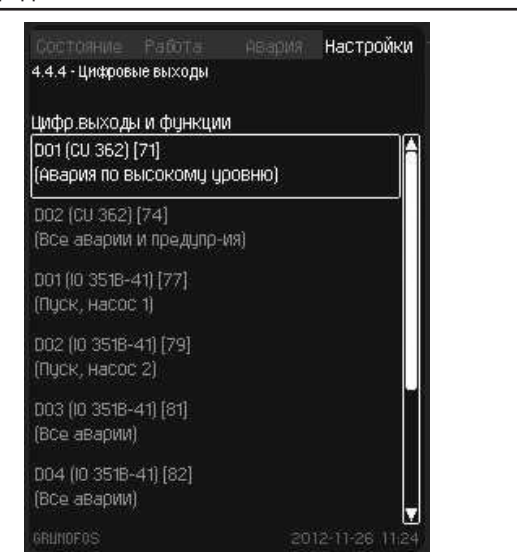

# **Рис. 26** Цифровые выходы

# **Цифровые выходы, выходная величина**

В данном окне выбирается выходная величина выбранного цифрового выхода�

# **Пример**

Цифровой выход DO1 на CU 362 (обозначенная клемма 71) связан с функцией «Авария по высокому уровню».

**Путь:** Настройки > Настройки входов/выходов > Цифровые входы > Функция цифровых выходов >

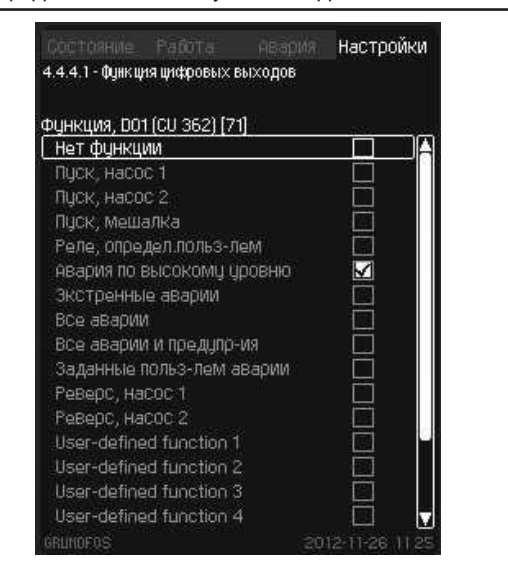

**Рис. 27** Функция цифровых выходов

### **Входы счетчика**

В данном окне выбирается вход счетчика, который должен быть настроен�

Вход счетчика может подключаться к расходомеру или счетчику электроэнергии.

Как правило, имеется два входа счетчика. Настройка каждого счетчика может выполняться с помощью подменю.

# **Путь:** Настройки > Настройки входов/выходов >

Входы счетчика >

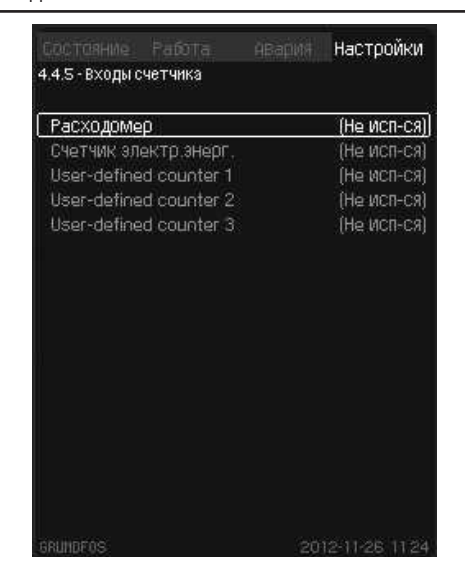

**Рис. 28** Входы счетчика

# **Входы счетчика, конфигурация**

В данном окне настраивается выбранный вход счетчика.

- 1. Определите цифровой вход, подключаемый к расходомеру в системе.
- 2. Выберите цифровой вход, к которому следует подключить расходомер, единицу и шкалу.

 $O$ кно $_4$ 4 $_4$ 

**Окно** 444.

*Максимальная частота импульсного входа IO 351В составляет 12 Гц.*

**Путь:** Настройки > Настройки входов/выходов > Входы счетчика > Расходомер >

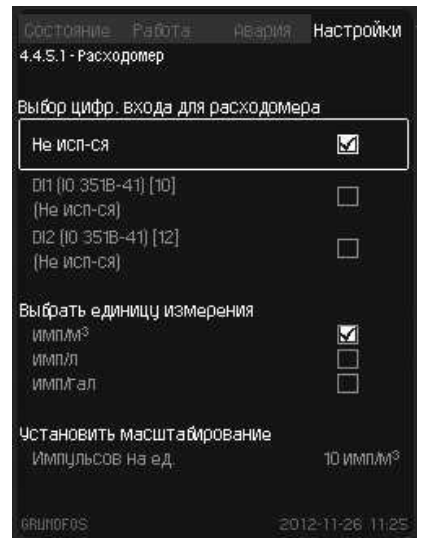

# **Рис. 29** Расходомер

Указание

# Pycckuň (RU) **Русский (RU)**

# **11.4.2 Обзор электрической части**

Данное окно отображает состояние различных входов и выходов. Подменю данного окна описываются в следующих подразделах.

# Путь: Состояние > Обзор электрич. части >

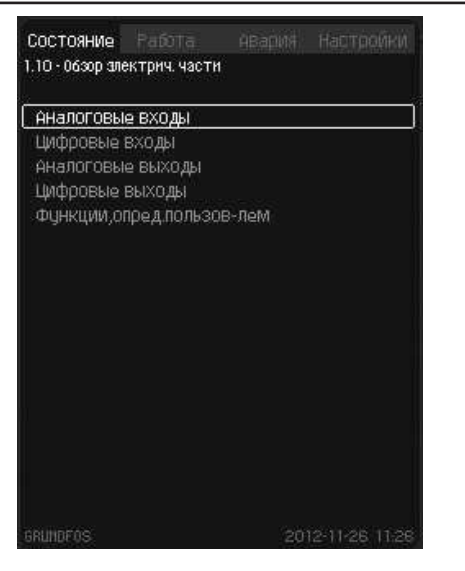

Окно\_1�10

Рис. 30 Обзор электрич. части

### **Аналоговые входы**

Данное окно отображает состояние отдельных аналоговых входов�

### **Пример**

Аналоговый вход AI1 (CU 362) [51]:

Аналоговый вход AI1 на CU 362 (обозначенная клемма 51) устанавливается как входящий ток.

Измеренное значение 14,9 мА соответствует уровню и давлению 3,40 м.

Путь: Состояние > Обзор электрич. части > Аналоговые входы >

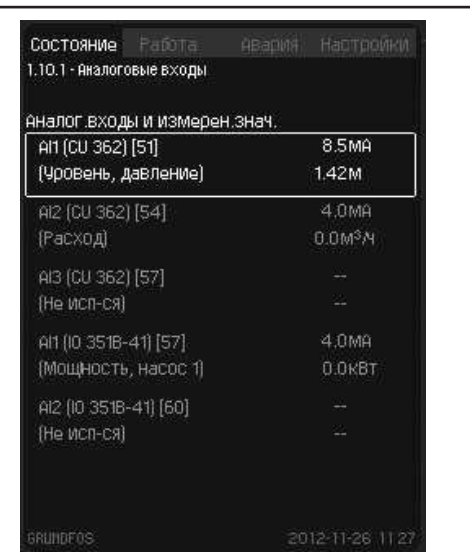

Окно $_1$ 10.

**Рис. 31** Аналоговые входы

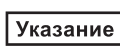

*При использовании ультразвукового датчика данное окно отображает только «сырое» значение, т.е. без коррекции и неинвертированное.*

# **Цифровые входы**

Данное окно отображает состояние отдельных цифровых входов.

# **Пример**

Цифровой вход DI2 (IO 351В–14) [12]:

Цифровой вход DI2 на IO 351 В (обозначенная клемма 12) связан с функцией «Обрат. связь с кон-ром, насос 1», после чего контакт закрывается.

Путь: Состояние > Обзор электрич. части > Цифровые входы >

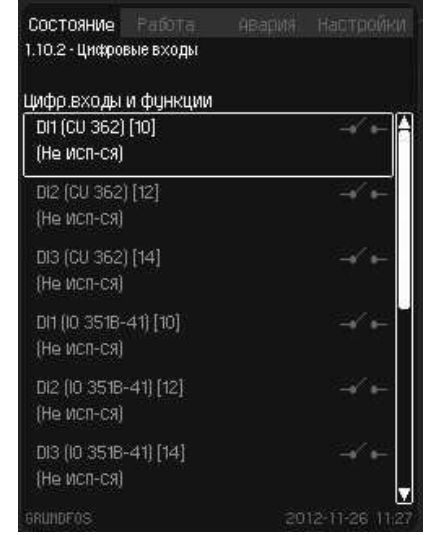

# Окно 1.10.2

### **Рис. 32** Цифровые входы

# **Аналоговые выходы**

Данное окно отображает состояние отдельных аналоговых выходов�

### **Пример**

Аналоговый выход AO1 (IO 351В–14) [18]:

Аналоговый выход AO1 на IO 351 В (обозначенная клемма 18) связан с функцией «Частота ПЧ, насос 1», а аналоговый выходной сигнал, равный 10 В, соответствует частоте 50 Гц.

Путь: Состояние > Обзор электрич. части > Аналоговые выходы >

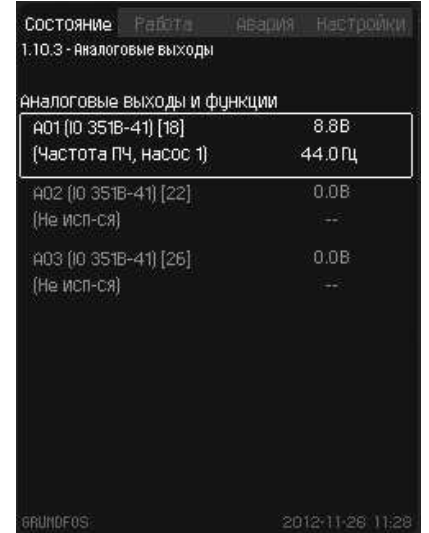

**Рис. 33** Аналоговые выходы

# **Цифровые выходы**

Данное окно отображает состояние отдельных цифровых выходов.

# **Пример**

Цифровой выход DO1 (CU 362) [71]:

Цифровой выход DO1 на CU 362 (обозначенная клемма 71) связан с функцией «Авария по высокому уровню», и реле активно�

Путь: Состояние > Обзор электрич. части > Цифрвоые выходы >

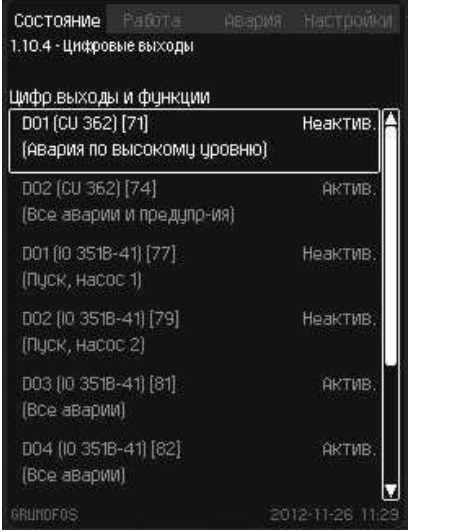

**Рис. 34** Цифровые выходы

# **Функции, определяемые пользователем**

Данное окно отображает все функции (не более восьми), определяемые пользователем. Каждая функция, задаваемая пользователем, отображается с двумя источниками и выбранными функциями. В верхнем правом углу каждой пользовательской функции отображается фактическое состояние (Актив./Неактив.).

См. описание программного обеспечения.

# **Пример**

Окно\_1.10.4

«Пользов. функция 1» активирована 1-ым источником, настроенным на «Постоянно высок.». 2-ой источник также настроен на «Постоянно высок.».

«Пользов. функция 1» связана с цифровым выходом.

См. описание программного обеспечения.

Путь: Состояние > Обзор электрич. части > Функции, опред. пользов-лем >

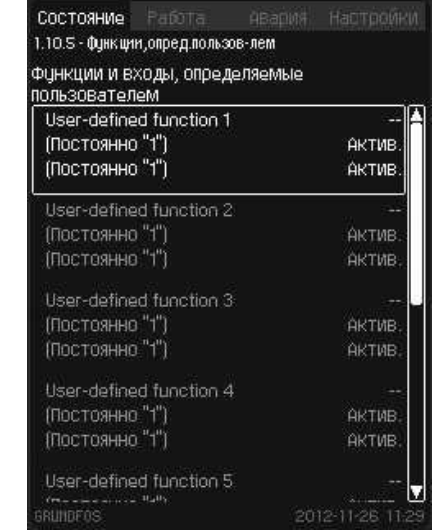

Рис. 35 Функции, опред. пользов-лем

**Русский (RU)**

# Pycckuň (RU) **Русский (RU)**

# <span id="page-24-0"></span>**12. Техническое обслуживание**

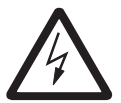

*Предупреждение*

*Перед тем, как приступить к работам по техническому обслуживанию, необходимо в обязательном порядке полностью отключить напряжение питания и блокировать оборудование от повторного включения. Вводные клеммы остаются под напряжением даже после того, как шкаф управления насосами был отключен от сети линейными выключателями!*

Чтобы обеспечить надежную и безаварийную работу шкафа управления, компания GRUNDFOS рекомендует регулярно подтягивать все зажимы электрических соединений и внешних управляющих реле. Периодичность проверок должна устанавливаться эксплуатирующей организацией. Шкаф управления насосами Control DC не требует технического обслуживания. Однако регулярная проверка состояния оборудования обеспечит максимальный срок службы. Для этого компания GRUNDFOS рекомендует Вам заключить соответствующий договор о проведении проверок и технических осмотров с сервисными центрами GRUNDFOS.

Изделие не требует периодической диагностики на всём сроке службы, если эксплуатируется в сухом, проветриваемом помещении не соприкасаясь с агрессивными средами при температуре от 0 °C до +40 °C и относительной влажности от 5 до 80 %�

# **13. Вывод из эксплуатации**

Для вывода системы из эксплуатации следует перевести главный выключатель в положение «О» – отключен�

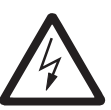

### *Предупреждение Проводники перед главным выключателем всё ещё под напряжением. Примите меры, предотвращающие внезапное*

*включение главного выключателя.*

Каждый насос выводится из эксплуатации путем отключения источника питания соответствующего автомата защиты двигателя, автоматического выключателя или предохранителя.

Рекомендуется за один раз производить останов только одного насоса. При отключении одного насоса уменьшаются перепады давления в напорном трубопроводе.

# **14. Технические данные**

### **Высота над уровнем моря**

Максимум 2 000 м.

### **Температура окружающей среды**

- Во время работы: от 0 °С до +40 °С (избегать попадания прямых солнечных лучей). При температуре ниже 0 °C дисплей может реагировать медленнее.
- При хранении: от -20 °С до +60 °С.
- При транспортировке: от -20 °С до +60 °С.

### **Относительная влажность воздуха**

От 5 до 80 %�

**Степень защиты**

IP54 – внутреннее исполнение;

IP55 – внешнее исполнение�

### **Напряжение питания**

См. фирменную табличку системы Dedicated Controls.

### **Резервный предохранитель**

См. схему электрических соединений, поставляемую с системой Dedicated Controls.

# **Цифровые входы**

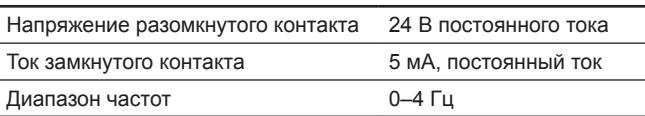

Указание

*На все цифровые входы подается пониженное напряжение для повышения электробезопасности (PELV).*

### **Аналоговые входы**

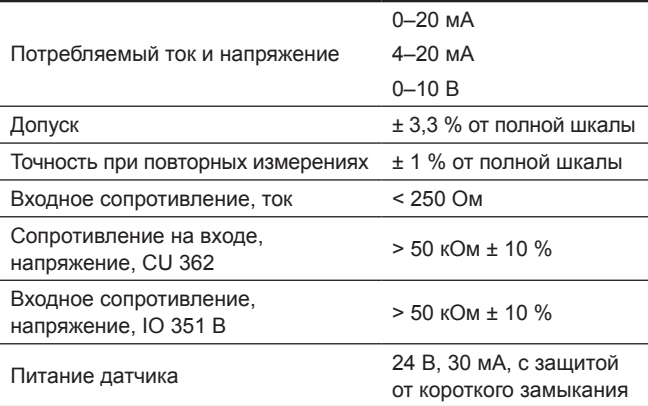

Указание

*На все аналоговые входы подается пониженное напряжение для повышения электробезопасности (PELV).*

### **Цифровые выходы (релейные выходы)**

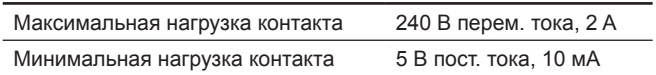

Все цифровые выходы являются контактами реле с нулевым потенциалом�

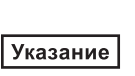

*У некоторых выходов общая клемма C. Более подробно смотрите схему электрических соединений, поставляемую с системой Dedicated Controls.*

# **Входы для датчика PTC/термовыключателя**

Также можно подключить термовыключатель.

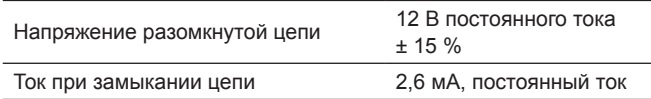

Указание

*Входы датчиков PTC изолированы* 

*от других входов и выходов системы Dedicated Controls.*

# **15. Обнаружение и устранение неисправностей**

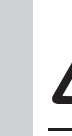

**Русский (RU)**

<span id="page-25-0"></span>Pycckwň (RU)

# *Предупреждение*

*Перед установкой каких–либо соединений в насосах, клеммных коробках или шкафу управления необходимо заранее (минимум за 5 минут) отключить электропитание и убедиться, что оно случайно не включится.*

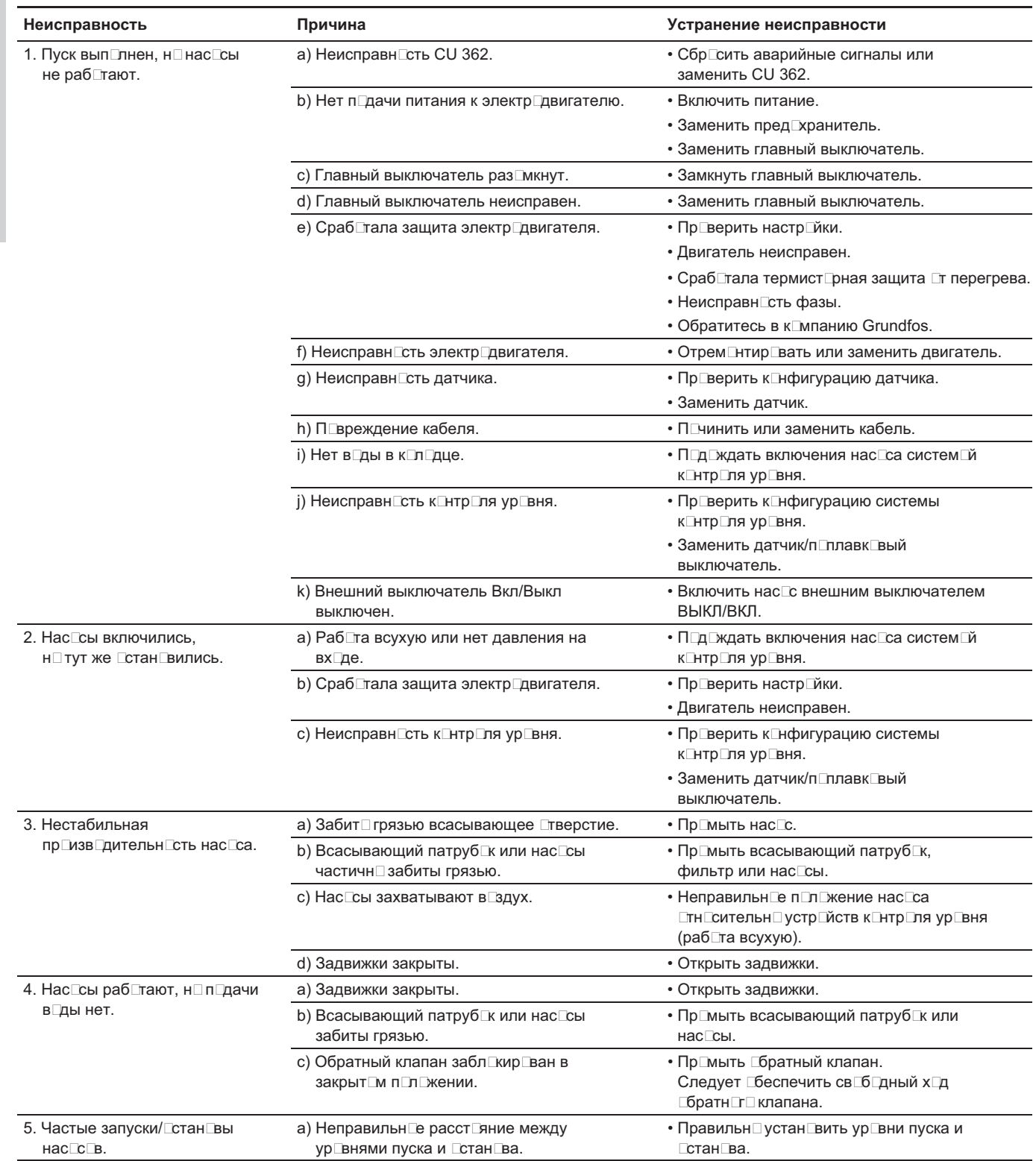

# <span id="page-26-0"></span>**16. Утилизация изделия**

Основным критерием предельного состояния изделия является:

- 1. отказ одной или нескольких составных частей, ремонт или замена которых не предусмотрены;
- 2. увеличение затрат на ремонт и техническое обслуживание, приводящее к экономической нецелесообразности эксплуатации.

Данное изделие, а также узлы и детали должны собираться и утилизироваться в соответствии с требованиями местного законодательства в области экологии.

# **17. Изготовитель. Срок службы**

Изготовитель:

Концерн Grundfos Holding A/S, Poul Due Jensens Vej 7, DK-8850 Bjerringbro, Дания\*

\* точная страна изготовления указана на фирменной табличке оборудования.

Уполномоченное изготовителем лицо/Импортер\*\*:

ООО «Грундфос Истра»

143581, Московская область, Истринский р-он, Павло-Слободское с/п, д. Лешково, д. 188.

Импортер по Центральной Азии:

ТОО «Грундфос Казахстан»

Казахстан, 050010, г. Алматы,

мкр-н Кок-Тобе, ул. Кыз-Жибек, 7.

\*\* указано в отношении импортного оборудования.

Для оборудования, произведенного в России:

Изготовитель:

ООО «Грундфос Истра»

143581, Московская область, Истринский р-он, Павло-Слободское с/п, д. Лешково, д. 188. Импортер по Центральной Азии:

ТОО «Грундфос Казахстан»

Казахстан, 050010, г. Алматы, мкр-н Кок-Тобе, ул. Кыз-Жибек, 7.

Срок службы оборудования составляет 10 лет�

Возможны технические изменения.

<span id="page-27-0"></span>**Общая информация по маркировке любого типа упаковки, применяемого компанией Grundfos**

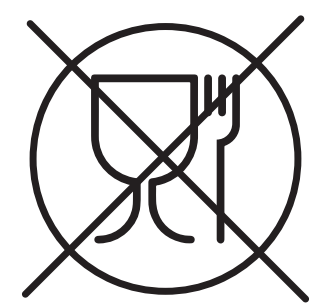

Упаковка не предназначена для контакта с пищевой продукцией

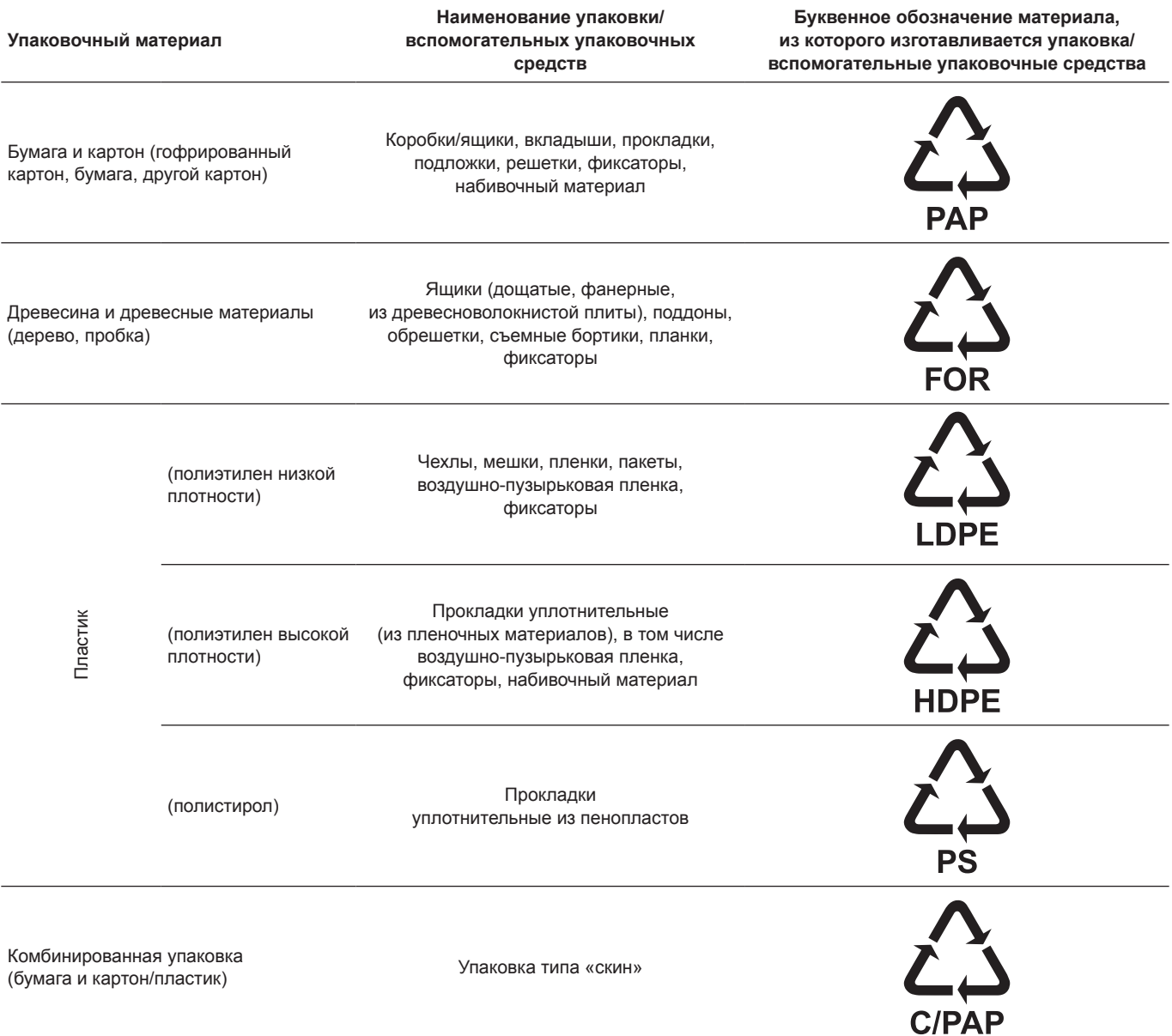

Просим обращать внимание на маркировку самой упаковки и/или вспомогательных упаковочных средств (при ее нанесении заводомизготовителем упаковки/вспомогательных упаковочных средств).

При необходимости, в целях ресурсосбережения и экологической эффективности, компания Grundfos может использовать упаковку и/или вспомогательные упаковочные средства повторно�

По решению изготовителя упаковка, вспомогательные упаковочные средства, и материалы из которых они изготовлены могут быть изменены. Просим актуальную информацию уточнять у изготовителя готовой продукции, указанного в разделе «Изготовитель. Срок службы» настоящего Паспорта, Руководства по монтажу и эксплуатации. При запросе необходимо указать номер продукта и страну-изготовителя оборудования.

# **МАЗМҰНЫ**

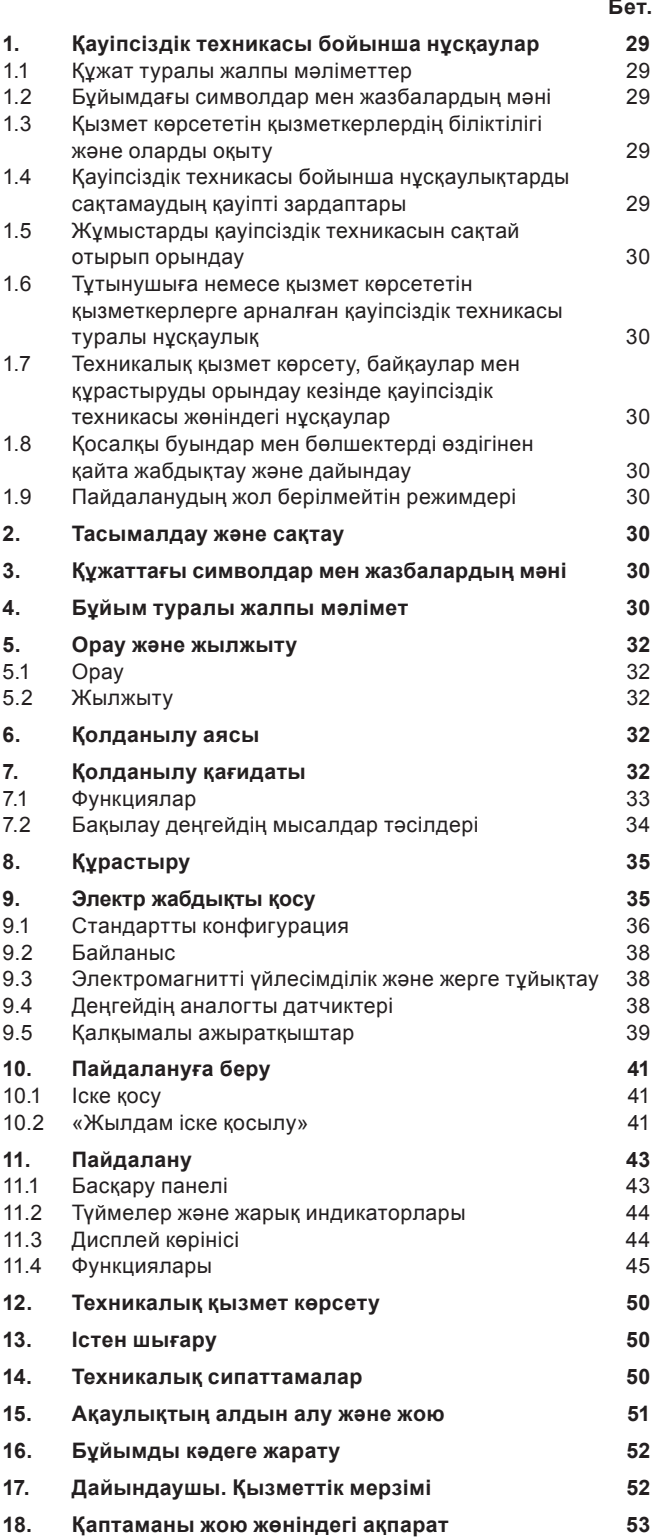

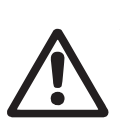

### *Ескертпе*

*Жабдықты құрастыру бойынша жұмыстарға кіріспес бұрын атаулы құжатты мұқият оқу керек. Жабдықты құрастыру және пайдалану атаулы құжаттың талаптарына, сонымен қатар жергілікті нормалар мен ережелерге сай жүргізілуі тиіс.*

# **1. Қауіпсіздік техникасы бойынша нұсқаулар**

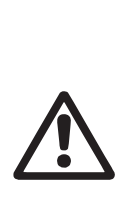

*Ескертпе Атаулы жабдықты пайдалану осы туралы білімі мен қажетті жұмыс тәжірибесін иеленген қызметкермен жүргізіледі. Физикалық, ақыл-ой мүмкіндіктерімен шектелген, көру және есту қабілеттерімен шектелген тұлғалар атаулы жабдықты пайдалануға жол берілмейді. Атаулы жабдыққа балалардың қолжетімділігіне тиым салынады.*

# **1.1 Құжат туралы жалпы мəліметтер**

Төлқұжат, құрастыру және пайдалану бойынша нұсқаулық, әрі қарай мәтін бойынша – Нұсқаулық, құрастыру, пайдалану және техникалық қызмет көрсету кезінде орындалуы тиіс қағидаттық нұсқауларды қамтиды. Сондықтан құрастыру және іске қосу алдында оларды қызметкер немесе тұтынушы міндетті түрде зерделеуі тиіс. Нұсқаулық ұдайы жабдықтың пайдаланатын жерінде тұруы қажет.

Тек «Қауіпсіздік техникасы нұсқаулықтары» бөлімінде келтірілген қауіпсіздік техникасы жөніндегі жалпы талаптарды ғана емес, сондай-ақ басқа бөлімдерде келтірілген қауіпсіздік техникасы жөніндегі арнаулы нұсқауларды да сақтау қажет.

# **1.2 Бұйымдағы символдар мен жазбалардың мəні**

Жабдыққа тікелей түсірілген нұсқаулар, мәселен:

- айналу бағытын көрсететін нұсқар,
- айдап қотару ортасын беруге арналған қысымды келте құбыр таңбасы,

міндетті түрде сақталуы және оларды кез-келген сәтте оқуға болатындай етіп сақталуы тиіс�

# **1.3 Қызмет көрсететін қызметкерлердің біліктілігі жəне оларды оқыту**

Жабдықты пайдаланатын, техникалық қызмет көрсететін және бақылау тексерістерін, сондай-ақ құрастыруды орындайтын қызметкерлердің атқаратын жұмысына сәйкес біліктілігі болуы тиіс. Қызметкерлер жауап беретін және олар білуі тиіс мәселелер аясы бақылануы тиіс, сонымен бірге құзіреттерінің саласын тұтынушы нақты анықтап беруі тиіс.

# **1.4 Қауіпсіздік техникасы бойынша нұсқаулықтарды сақтамаудың қауіпті зардаптары**

Қауіпсіздік техникасы нұсқаулықтарын сақтамау адам өмірі мен денсаулығы үшін қауіпті зардаптарға соқтыруы, сонымен бірге қоршаған орта мен жабдыққа қауіп төндіруі мүмкін. Қауіпсіздік техникасы нұсқаулықтарын сақтамау, сондай-ақ залалды өтеу жөніндегі барлық кепілдеме міндеттемелерінің жойылуына әкеп соқтыруы мүмкін.

Атап айтқанда, қауіпсіздік техникасы талаптарын сақтамау, мәселен, мыналарды туғызуы мүмкін:

- жабдықтың маңызды атқарымдарының істен шығуы;
- міндеттелген техникалық қызмет көрсету және жөндеу әдістерінің жарамсыздығы;
- электр немесе механикалық факторлар әсері салдарынан қызметкерлер өмірі мен денсаулығына қатерлі жағдай.

# 1.5 Жұмыстарды қауіпсіздік техникасын сақтай отырып орындау

Жұмыстарды атқару кезінде құрастыру және пайдалану жөніндегі осы нұсқаулықта келтірілген қауіпсіздік техникасы жөніндегі нұсқаулықтар, қолданылып жүрген қауіпсіздік техникасы жөніндегі ұлттық нұсқамалар, сондай-ақ тұтынушыда қолданылатын жұмыстарды атқару, жабдықтарды пайдалану, қауіпсіздік техникасы жөніндегі кез-келген ішкі нұсқамалар сақталуы тиіс.

# 1.6 Тутынушыға немесе қызмет көрсететін қызметкерлерге арналған қауіпсіздік техникасы туралы нұсқаулық

- Егер жабдық пайдалануда болса, ондағы бар жылжымалы буындар мен бөлшектердің қорғау қоршауларын бұзуға тыйым салынады.
- Электр қуатына байланысты қауіптің туындау мүмкіндігін болдырмау кажет (аса толығырак, мәселен, ЭЭК және жергілікті энергиямен жабдықтаушы кәсіпорындардың нұсқамаларын қараңыз).

# 1.7 Техникалық қызмет көрсету, байқаулар мен құрастыруды орындау кезінде қауіпсіздік техникасы жөніндегі нұсқаулар

Тұтынушы техникалық қызмет көрсету, бақылау тексерістері және құрастыру жөніндегі барлық жұмыстарды осы жұмыстарды атқаруға рұқсат етілген және олармен құрастыру және пайдалану жөніндегі нұсқаулықты егжей-тегжейлі зерделеу барысында жеткілікті танысқан білікті мамандармен қамтамасыз етуі тиіс.

Барлық жұмыстар міндетті түрде өшірілген жабдықта жүргізілуі тиіс. Құрастыру мен пайдалану жөніндегі нұсқаулықта сипатталған жабдықты тоқтату кезіндегі амалдар тәртібі сөзсіз сақталуы тиіс.

Жұмыс аяқтала салысымен, бірден барлық бөлшектелген қорғаныш және сақтандырғыш құрылғылар қайта орнатылуы тиіс.

# 1.8 Қосалқы буындар мен бөлшектерді өздігінен қайта жабдықтау және дайындау

Құрылғыларды қайта жабдықтауға немесе түрін өзгертуге тек өндірушімен келісім бойынша рұқсат етіледі.

Фирмалық қосалқы буындар мен бөлшектер, сондай-ақ өндіруші фирма рұқсат еткен жабдықтаушы бұйымдар ғана пайдаланудың сенімділігін қамтамасыз етуі тиіс.

Басқа өндірушілердің буындары мен бөлшектерін қолдану өндірушінің осы салдардың нәтижесінде пайда болған жауапкершіліктен бас тартуына әкелуі мүмкін.

# 1.9 Пайдаланудың жол берілмейтін режимдері

Жеткізілетін жабдықты пайдалану сенімділігі тек «Қолданылу саласы» тарауына сәйкес функционалдық мақсатқа сәйкес қолданған жағдайда ғана кепілдік беріледі. Техникалық сипаттамаларда көрсетілген шекті мәндер барлық жағдайларда міндетті түрде сақталуы тиіс.

# 2. Тасымалдау және сақтау

Жабдықты тасымалдауды жабулы вагондар, жабық машиналар, әуе, өзендік немесе теңіз көлігімен жүргізу керек.

Жабдықты тасымалдау талаптары механикалық факторлар әсері жағынан 23216 МемСТ «С» тобына сәйкес келуі керек.

Жабдықты тасымалдау барысында көліктік заттарға өздігінен жылжуларының алдын алу мақсатында сенімді бекітілуі керек.

Жабдықты сақтау талаптары 15150 МемСТ «С» тобына сәйкес болуы керек.

# 3. Құжаттағы символдар мен жазбалардың мәні

# Ескертпе

Ескертпе

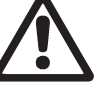

.<br>Аталған нұсқауларды сақтамау адамдардың денсаулығына қауіпті жағдайларға әкеліп соғуы мүмкін.

Атаулы нұсқауларды сақтамау электр тогына түсіп қалу немесе адамның денсаулығы мен өміріне қауіпті жағдайларға алып келу себебі болуы мүмкін.

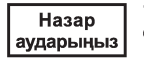

Орындамауы жабдықтың істен шығуын, сонымен қатар оның ақауын туындататын қауіпсіздік техникасы бойынша нұсқаулар.

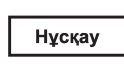

Жабдықты қауіпсіз пайдалануды камтамасыз ететін және жұмысты

жеңілдететін ұсынымдар мен нұсқаулар.

# 4. Бұйым туралы жалпы мәлімет

Осы нұсқау Control DC сериясының барлық басқару сөресіне таратылады. Осы құжатқа «Dedicated Controls» бағдарламалық жасақтаманың қосымша сипаттамасы қоса тіркеледі, онда CU 362 контроллердің функционалы егжей-тегжейлі сипатталған.

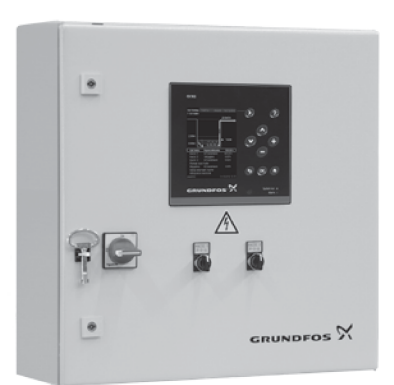

# 1-cyp. Control DC

Dedicated Controls басқару жүйесі КСС сұйыққоймасынан ағын суды бұруға қызмет ететін, алтыға дейінгі санымен сорғыларды баскаруға арналған.

Осы нұсқаулықта Dedicated Controls басқару жүйесінің жұмысына арналған мәндері бар сөренің сол құрамдары ғана сипатталады. Dedicated Controls басқару жүйесімен жеткізілетін құжаттама:

Төлқұжат, Құрастыру және пайдалану бойынша нұсқаулық

- Төлқұжат, Құрастыру және пайдалану бойынша нұсқаулыққа косымша
- Қосымша нұсқаулық (CU 362, IO 351B, IO 113. СІМ 2XX және т.б.)
- Электрлі қағидатты сызба.

Ескертпе: жеткізілім құрылымдылығы өзгеруі мүмкін.

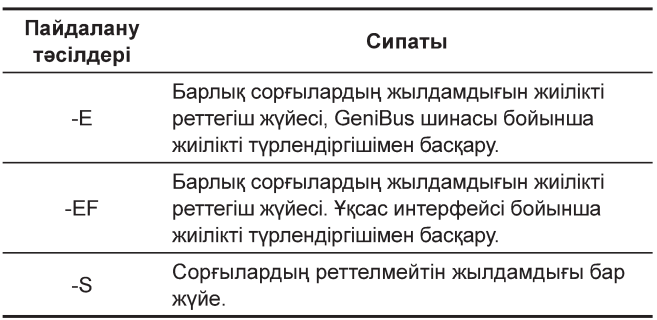

# **Фирмалық тақташа**

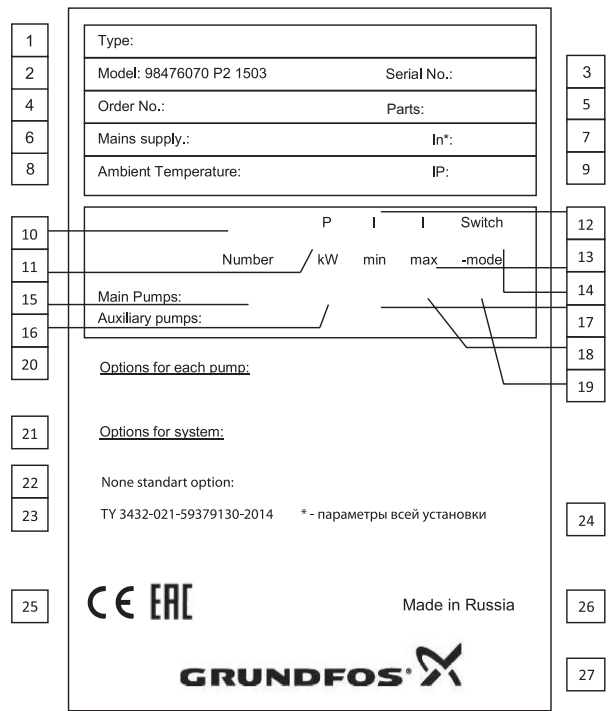

**2-сур.** Фирмалық тақташа

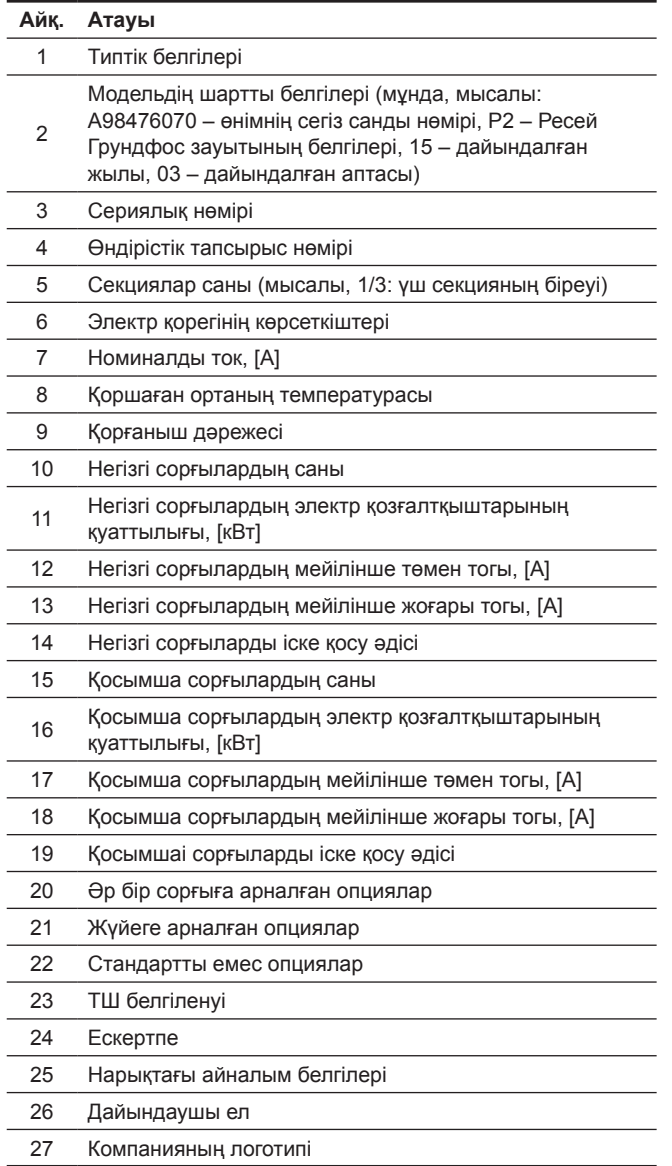

# **Шартты типтік белгілер**

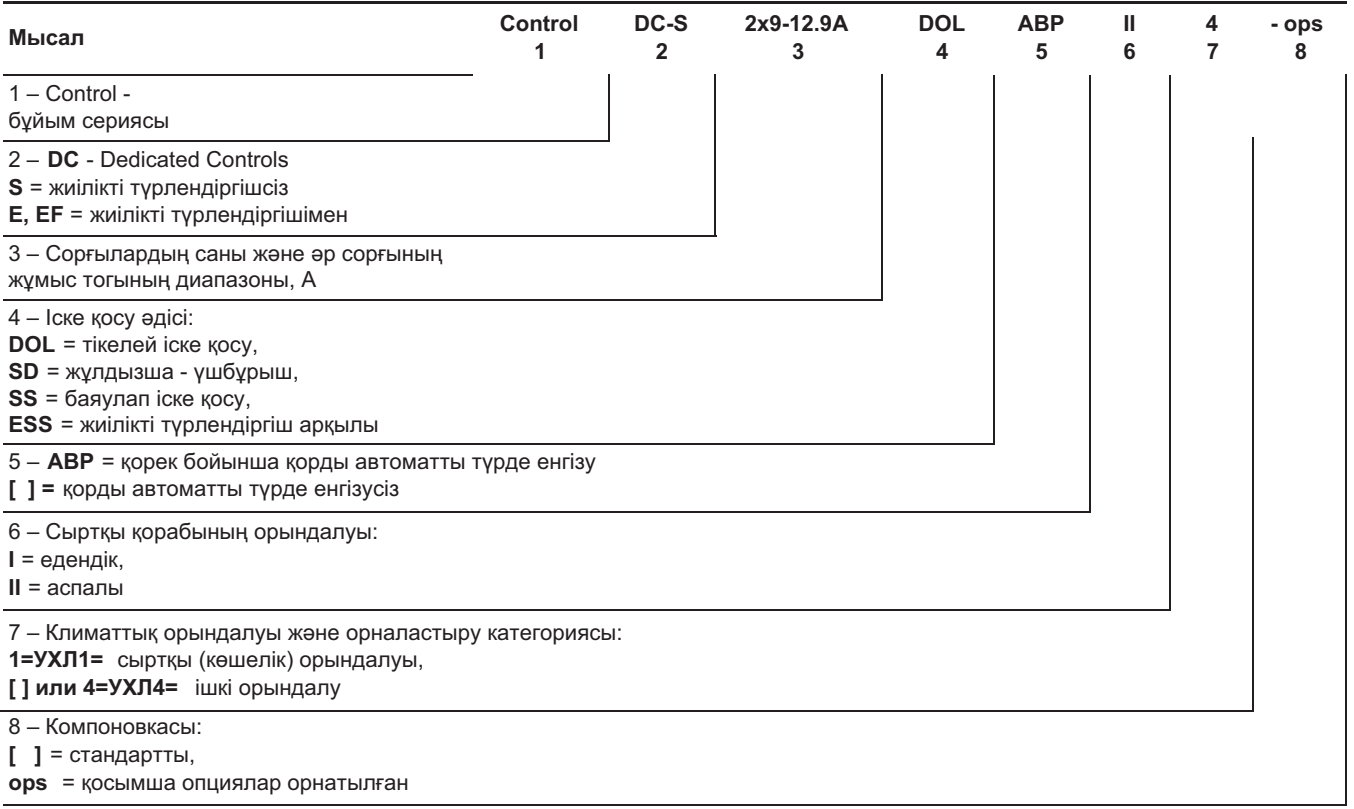

# <span id="page-31-0"></span>**Климаттық орындалулардың түрлері**

- Ішкі УХЛ4, IP54, қоршаған ортаның температурасы 0 °С ден +40 °С дейін, сыртқы қорабы металдан жасалған.
- Көшелік орындалу УХЛ4, IP54, қоршаған ортаның температурасы -30 °С ден +40 °С дейін, сыртқы қорабы пластиктен жасалған.
- Көшелік орындалу УХЛ1, IP55, қоршаған ортаның температурасы -30 °С ден +40 °С дейін, контейнерде.

*Көшеде орындалған басқару сөрелерін күн сәулесімен қыздыру арқылы*   $H$ asap *температураның көтерулуінен және*  аударыныз *сәулеленуден сақтау қажет, егер оның мәні 400 Вт/м<sup>2</sup> астам болса.*

Басқа температуралық диапазондарға арналған орындалулар болуы мүмкін (сұраныс бойынша)�

# **5. Орау жəне жылжыту**

# **5.1 Орау**

Жабдықты алған кезде, орамды және жабдықтың тасымалдау барысында орын алуы мүмкін зақымдануының бар-жоғын тексеріңіз. Орамды тастамас бұрын оның ішінде құжаттар немесе ұсақ бөлшектер қалмағанын тексеріңіз. Егер алынған жабдық Сіздің тапсырысыңызға сәйкес келмесе, жабдықты жеткізушіге хабарласыңыз.

Егер жабдық тасымалдау кезінде зақымданған болса, көлік компаниясымен байланысыңыз және жабдықты жеткізушіге хабарласыңыз.

Жабдықтаушының мүмкін болатын зақымдануларды мұқият қарауға құқығы бар.

Қаптаманы кәдеге жарату жөніндегі мәліметті *18. Қаптаманы жою жөніндегі ақпарат* бөлімінен көріңіз�

# **5.2 Жылжыту**

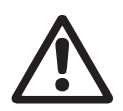

### *Ескертпе*

*Қолмен жүзеге асырылатын көтеру және тиеу-түсіру жұмыстарына қатысты жергілікті нормалары мен ережелеріне шектеуді сақтау қажет.*

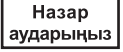

*Жабдықты қорек кабелінен ұстап көтеруге тиым салынады.*

Назар аударыңыз

*Кез-келген басқару шкафын тасымалдау көлденең күйінде артқы қабырғасымен жүзеге асырылады, сөренің қасбеті жоғарыда болуы керек.*

# **6. Қолданылу аясы**

Dedicated Controls басқару жүйесі КНС сұйық қоймаларын ағын судан босатуға арналған�

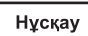

*Dedicated Controls жүйесі бакты немесе сұйыққойманы сұйықтықпен толтыруға қолданылмайды.*

# **7. Қолданылу қағидаты**

### **Dedicated Controls**

Басқару сөресіне бір, екі немесе үш IO 351B модульдарымен жалғанған CU 362 басқару құрылғысы кіреді. Әрбір сорғы үшін сөре құрамында қосымша IO 113 және SM 113 қарастырылуы мүмкін�

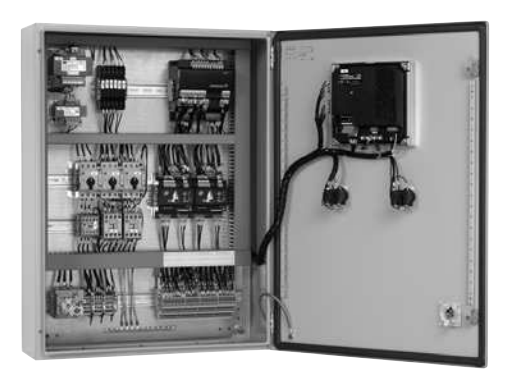

# **3-сур.** Dedicated Controls басқару сөресінің үлгісі

CU 362 жүйеге кіретін барлық модульдар қосылған, барлық жүйенің «ойлау» орталығы болып табылады. Жүйенің жиынтықтығы, пайдаланушының талаптарына байланысты, әртүрлі болуы мүмкін�

Dedicated Controls жүйесінде сорғылармен басқару IO 351B модульдары немесе контакторлар арқылы жүзеге асырылады. Контакторларды, кабельдерді және басқа қуатты немесе жоғары кернеулі элементтерді мүмкіндігінше басқару жүйесінен және сигналды кабельдерден алыс жерде орналастырған жөн.

Жүйемен басқару сөренің бат жақ панелінде орналасқан CU 362 бақылаушысының көмегімен жүзеге асырылады. Арнайы модульдармен жабдықтаған кезде, Dedicated Controls жүйесін әлемнің кез келген нүктесінен ұялы телефонның немесе ғаламторға шығуы бар қызметкерді компьютердың көмегімен бақылауға болады. Басқару жүйесі пайдаланушыда бар SCADA жүйесіне интеграциялана алады.

Бақылау және басқару жүйесін конфигурациялау үшін қызметкерді компьютер үшін арнайы дайындалған бағдарлама қолданылуы мүмкін.

Басқару жүйесімен байланыс әртүрлі тәсілдермен орнатылуы мүмкін, мысалы, SCADA жүйесінің көмегімен. Grundfos компаниясы CU 362 орнатуға болатын, әртүрлі желілік хаттамаларға арналған CIM коммуникациясының әртүрлі модульдарын ұсынады.

Коммуниуация модулін таңдаған кезде қолданылатын хаттаманың және байланыс каналының типін ескерген жөн.

### **Датчиктер**

Сорғы станциясының жағдайы туралы деректер алу үшін, Dedicated Controls жүйесіне нақты өлшенген параметрлердің мәндері қажет болады. Сондықтан датчиктердің өндірушінің нұсқаулықтарына сәйкес дұрыс құрастырылып орнатылатыны маңызды.

### **Жалпы талаптар**

Датчиктердің өлшеу диапазоны үнемі жүйе жұмыс істейтін диапазонды қамтуы тиіс. Бұл шартты сақтамаған жағдайда жүйе дұрыс жұмыс істемейтін болады. Бірақ датчиктің диапазоны сонымен қатар тым ауқымды болмауы тиіс, өйткені өлшеудегі олқылық тым үлкен болады.

<span id="page-32-0"></span>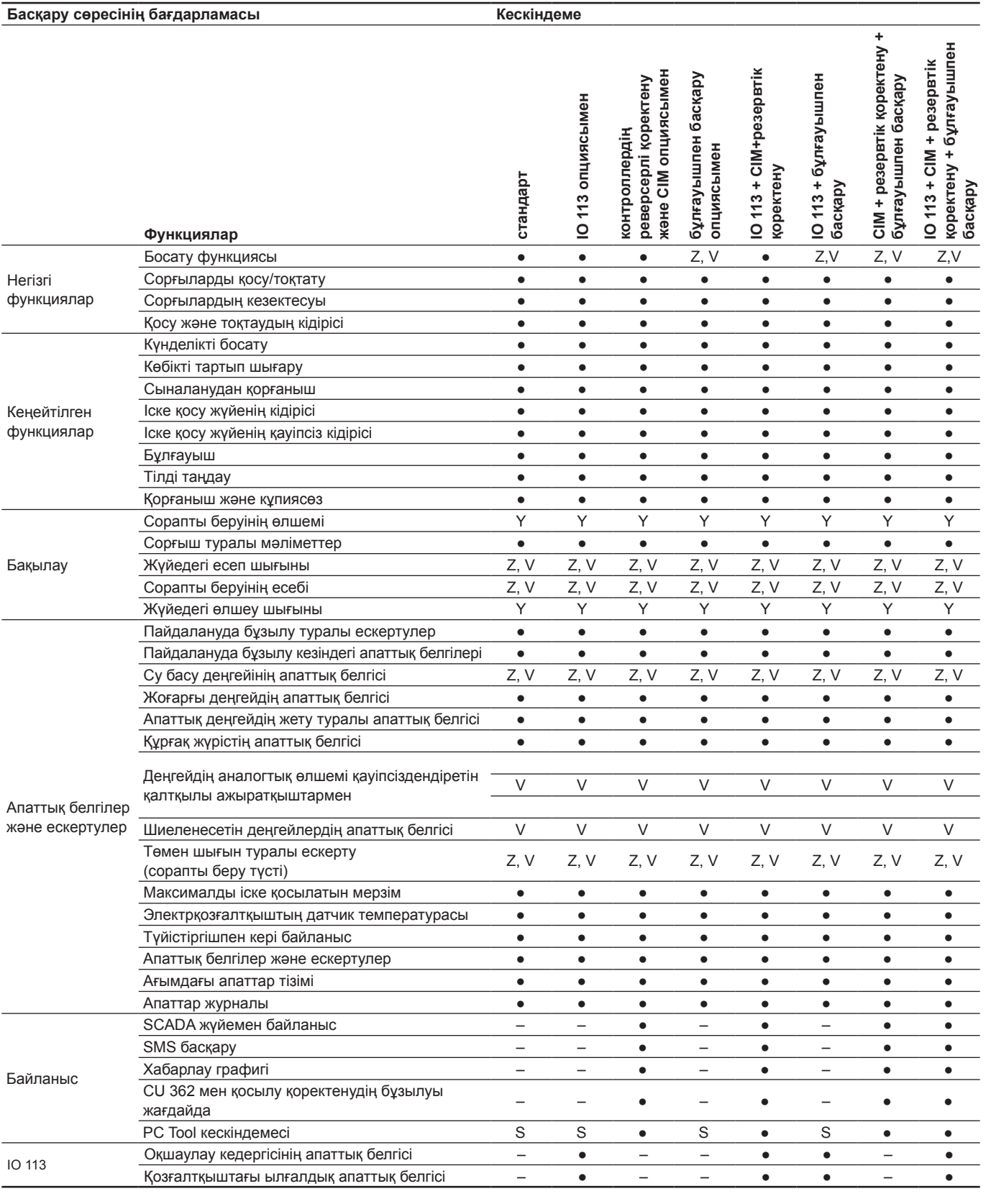

Z Аналогтық өлшем қажет

V Деңгейдің аналогтық өлшемі қажет қауіпсіздендіретін қалтқылы ажыратқыштармен

Y Шығын өлшегіш

S PC Tool кескіндемесі сервистік интерфейспен қолдануымен (cол жерде)

# <span id="page-33-0"></span>**7.2 Бақылау деңгейдің мысалдар тəсілдері**

Бір сорғыш екі қалтқылы ажыратқыштармен

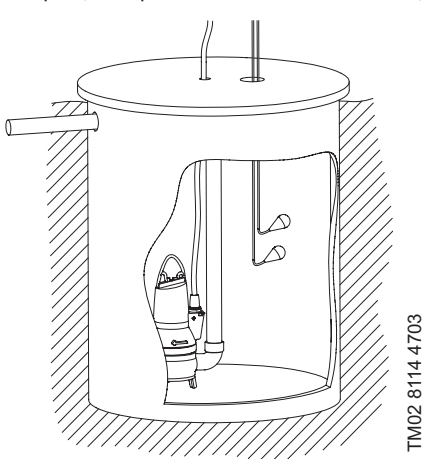

Бір немесе екі сорғыштар бес қалтқылы ажыратқыштармен

Бір немесе екі сорғыштар үш қалтқылы ажыратқыштармен

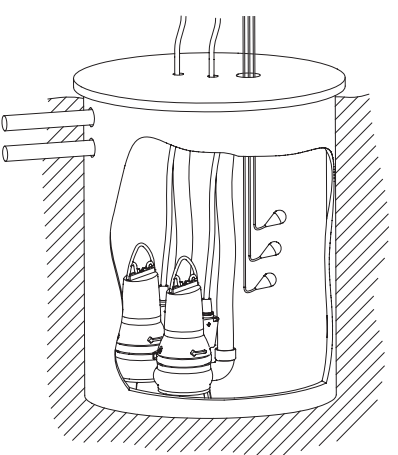

Бір-алты сорғыштар аналогтық датчикпен

Бір немесе екі сорғыштар төрт қалтқылы ажыратқыштармен

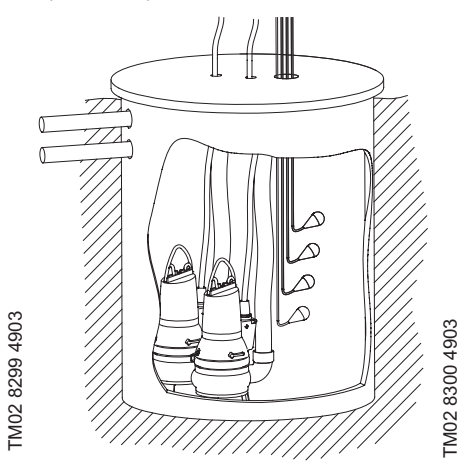

Бір-алты сорғыштар аналогтық датчикпен жəне бұлғауышпен

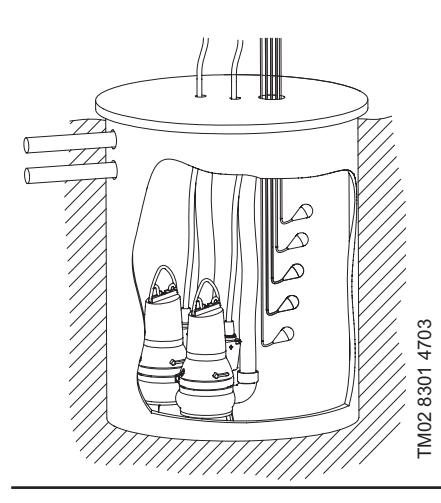

Бір-алты сорғыштар аналогтық датчикпен жəне қауіпсіздендіретін қалтқылы ажыратқыштармен

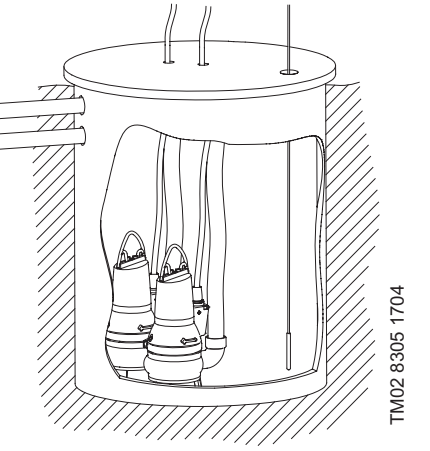

Бір-алты сорғыштар аналогтық датчикпен, қауіпсіздендіретін қалтқылы ажыратқыштармен жəне бұлғауышпен

TM0281144703 TM02 8114 4703 III III III III<br><u>III</u> III III III III

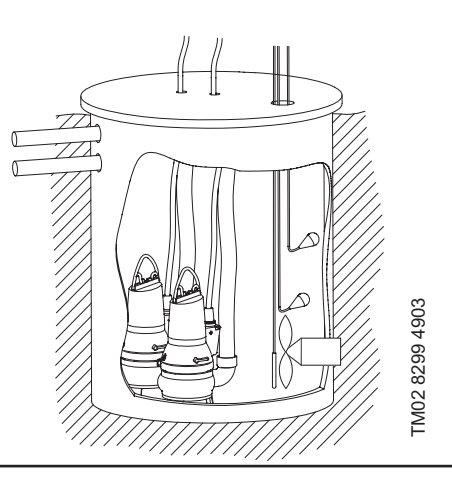

# <span id="page-34-0"></span>**8. Құрастыру**

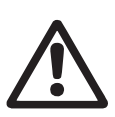

# *Ескертпе*

*Құрастыру және пайдалану осындай құрылғыларға қойылатын жергілікті талаптарды және стандартарды ескере отырып жүзеге асырылуы тиіс.*

Құрастыру бойынша жұмыстарды бастар алдында мыналарға көз жеткізіңіз

- Dedicated Controls жүйесінің техникалық сипаттамаларының тапсырысқа сәйкес келетіндігіне;
- Барлық көрінетін жерлерінде зақымдардың жоқтығына�

Құрастырар алдында барлық электр жалғауларды мықтап тартыңыз, бөлшектер мен аппараттардың, электр тізбектерінің оқшаулауының бүтіндігін тексеріңіз.

Құрастыру және пайдалану кезінде басқару сөресі құлап кетпейтіндей болып, бекіту құралдарының көмегімен фундаментке немесе тақта-негізге бекітілуі тиіс�

31839 МемСТ 5.11.9 тармағы бойынша талаптарды қамтамасыз ету үшін, сорғылармен басқару сөресі сорғылардың өзі орнатылған жерге орналасуы тиіс. Бұл талапты орындау мүмкіндігі болмаған жағдайда, сорғылық қондырғыны әр сорғылық агрегатқа «апаттық ажыратқыш» опциясымен жабдықтау қажет.

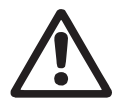

### *Ескертпе*

*Басқару сөресінің орнатуы тікелей кәріздік құдықта рұқсат етілмейді*

# **9. Электр жабдықты қосу**

Электр жабдықтарын қосу жергілікті нормалар мен ережелерге сәйкес тек электрші-маманмен орындалуы тиіс.

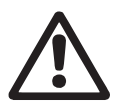

# *Ескертпе*

*Кез келген қосуларды жасар алдында, электр қорегінің ажыратылғандығына және оның кездейсоқ немесе абайсызда қосылып кетпейтіндігіне көз жеткізу керек.* 

Электр жабдықтың қосылуы электрлік принципшіл схема бойынша жүзеге асады, Dedicated Controls басқару сөресімен бірге жеткізіледі�

Бұл бөлімде екі сорғыштармен басқару стандартты жүйелерді қосу бойынша жалпы мәліметтер көрсетілген�

# **IO 351B контактілер**

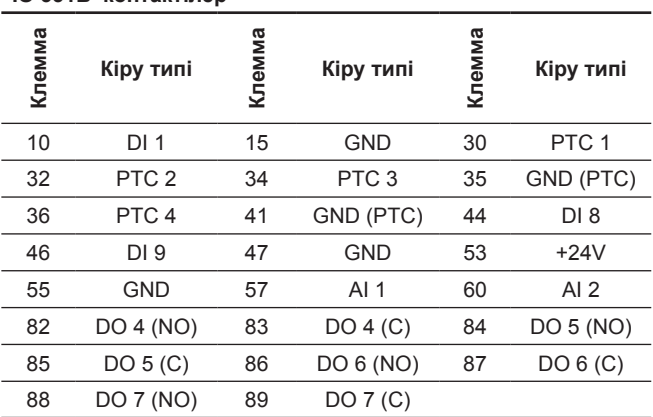

# **CU 362 контактілер**

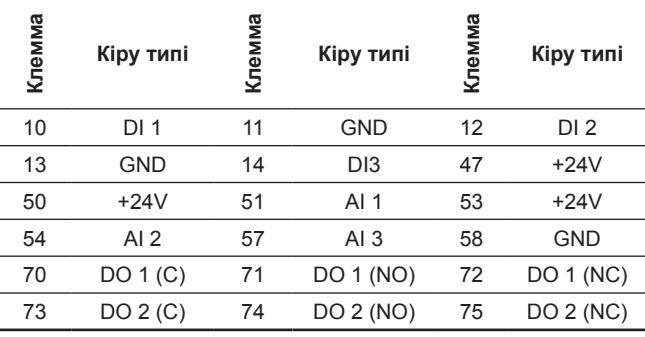

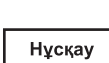

*Төлқұжатта IO 113 модулін қосу туралы ақпарат IO 113 үшін жасалған , құрастыру және пайдалану бойынша Нұсқаулықта келтірілген.*

# 9.1 Стандартты конфигурация

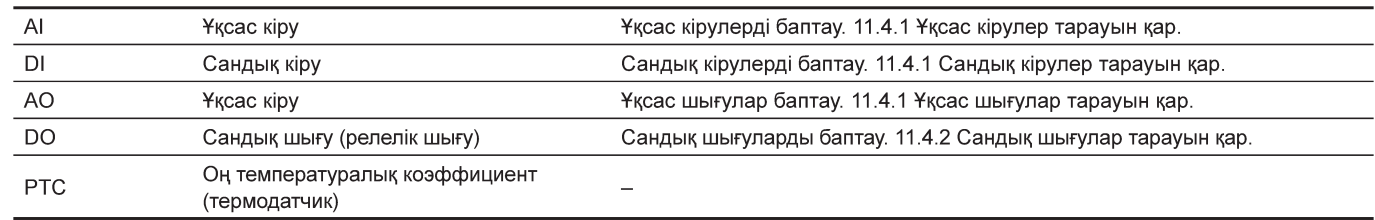

# 9.1.1 CU 362

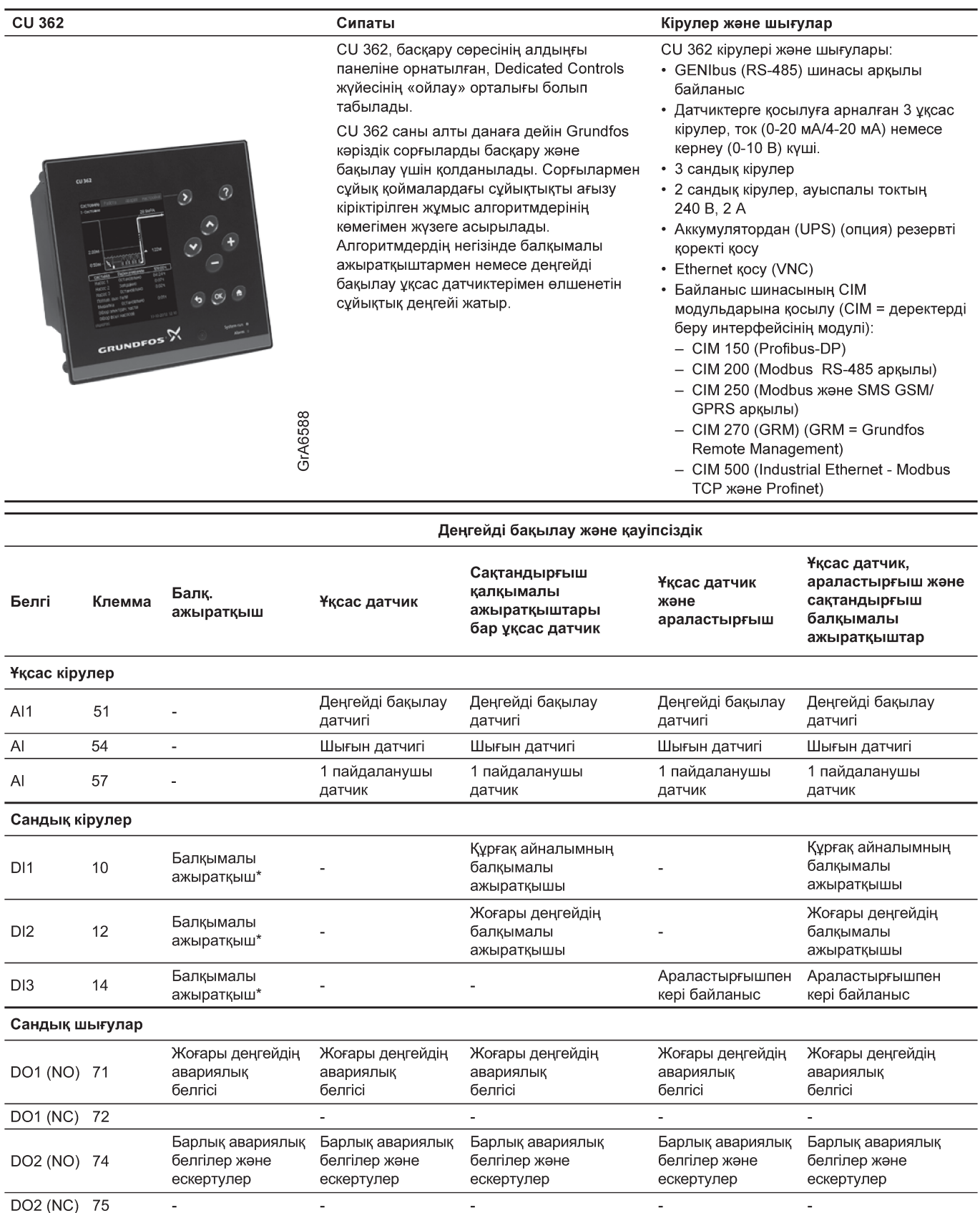

-<br>\* 9.3 Балқымалы ажыратқыштар тарауын қар.

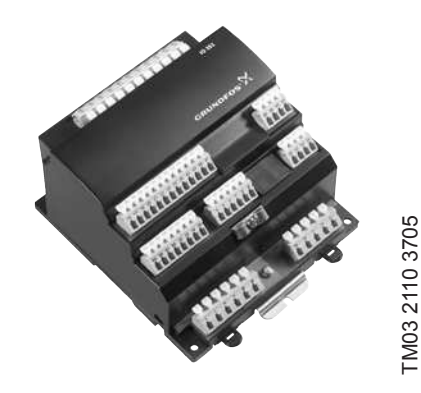

TM03 2110 3705

IO 351 В кірудің/шығудің негізгі модулі болып табылады�

IO 351 В модулінің CU 362 байланысы GENIbus арқылы орнатылады.

Сорғыларды кіріктірілген алгоритмдерге сәйкес CU 362 құрылғысымен басқару IO 351 B кірулері және шығулары арқылы жүзеге асырылады.

# **IO 351B Сипаты Кірулер жəне шығулар**

IO 351 кірулері және шығулары:

- GENIbus (RS-485) шинасы арқылы байланыс
- Датчиктерге қосылуға арналған 2 ұқсас кірулер, ток (0-20 мА/4-20 мА) немесе кернеу (0-10 В) күші�
- 9 сандық кірулер
- 7 сандық кірулер, ауыспалы токтың 240 В, 2А
- РТС 4 кіруі

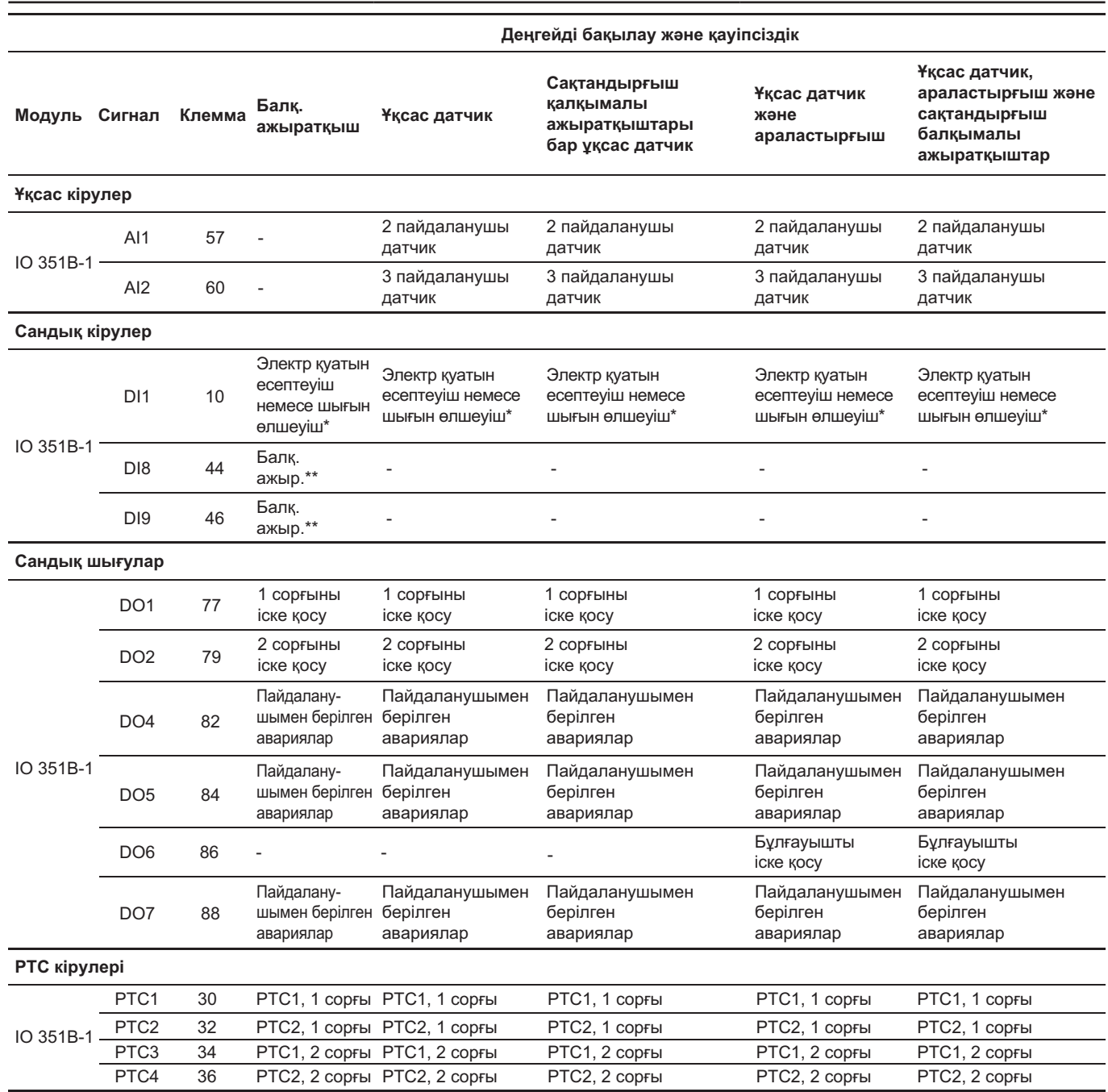

\* IO 351В-1 (DI) электр қуатының есептегішін немесе шығын өлшеуішті қосу.

\*\* *9.3 Балқымалы ажыратқыштар* тарауын қар.

# <span id="page-37-0"></span>**9.2 Байланыс**

### **9.2.1 CU 362, IO 351B, IO 113 жəне CUE арасындағы байланыс**

CU 362 жеке модульдермен жалғау GENIbus арқылы

орнатылады� Қосымша модульдер параллелді жалғанған.

4-сур. қар.

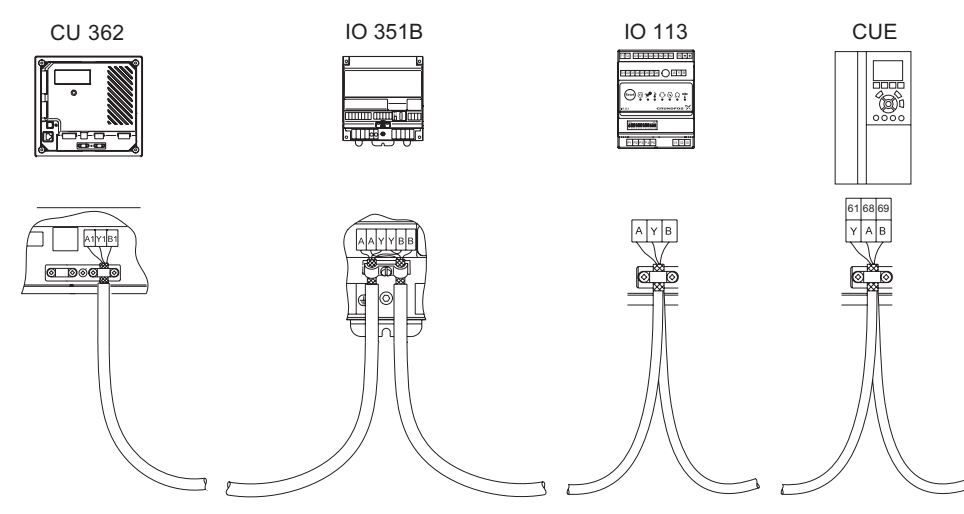

**4-сур.** GENIbus қосу

# **9.2.2 GENIbus шинасының нөмірі (мекенжай)**

Dedicated Controls жүйесін толық жиынтықталған басқару сөресі түрінде алуға тапсырыс берген кезде GENIbus нөмірлері дайындаушы-зауытта орнатылған�

Модульдерды жеке компоненттер түрінде алуға тапсырыс берген кезде GENIbus нөмірлерін пайдаланушы өзі беруі тиіс�

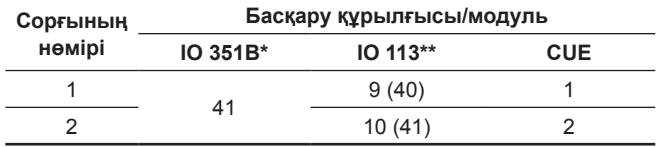

Dedicated Controls жүйесіне үш IO 351B модулын қосуға болады�

Микроауыстырып-қосқыштар арқылы. Неғұрлым нақтырақ IO 113 құрастыру және пайдалану бойынша нұсқаулықты қараңыз�

# **Қорек кернеуі**

Нұсқау

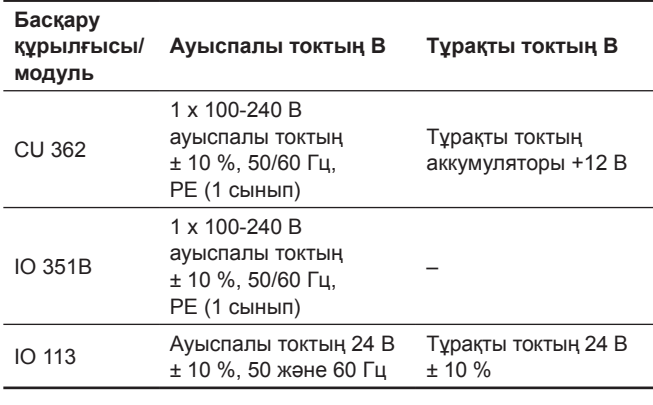

*Басқару сөресінің құрамында жиілікті түрлендіргіш болған кезде, тысқары тұрған құрылғыларға элеткромагнитті бағытталуларды болдырмас үшін, электр қозғалтқыштарды қосу үшін экрандалған кабельді қолдану керек.*

# **9.3 Электромагнитті үйлесімділік жəне жерге тұйықтау**

Электротехникалық құрылғылардан кедергілер туындауы мүмкін болған жағдайда, CU 362 және басқару сөресіндегі модульдерді жерге тұйықтаған жөн. Жерге тұйықтау мейілінше тиімді жерге тұйықталған артқы металл қабырғадағы бұрандалардың көмегімен орындалады.

Жерге тұйықтау қызметкердің қауіпсіздігін қамтамасыз етеді және қажеті жоқ электр кедергілерінен қорғайды.

Сигналды кабельдерді лайықты түрде жерге тұйықтаған жөн.

Кабельдің экранымен түйілістіретін және электрөткізгіш артқы қабырғаға орнатылатын жалғастырғышты пайдалану оңтайлы шешім болып табылады.

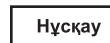

*Әр сорғының жеке электр қозғалтқышты қорғауы болуы керек.*

TM04 6431 0310

TM0464310310

# **9.4 Деңгейдің аналогты датчиктері**

Бұл тарауда деңгейді бақылау датчиктерін құрастыруға қатысты неғұрлым маңызды аспектілер сипатталады.

Батырмалы типті датчик Ультрадыбысты датчик

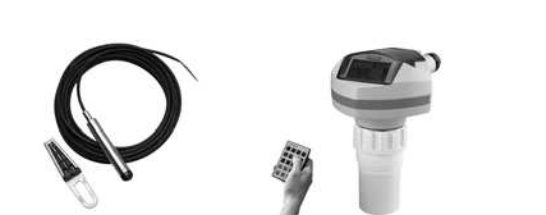

**5-сур.** Деңгейдің ұқсас датчиктері

Деңгейдің ұқсас датчигінің көмегімен деңгейді анықтауға болады. Grundfos компаниясы датчиктердің келесі типтерін қолдануды ұсынады:

- батырмалы типті датчик
- ультрадыбысты датчик�

Дәл өлшемдер алу үшін датчиктердің параметрлерін дұрыс енгізу маңызды�

# <span id="page-38-0"></span>**9.4.1 Батырылатын типті датчик**

Датчикті пайдалану кезінде оның баптауына ерекше назар аударған жөн.

# **Басқару белгінің типі**

- 0-20 мA
- 4-20 мA
- $0-10 B$ .

# **Өлшем диапазоны**

- М.т. мән (м)
- М.ж. мән (м).

Нұсқау

*Балқымалы ажыратқыштарды жоғары деңгейдің және құрғақ айналымның сақтандырғыш ажыратқышы ретінде қолдануға болады.*

# **9.4.2 Ультрадыбысты датчик**

Ультрадыбысты датчикті пайдалану кезінде оның баптауына ерекше назар аударған жөн�

# **Басқару белгінің типі**

- 0-20 мА
- $4-20 M$
- $0-10B$

# **Өлшем диапазоны**

- М.т. мән (м)
- М.ж. мән (м).

Пайдаланушыға өлшенген белгі нені көрсетіп тұрғанын көрсету керек: құдықтың түбіне қатысты сұйықтық деңгейі (∆h2) немесе құдықтың жоғарғы шетінен сұйықтық деңгейіне дейінгі арақашықтық (∆h1).

∆h1 өзгерген жағдайда пайдаланушының «Орнын ауыстыру» мәнін енгізгені жөн. Орнын ауыстыру ультрадыбыс датчигі мен құдықтың жоғарғы шетіне дейінгі арақашықтықты анықтайды. Бұдан бөлек «Кері» функциясын таңдаған жөн (ол ультрадыбысты датчикті таңдаған жағдайда көрінеді). 6-сур. қар.

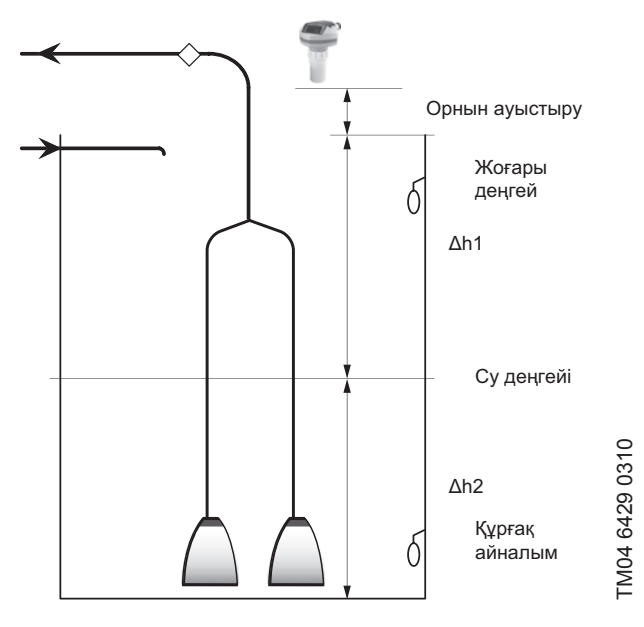

**6-сур.** Ультрадыбысты датчик

### **9.5 Қалқымалы ажыратқыштар**

CU 362 бақылаушысында қалқымалы ажыратқыштарға арналған бірқатар зауыттық баптаулар бар. Қалқымалы ажыратқыштардың функциясы орнатылған сорғылар мен қалқымалы ажыратқыштардың санына байланысты болады.

Екеуден артық сорғыларды орнатқан кезде деңгейдің ұқсас датчигін қолдану керек және оған қосымша тек екі қалқымалы ажыратқыштар қолдануға болады. Олар жоғары деңгей және (немесе) құрғақ айналым болған жағдайда сақтандырғыш ажыратқыштар ретінде функция атқарады.

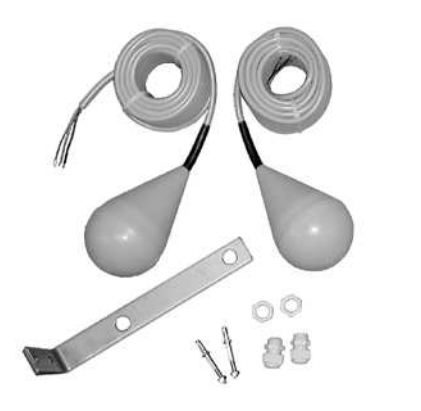

**7-сур.** Қалқымалы ажыратқыштар

### **Құрғақ айналымның жəне жоғары деңгейдің қалқымалы ажыратқыштары**

Жоғары деңгейдің қалқымалы ажыратқышы құдықтың ішіне, жоғары деңгей деп белгіленген жерден жоғары орналастырылуы тиіс, басқаша болған жағдайда «Қақтығысушы деңгейлер» және «Деңгейді бақылау датчигі» апатты белгілері іске қосылады. 8-сур. қар.

Асып төгілу қалқымалы ажыратқышын асып төгілу каналының асты тұрған биіктікке орнатылуы тиіс. Асып төгілу қалқымалы ажыратқышы деңгейдің ұқсас датчигімен бірге жұмыс істейді.

Құрғақ айналымның қалқымалы ажыратқышы құдықтың ішіне, құрғақ жұмыс деңгейі деп белгіленген деңгейден төмен жерде орналастырылуы тиіс, басқаша болған жағдайда «Қақтығысушы деңгейлер» және «Деңгейді бақылау датчигі» апатты белгілері іске қосылады. 8-сур. қар.

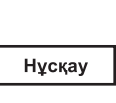

*«Қақтығысушы деңгейлер» және «Деңгейді бақылау датчигі» апаттық белгілері, егер деңгейді бақылаудың ұқсас датчиктері орнатылса, тек сол жағдайда ғана іске қосылады. Деңгейді бақылаудың ұқсас датчигі 8-сур. көрсетілген.*

Жоғары деңгейдің қалқымалы ажыратқыштарын активтендірген кезде жоғары деңгейдің апаттық белгісі іске қосылады. Апаттық белгі аналогтық датчик бойынша іске қосылады. Егер аналогтық датчик жоқ болса, онда қалтқы арқылы іске қосылады. Сол сәтте барлық сорғылар іске қосылады, бірақ іске қосылған сорғылардың саны әр сорғы тобындағы сорғылардың санына байланысты болады. Асып төгілу қалқымалы ажыратқышы асып төгілуді есептеу жүйесін активтендіреді, ал деңгейдің ұқсас датчигі асып төгілу каналындағы нақты деңгейді белгілейді. Сорғы топтары туралы неғұрлым нақтырақ Төлқұжаттың, құрастыру және пайдалану бойынша Нұсқаулықтың Қосымшасында көрсетілген.

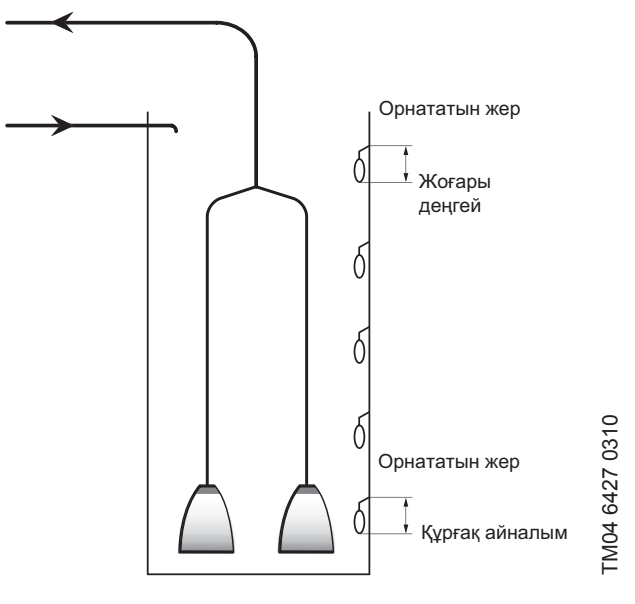

**8-сур.** Құрғақ айналымның және жоғары деңгейдің қалқымалы ажыратқыштары

TM02 0670 3805

TM02 0670 3805

# **9.5.1 Қалқымалы ажыратқыштарды қосу**

Орнату оңай болу үшін қалқымалы ажыратқыштарды көрсетілген нұсқаулыққа қарап орнатыңыз. 9-сур. қараңыз.

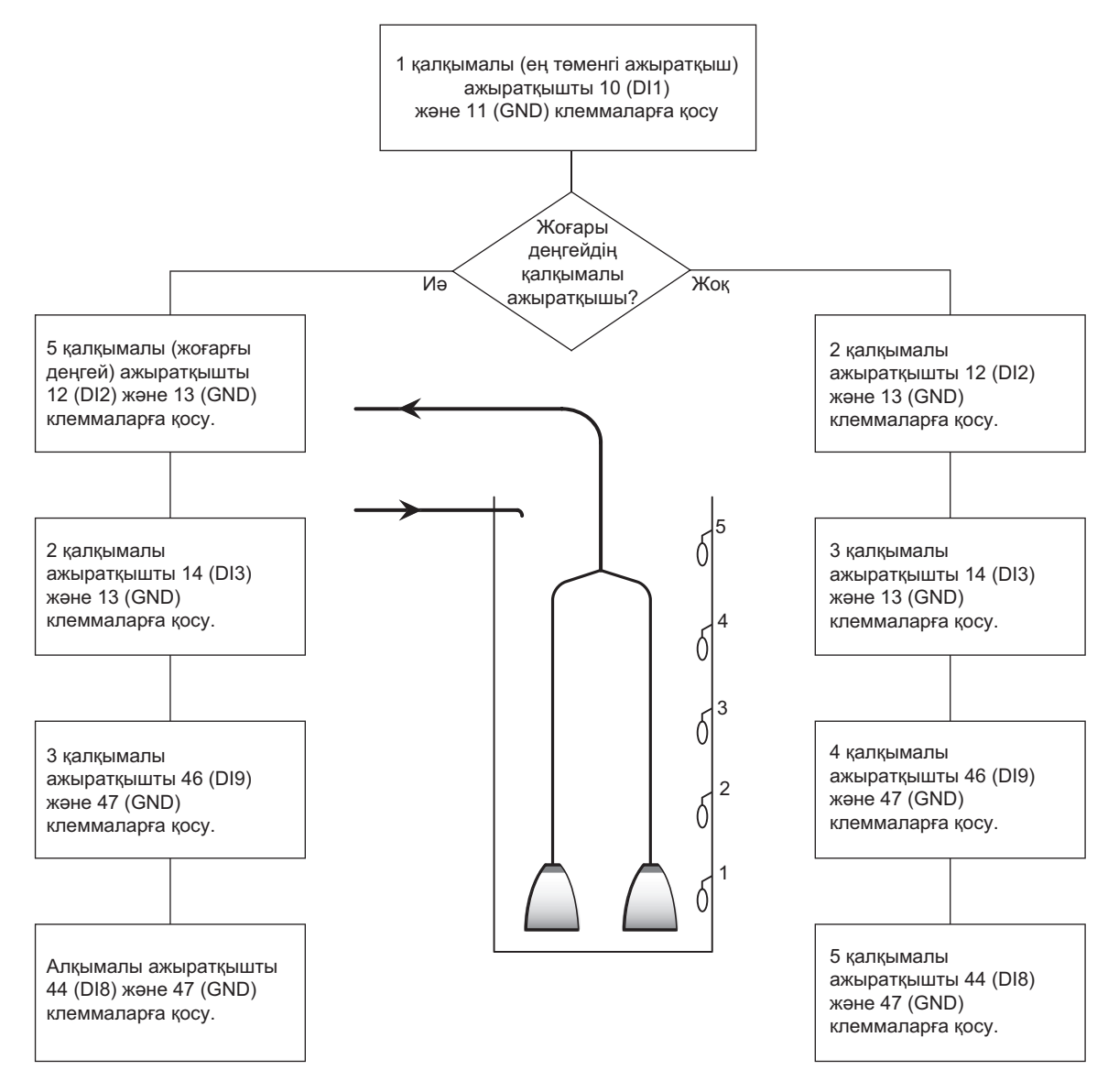

**9-сур.** Қалқымалы ажыратқыштарды орнату

# **Бес қалқымалы ажыратқышты жəне екі сорғылы қондырғылар 1 мысал**

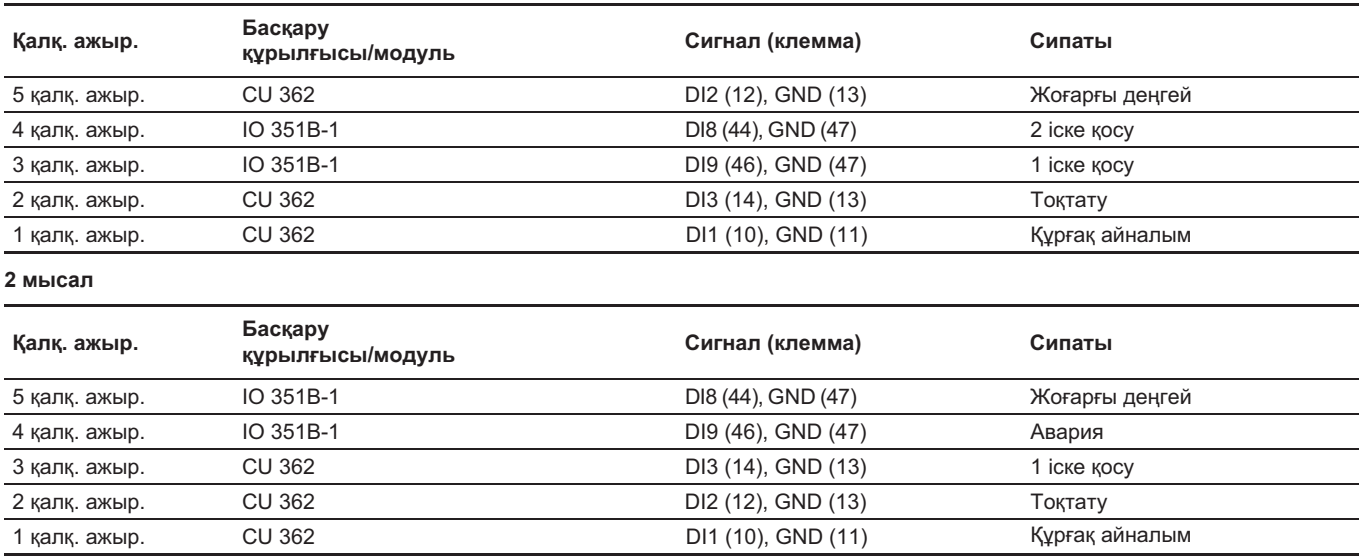

TM04 6428 0310

TM04 6428 0310

# <span id="page-40-0"></span>**10. Пайдалануға беру**

# **10.1 Іске қосу**

Электр жабдықтарын, механикалық және гидравликалық бөліктерін орнатуды аяқтағаннан кейін келесі әрекеттерді орындаңыз:

- 1. Қоректі ажыратыңыз.
- 2. Бірінші дисплейлі терезенің көрінуін күтіңіз.
- 3� CU 362 бірінші қосылған кезде таңдауға екі нұсқа ұсынылады:
	- Конфигурация шебері пайдаланушыны негізгі баптаулар бойынша жүргізіп өтеді� *10.2.1 Шебердің көмегімен баптау* тарауын қараңыз�
	- Авторландырылған сервис орталығының инженеры PC TOOLs көмегімен теңшелімді орындайды. *10.2.2 PC Tool бағдарламасының көмегімен баптау* тарауын қар.
- 4. Әр терезедегі нұсқаулықтарды орындаңыз.

Енді жүйе жұмыс атқаруға дайын�

# **10.2 «Жылдам іске қосылу»**

Жүйені бірінші рет іске қосқан кезде сорғылар «Пайдаланудын шығару режиміне» ауыстырылған. Бұл жүйенің баптаулары аяқталғанға дейін сорғылардың іске қосылуын болдырмайды. CU 362 операторының дисплейі туралы ақпарат бағдарламалық қамтамасыз ету сипаттамасында ұсынылған�

Dedicated Controls жүйесін баптауды және пайдалануға енгізуді екі тәсілмен орындауға болады:

- шебердің көмегімен баптау;
- PC Tools көмегімен баптау.

# **10.2.1 Шебердің көмегімен баптау**

Жүйені бірінші рет іске қосқан кезде конфигурацияның қадамдық шебері қосылады. Конфигурация шебері пайдаланушыға жүйені баптауға көмектеседі. Баптауларды аяқтағаннан кейін жүйе жұмыс атқаруға дайын.

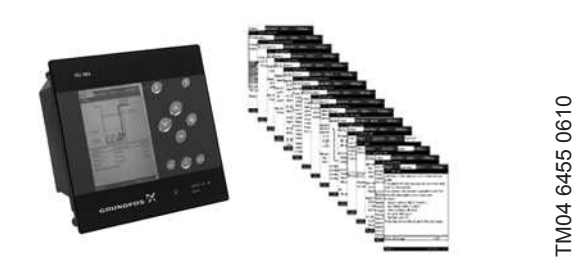

**10-сур.** Шебердің көмегімен баптау

# **Анықтама**

Тиісті түсіндірме мәтіні көріну үшін  $\mathcal D$  басыңыз. Терезеден көрінетін элементтердің барлығы түсіндірме мәтінмен бірге шығады�

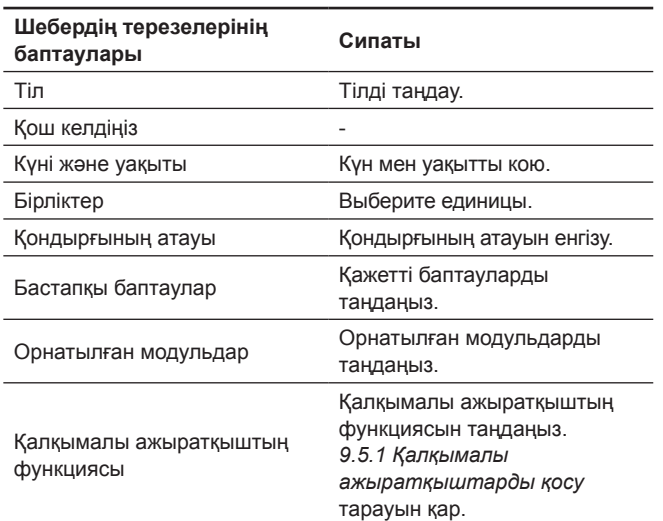

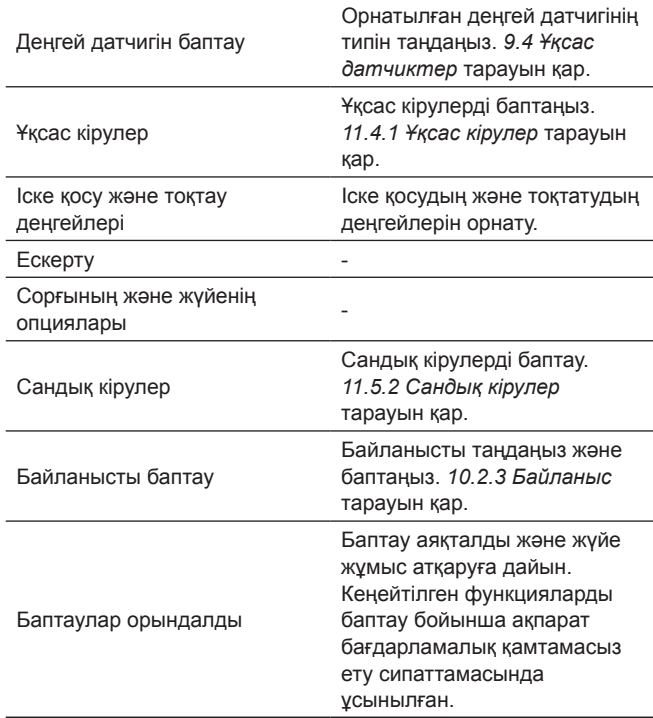

# **CU 362 зауыттық баптаулары**

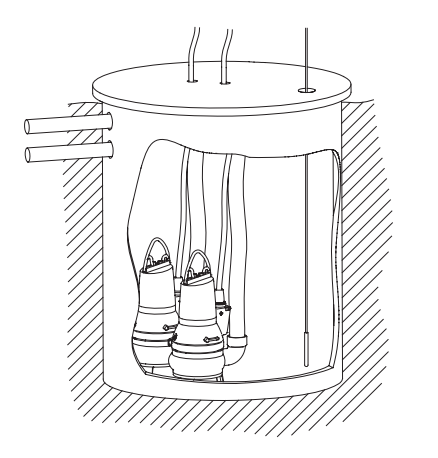

**11-сур.** Екі сорғылы жүйенің үлгісі

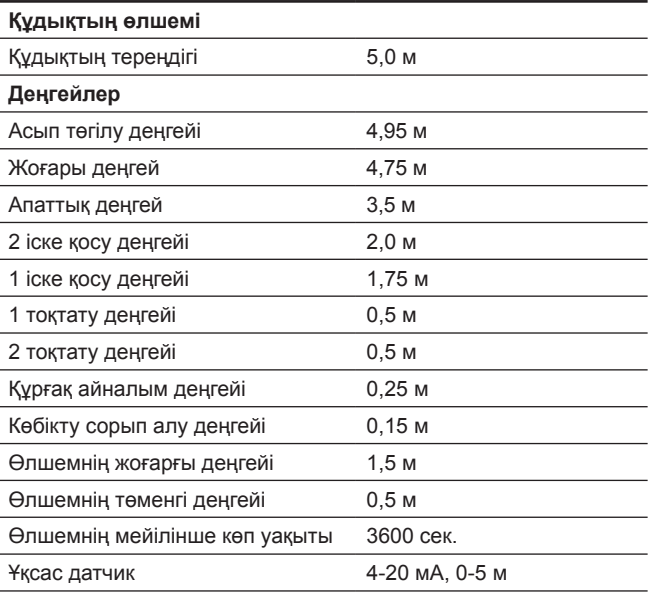

# **10.2.2 PC Tool бағдарламасының көмегімен баптау (Авторландырылған сервис орталықтарының инженерлері арқылы орындалады)**

ДК Dedicated Controls (CU 362) жүйесіне қолмен қосу үшін USB қолданылады.

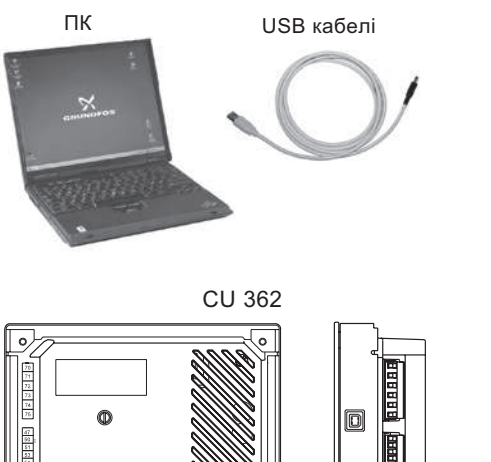

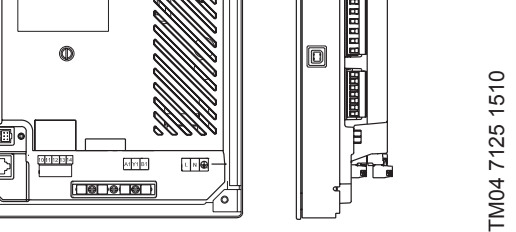

**12-сур.** PC Tool бағдарламаларының көмегімен баптау

PC Tool WW Controls бағдарламасын жүктеңіз және жүйені баптаңыз, немесе CU 362 жүйесінде конфугирацияның дайын файлын жүктеңіз.

Егер жүйенің баптауы PC Tools көмегімен орындалса, сорғылар тобында қоректі қосу керек.

Авто/Қосу/Ажырат. ауыстырып қосқышын «Авто» күйіне қою ұсынылады. 20-сур. қар.

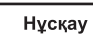

*Егер «Р-0-А» ауыстырып қосқышы (Қолмен жұмыс істеу режимі - Ажырату - Автоматты режим) «Р» күйіне қойылса, Dedicated Controls жүйесін SCADA - жүйесі көмегімен баптау немесе басқару мүмкін емес.*

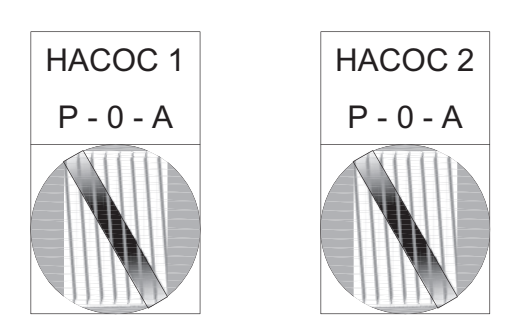

**13-сур.** «Р-0-А» ауыстырып қосқышы (Қолмен басқару режимі-Ажырату-Автоматты режим)

# **10.2.3 Байланыс**

Баптаулар > Байланыс баптаулары мәзіріне ауысу�

CU 362 жүйесі CIM модулімен жабдықталуы тиіс (байланыс интерфейсінің модулі). Бұл деректердің SCADA жүйесіне немесе ұялы телефонға берілуін қамтамасыз етеді�

Таңдалуы желінің типіне байланысты СІМ модульдері бар. CIM модулі тікелей CU 362 жүйесіне орнатылады. CU 362 жүйесіне жасалған Төлқұжатты,құрастыру және пайдалану бойынша Нұсқаулықты қар�

CIM модулін конфигурациялау бойынша ақпарат Төлқұжатта, құрастыру және пайдалану бойынша Нұсқаулықта жіне модульмен бірге жеткізілетін CD-дискідегі функционалды профильде ұсынылған.

# **10.2.4 CIM байланыс модулін таңдау**

Бұл терезеде CU 362 орнатылған CIM модулі таңдалады�

Әрбір мәзір астына кіріңізде қажетті деректерді еңгізіңіз. Неғұрлым нақтырақ ақпарат бағдарламалық қамтамасыз ету сипаттамасында ұсынылған�

Әрбір байланыс модулінде баптаудың бірнеше мәзір асты және арнайы функциялары бар.

CU 362 келесі CIM-модульдарын қолдайды:

- CIM 150 (Profibus-DP)
- CIM 200 (Modbus RTU RS-485 арқылы)
- CIM 250 (Modbus TCP және SMS GSM/GPRS арқылы)
- CIM 270 (GRM = Grundfos Remote Management)
- CIM 500 (Industrial Ethernet Modbus TCP және Profinet)
- Басқа модуль (байланыстың болашақ модульдары).

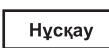

*Қолданылатын байланыс модулінің типі CU 362 артқы қабырғасында көрсетілген.*

**Жолдары:** Баптаулар > Байланыс баптаулары >

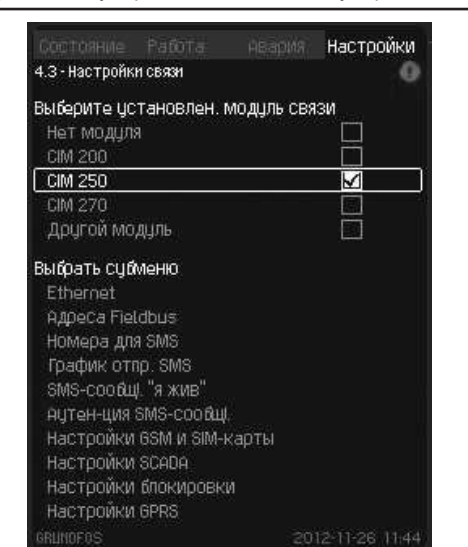

**14-сур.** Байланыстың баптаулары

Нұсқау

*CIM 270 модулі GSM желісімен байланыс орнатпас бұрын, SIM-картаның PIN-кодын 4321 қылып орнату керек.*

PIN-кодты өзгертіңіз, SIM-картаны ұялы телефонға салыңыз� Неғұрлым нақтырақ ақпарат ұялы телефонныйң нұсқаулығында ұсынылған.

# **Желі бойынша баптаулар**

CU 362 жүйесіне орнатылған CIM модулінің баптауы орындалған кезде, конфигурацияның баптауын орнатылған байланыс желісінің көмегімен аяқтауға болады.

# **10.2.5 CUE немесе жиілікті түрлендіргішті (ЖТ) орнату**

CUE және ЖТ баптау туралы ақпарат бағдарламалық қамтамасыз ету сипаттамасында және CUE және VFD арналған басқару және орнату бойынша нұсқаулықта ұсынылған.

Окно\_4�3

# <span id="page-42-0"></span>**10.2.6 Радиомодем**

Егер байланыс желісі ретінде радиомодемді қолдану керек болатын болса, CU 362 бағдарламасына СIM 200 Modbus модулі орнатылуы тис�

Келесілерді орнату қажект: • Modbus мекен-жайы

- Жұптылық
- Modbus деректерін беру жылдамдығы.

СIM 2ХХ Modbus модуліне арналған Төлқұжатты, құрастыру және пайдалану бойынша Нұсқаулықты қар.

СIM 200 Modbus модулінде орнатылған Modbus мекен-жайы, сонымен қатар CU 362 бағдарламасына орнатылуы тиіс�

- 1. «СІМ 200» таңдаңыз.
- 2. «Fieldbus мекен-жайлары» мәзір астын таңдаңыз.
- 3� Modbus мекен-жайын «СIM 200 Modbus мекен-жайы» жолына орнатыңыз�

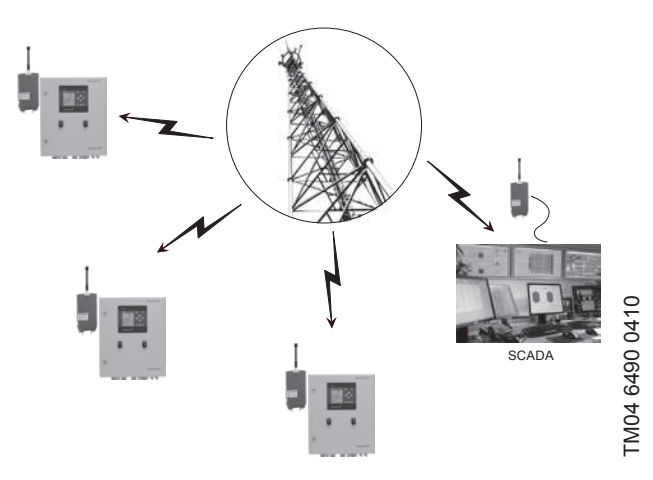

**15-сур.** Радиомодемнің желісі

Радиомодемді СIM 200 Modbus модуліне қосу RS-485 кабелінің көмегімен орындалады.

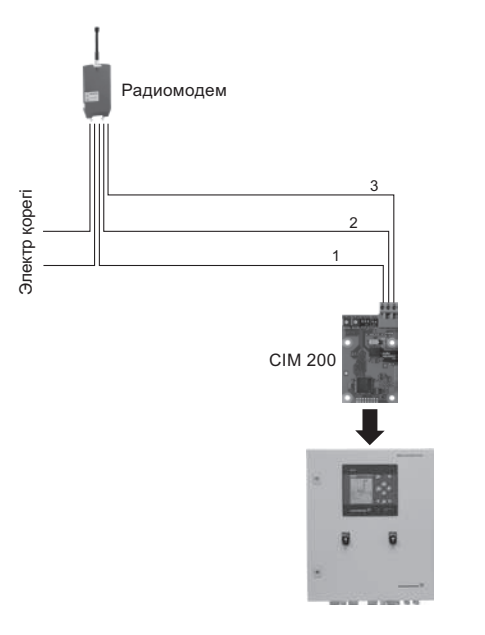

**16-сур.** Радиомодемді Modbus RTU арқылы қосу

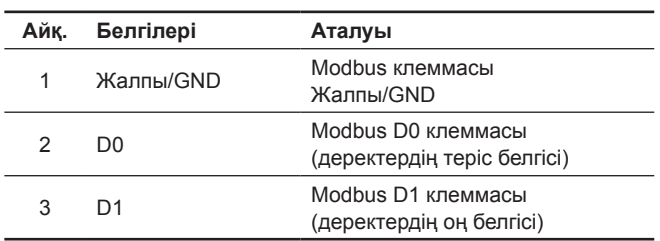

# **11. Пайдалану**

Пайдалану шарттары *14.Техникалық сипаттамалар* тарауында келтірілген.

# **11.1 Басқару панелі**

Басқару сөресінің алдыңғы қақпағындағы басқару панелінде дисплей, түймелер жиынтығы және екі жарық индикаторы бар. Басқару панелі қондырғының өндірілімдігін қолмен баптауға және бақылауға мүмкіндік береді.

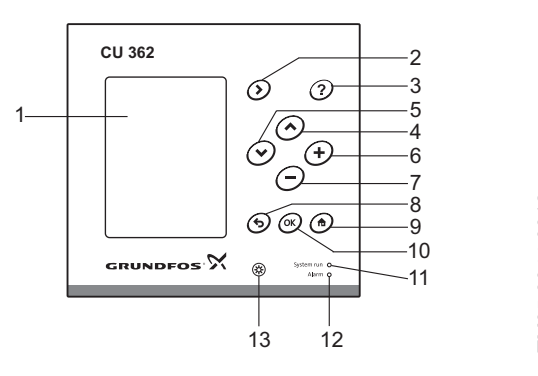

### **17-сур.** CU 362 оператор дисплейі

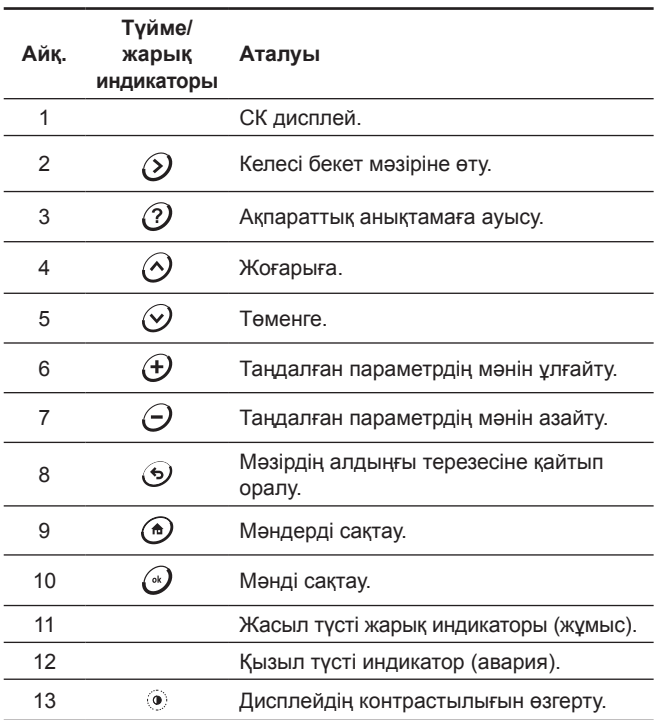

Активті түймелер жанып тұрады.

TM05 3043 0812

TM05 3043 0812

# <span id="page-43-0"></span>**11.2 Түймелер жəне жарық индикаторлары**

# **Оң жаққа нұсқар (мəзір)**

Мәзір құрылымындағы келесі бағанға ауысу үшін,  $\Omega$  түймесін басыңыз. Шеткі оң жақтағы бағаннан шеткі сол жақтағы бағанға ауысу жүзеге асырылады.

# **Анықтама**

Тиісті анықтамалық мәтінді кескіндеу үшін,  $\mathcal D$  түймесін басыңыз. Терезеден көрінетін барлық элементтердің анықтамалық мәтіні болады�

Анықтамалық мәтіні бар терезені жабу үшін,  $\odot$  түймесін басыңыз.

# Жоғарыға  $\odot$  және төменге  $\odot$

Жоғарыға немесе төменге жылжыту үшін  $\odot$  немесе  $\odot$ түймелерін басыңыз.

Егер мәтін ерекшеленген болса, жоғарыда орналасқан жолға көшу үшін,  $\odot$  түймесін басыңыз. Төменде орналасқан жолға көшу үшін,  $\odot$  түймесін басыңыз.

Тізімнің ең төменгі жолындағы  $\odot$  түймені басқан кезде, тізімнің ең жоғарғы жолына ауысу жүзеге асырылады.

Тізімнің ең жоғарғы жолындағы  $\odot$  түймені басқан кезде, тізімнің ең төменгі жолына ауысу жүзеге асырылады.

# **Қосу жəне алу**

Кескінделетін параметрдің көлемін ұлғайту немесе кішірейту үшін тиісінше  $\bigoplus$  немесе  $\bigodot$  түймелерін басыңыз.

# **Кейін қайту**

Мәзірдің алдыңғы терезесіне ауысу үшін  $\odot$  түймесін басыңыз. Өзгерістерді қайтару үшін Этүймесін басыңыз.

# **ОК (растау)**

Енгізу түймесі ретінде  $\odot$  түймесін қолданыңыз.

Параметрлердің өзгеру процесін іске қосу үшін және өзгерістерді сақтау үшін  $\odot$  түймесін қолданыңыз.

# **Бас жағына**

Жүйені қарау терезесіне қайтару үшін  $\textcircled{\tiny{\textcircled{\tiny{\textcirc}}}}$  түймесін басыңыз.

# **Айқындылығы**

Дисплейдің айқындығын өзгерту үшін айқындықты баптау түймесін басыңыз.

Айқындықты ұлғайту немесе азайту үшін тиісінше  $\bigoplus$  немесе  $\bigodot$ түймелерін басыңыз.

# **Жарық индикаторлары**

CU 362 басқару панелінде екі жарық индикаторы орналасқан. Жасыл түсті жарық индикаторы қорек кернеуі бар кезде жанады.

Қызыл түсті жарық индикаторы ескерту немесе апаттық белгі туындаған кезде жанады. Ақаулықты ескертулердің немесе апаттық белгілердің кодтарының тізімі көмегімен сәйкестендіруге болады�

# **11.3 Дисплей көрінісі**

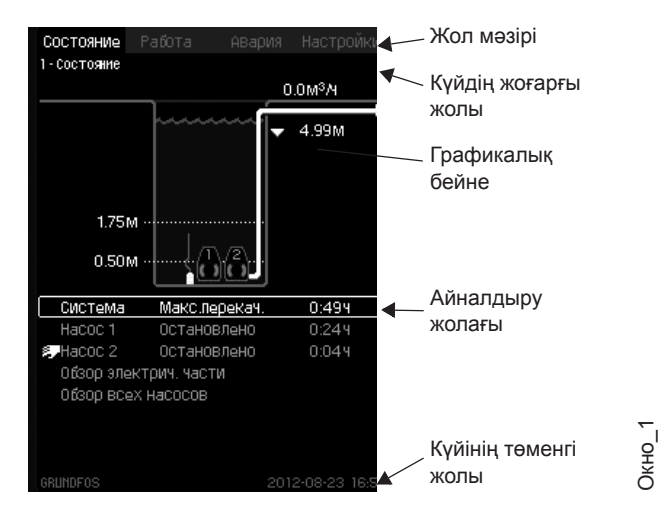

**18-сур.** Екі сорғылы жүйенің мысалы

# **Мəзір жолы**

Терезенің басты төрт мәзірі бар:

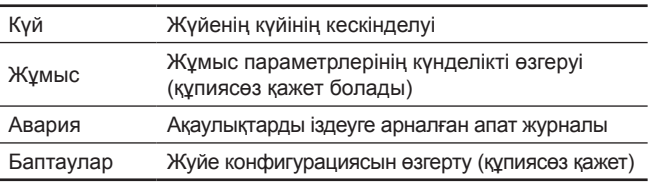

Мәзірдің әрбір терезесіне өзінің жеке нөмірі берілген. Бұл терезеден терезеге жеңіл ауысуға мүмкіндік береді. Бірінші сан басты мәзірді көрсетеді

(1 = Күй, 2 = Жұмыс, 3 = Авария, 4 = Баптаулар)�

Екінші сан мәзір астын көрсетеді.

Үшінші сан мәзір астын көрсете алады, сонымен қатар ол функцияны немесе жүйенің ағымдағы күйін көрсете алады.

# **Күйдің жоғарғы жолы**

Күйдің жоғарғы жолы мыналарды көрсетеді:

- мәзір құрылымындағы айқындаманы (сол жағы),
- күй (ағымдағы операция, апат) (оң жағы).

### **Күйдің төменгі жолы**

Күйдің төменгі жолы мыналарды көрсетеді:

- жүйенің аталуы (сол жағы),
- күн және уақыт (оң жағы).

### **Графикалық кескіндеу**

Графикалық кескіндеу күйді, әрекеттердің индикациялануын және мәзірдің құрылымындағы жағдайға байланысты басқа элементтерді көрсетеді.

Кескіндеу барлық жүйені немесе оның бөлігін, сонымен қатар әртүрлі орнатылатын параметрлерді көрсете алады.

Графикалық кескіндеумен бірге әрдайым тізім болады («Тізім» қар�)

# **Тізім**

Тізім бір немесе бірнеше жолдан тұрады. Онда ақпараттар екі бағанға бөлінген.

Сол жақ бағанда сипаттамалар немесе баптаулар көрсетілген, оң жақ бағанда - сандық мәндер.

Мәнсіз бастамаларды және жолдарды таңдауға болмайды.

### **Айналдыру жолағы**

Егер элементтер тізімі экранның көрінетін бөлігінің жиегінен шығып кететін болса, оң жақтан «нұсқар төменге» және «нұсқар жоғарыға» символдары бар айналдыру жолағы шығады. Тізім бойынша төменге немесе жоғарыға жылжыту үшін  $\odot$  және  $\odot$  түймелерін қолданыңыз.

Нұсқау

*Ағымдағы жол жиекшемен ерекшеленеді.*

# <span id="page-44-0"></span>**11.4 Функциялары**

Функциялардың нақты сипаттамасы «Dedicated Controls»� Бағдарламалық қамтамасыз етудің сипаты» Төлқұжатына, құрастыру және пайдалану бойынша Нұсқаулығына Қосымшада ұсынылған�

# **11.4.1 Кірулерді/шығуларды баптау**

Бұл тарауда апаттық релелердің және кірулерді, шығуларды баптаудың кезектілігі сипатталады.

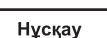

*тек мысал ретінде қарастырған жөн. Терезенің кескіні CU 362 жүйесіндегі нақты терезеден ерекшеленуі мүмкін, өйткені терезелердің кескінделуі орнатылған компоненттерге және жүйенің нақты конфигурациясына байланысты болады.* 

*Келесі тарауларда ұсынылған терезелерді* 

Бұл терезе Кірулердің/шығулардың баптаулары мәзірінің опцияларын кескіндейді�

# **Жолы:** Баптаулар > Кірулердің/шығулардың баптаулары >

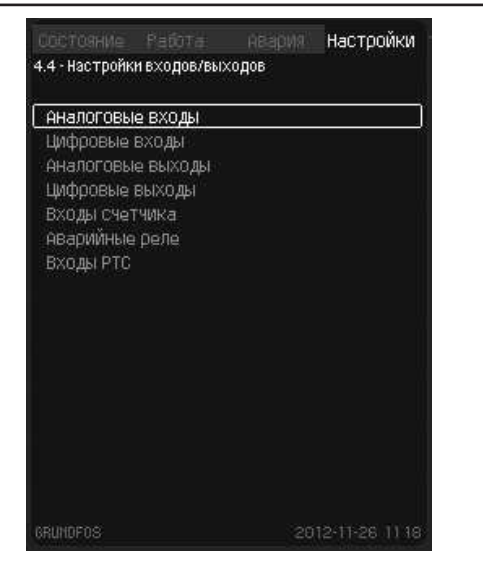

**19-сур.** Кірулердің/шығулардың баптаулары

# **Ұқсас кірулер**

Бұл терезеде ұқсас кіру таңдалады.

Әдеттегідей, бес ұқсас кірулер бар. Аталған терезе әрбір кіруді кескіндейді, бұл олардың нақты орналасқан жерін тез анықтауға мүмкіндік береді.

### **Мысал**

CU 361 (51 белгіленген клемма) AI1 ұқсас кіруі «Деңгей, қысым» функциясымен байланысты

AI1 (CU 362) [51] және AI1 (IO 351B-41) [57]�

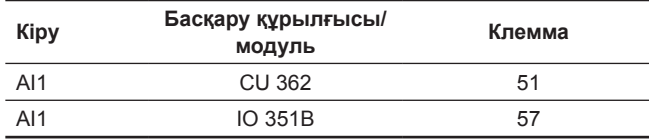

**Жолы:** Баптаулар > Кірулердің/шығулардың баптаулары > Ұқсас кірулер >

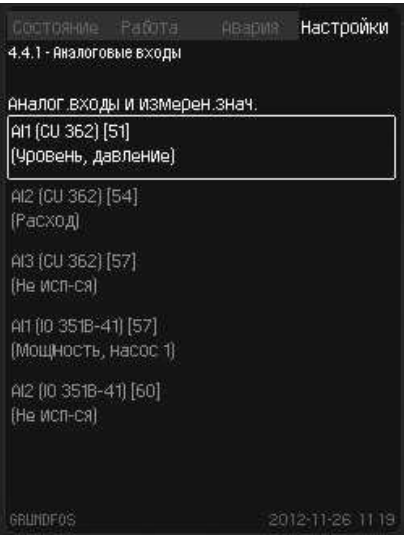

**Қазақша (KZ)**

(a3akua (KZ)

**20-сур.** Ұқсас кірулер

# **Ұқсас кіру, конфигурациясы:**

Бұл терезеде ұқсас кіру таңдалады.

Әрбір ұқсас кіру үшін жеке терезе бөлінген. Терезелердің саны уксас кірулердің санымен байланысты болады.

### **Мысал**

- 1. Кіру белгінің типін таңдаңыз. мысалы, 4-20 мА.
- 2. Кіру көлемін таңдаңыз, мысалы, «Деңгей, қысым».
- 3� Датчиктің өлшем диапазонын беріңіз (мейілінше төмен және мейілінше жоғары шектері), мысалы, 0,0 ден 5,0 м дейін.

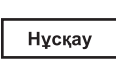

 $O$ кно $_4$  $4.4$ 

*Егер ұқсас кіру ағытулы болса, терезеде тек жоғарғы бөлігі кескінделеді, яғни ұқсас кірудің баптаулары.*

Егер кіру активтендірілген болса, терезе «Өлшенетін көлем» көрінеді. Функция мен басқа терезедегі ұқсас кіру арасында байланыс орнатылуы мүмкін. CU 362 баптау терезесінің ұқсас кіруіне қайта оралады.

**Жолы:** Баптаулар > Кірулердің/шығулардың баптаулары > Ұқсас кірулер > Ұқсас кірулер >

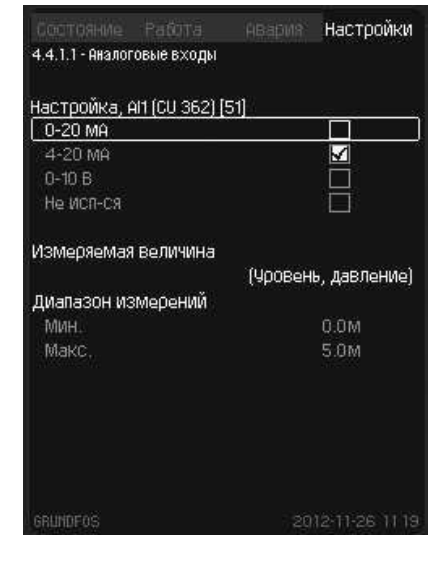

**21-сур.** Ұқсас кірулер

# **Ұқсас кірулер, кіру көлемі**

**Қазақша (KZ)**

Ka3akuua (KZ

Бұл терезеде таңдалған ұқсас кірудің кіру мәні орнатылады.

**Жолы:** Баптаулар > Кірулердің/шығулардың баптаулары > Ұқсас кірулер > Ұқсас кірулер > Ұқсас кірулер және өлшенген мән >

| ФОНКЦИЯ, AN (CU 362)<br>Не исп-ся |                  |
|-----------------------------------|------------------|
| Расход                            |                  |
| Чровень, цльтразвук               |                  |
| Чровень, давление                 |                  |
| Датчик давл.,нагнет               |                  |
| Ток двигателя, насос 1            |                  |
| Ток двигателя, насос2             |                  |
| Вода в масле, насос 1             |                  |
| Вода в масле, насос 2             |                  |
| МОЩНОСТЬ                          |                  |
| Мощность, насос 1                 |                  |
| Мощность, насос 2                 |                  |
| Пользоват датчик 1                |                  |
| Пользоват датчик 2                |                  |
| Пользоват датчик 3                |                  |
| <b>GRUNDFOS</b>                   | 2012-11-26 11 21 |

**22-сур.** Ұқсас кірулер және өлшенген мән

# **Сандық кірулер**

Бұл терезеде бапталуы тиіс сандық кіру таңдалады.

Әдеттегідей, 12 сандық кіру бар. Аталған терезе әрбір кіруді кескіндейді, бұл олардың нақты орналасқан жерін тез анықтауға мүмкіндік береді.

# **Мысал**

IO 351B (12 белгіленген клемма) DI2 сандық кіру «Контактормен кері байланыс, 1 сорғы» функциясымен байланысты, контактордың типі - қалыпты ашық.

DI1 (CU 362) [10] и DI2 (IO 351B-41) [12].

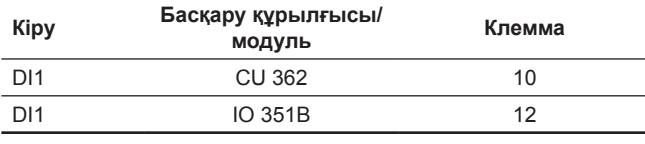

**Жолы:** Баптаулар > Кірулердің/шығулардың баптаулары > Сандық кірулер >

| DI1 (CU 362) [10]<br>(Не исп-ся)      | NO (НОРМАЛЬНО ОТКРЫТ)        |
|---------------------------------------|------------------------------|
| DI2 (CU 362) [12]<br>(Не исп-ся)      | NO (НООМАЛЬНО ОТКРЫТ)        |
| DI3 (CU 362) [14]<br>(Не исп-ся)      | <b>NO (НООМАЛЬНО ОТКРЫТ)</b> |
| DI1 (10 35 18-41) [10]<br>(Не исп-ся) | NO (НООМАЛЬНО ОТКРЫТ)        |
| DI2 (10 35 1B-41) [12]<br>(Не исп-ся) | <b>NO (НООМАЛЬНО ОТКРЫТ)</b> |
| DI3 (10 35 16-41) [14]<br>(Не исп-ся) | NO (НООМАЛЬНО ОТКРЫТ)        |
| <b>GRUNDFOS</b>                       | 2012-11-26 1                 |

**23-сур.** Сандық кірулер

### **Сандық кірулер жəне функциялар**

Бұл терезеде сандық кірудің функциясы және белгінің қисыны бапталады�

**Жолы:** Баптаулар > Кірулердің/шығулардың баптаулары > Сандық кірулер > Сандық кірулер және функциялар >

| NO (нормально открыт)          |       |
|--------------------------------|-------|
| NC (нормально закрыт)          |       |
| ФЦНКЦИЯ, DI1 (CU 362)          |       |
| Но ИСП-СЯ                      |       |
| АВТОМ./ ОЦЧН. РЕЖИМ, НАСОС 1   |       |
| Ричной писк, насос 1           |       |
| АВТОМ./ ОЦЧН. Режим, Насос 2   |       |
| Рцчной пцск, насос 2           |       |
| Внеш. неиспр-ть                |       |
| Сброс аварии                   |       |
| Сброс реле аварий              |       |
| Обрат связь с кон-ром насос 1  |       |
| Обрат связь с кон-ром, насос 2 |       |
| Обрат связь, меш-ка            |       |
| Рассогласование фаз            |       |
| <b>GRUNDFOS</b><br>28          | 11-26 |

**24-сур.** Сандық кірулер және функциялар

### **Ұқсас кірулер**

Бұл терезеде бапталуы тиіс ұқсас кіру таңдалады.

Әдеттегідей, үш ұқсас кіру бар. Аталған терезе әрбір кіруді кескіндейді, бұл олардың нақты орналасқан жерін тез анықтауға мүмкіндік береді.

# **Мысал**

IO 351В (18 белгіленген клемма) АО1 ұқсас кіруі «Жиілік ЖТ, 1 сорғы» функциясымен байланысты�

AO1 (IO 351B-41) [18].

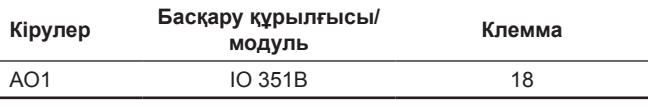

**Жолы:** Баптаулар > Кірулердің/шығулардың баптаулары > Ұқсас кірулер >

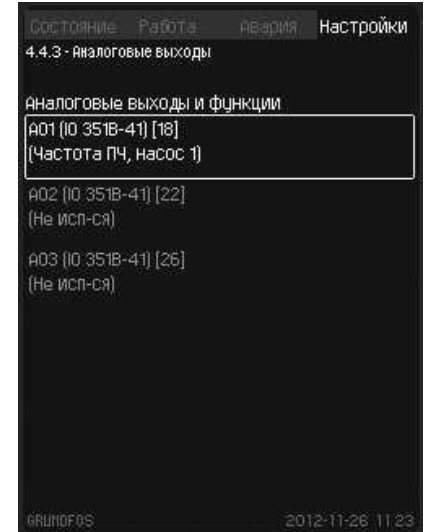

Окно\_4.4.2.1

**25-сур.** Ұқсас кірулер

Окно\_4.4.2

46

# Kasakua (KZ) **Қазақша (KZ)**

# **Сандық кірулер**

Бұл терезеде сандық кіру таңдалады.

Әдеттегідей, 9 сандық кіру бар�

Аталған терезе әрбір кіруді кескіндейді, бұл олардың нақты орналасқан жерін тез анықтауға мүмкіндік береді.

# **Мысал**

CU 362 (71 белгіленген клемма) DO1 ұқсас кіруі «Жоғары деңгей бойынша авария» функциясымен байланысты� DO1 (CU 362) [71] и DO1 (IO 351B-41) [77].

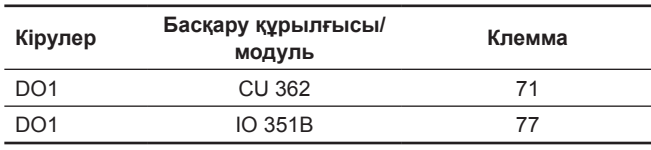

**Жолы:** Баптаулар > Кірулердің/шығулардың баптаулары > Сандық кірулер >

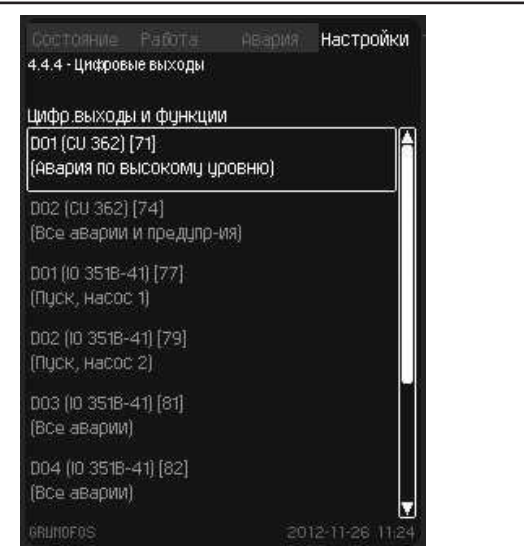

# **26-сур.** Сандық кірулер

# **Ұқсас кірулер, кіру көлемі**

Бұл терезеде таңдалған сандық кірудің кіру көлемі орнатылады.

### **Мысал**

CU 362 (71 белгіленген клемма) DO1 ұқсас кіруі «Жоғары деңгей бойынша авария» функциясымен байланысты�

**Жолы:** Баптаулар > Кірулердің/шығулардың баптаулары > Сандық кірулер > Сандық кірулердің функциясы >

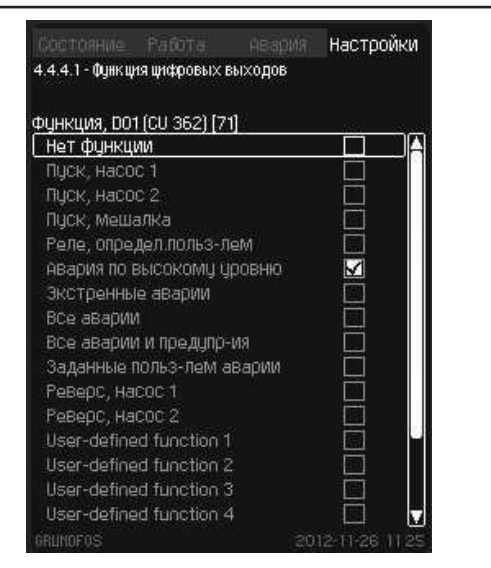

**27-сур.** Сандық кірулердің функциясы

# **Есептегіштің кірулері**

Бұл терезеде бапталуы тиіс есептегіштің кіруі таңдалады.

Есептегіштің кіруі шығын өлшеуішке немесе электр энергия есептегішіне қосыла алады.

Әдеттегідей, есептегіштің екі кіруі болады. Әрбір есептегіштің баптауы мәзір асты көмегімен орындалады.

**Жолы:** Баптаулар > Кірулердің/шығулардың баптаулары > Есептегіштердің кірулері >

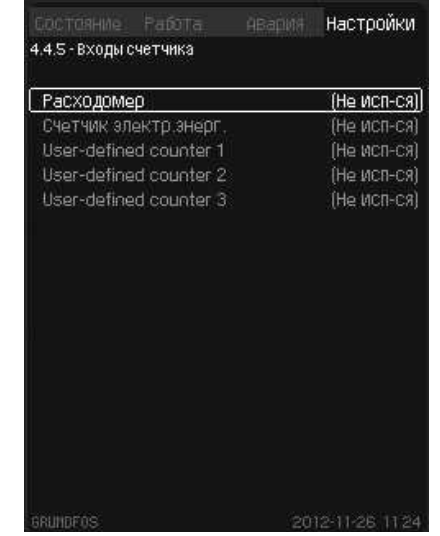

Окно 4.4.5

**28-сур.** Есептегіштің кірулері

### **Есептегіштің кірулері, конфигурация**

Бұл терезеде таңдалған есептегіш кіруі бапталады.

- 1. Жүйедегі шығын өлшегішке қосылатын сандық кіруді анықтаңыз.
- 2. Шығын өлшеуішті, бірлікті және шкаланы қосуға болатын сандық кіруді таңдаңыз.

Нұсқау

**Окно\_4.4.4** 

**Окно** 4.4.4

*IO 351В импульсті кіруінің мейілінше жоғары жиілігі 12 Гц құрайды.*

**Жолы:** Баптаулар > Кірулердің/шығулардың баптаулары > Есептегіштің кірулері > Шығын өлшеуіш>

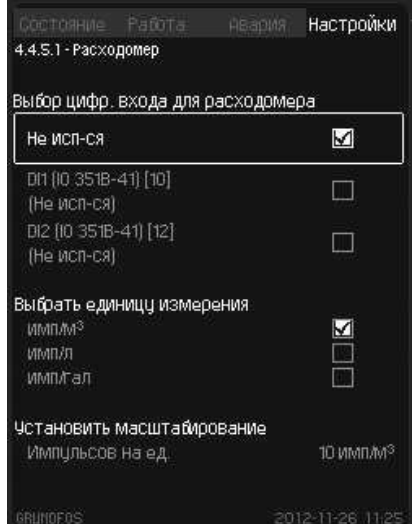

**29-сур.** Шығын өлшеуіш

# **11.4.2 Электр бөлігіне шолу**

Бұл терезе әртүрлі кірулердің және шығулардың күйін кескіндейді.

Бұл терезенің мәзір асты келесі тараудың тармақтарында сипатталады.

**Жолы:** Күйі > Электр бөлігіне шолу >

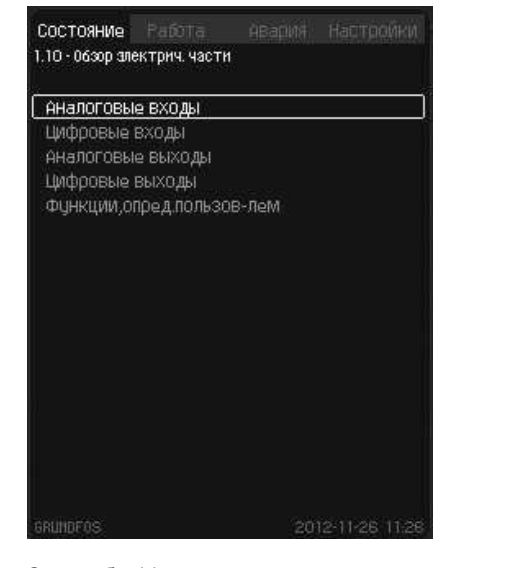

**30-сур.** Электр бөлігіне шолу

# **Ұқсас кірулер**

Бұл терезе жеке ұқсас кірулердің күйін кескіндейді.

# **Мысал**

AI1 (CU 362) [51] ұқсас кіруі:

**31-сур.** Ұқсас кірулер

Нұсқау

AI1 (CU 362) [51] ұқсас кіруі (51 белгіленген клемма) кіру тогы ретінде орнатылады.

14,9 мА өлшенген мәні 3,40 м. қысым мен деңгейге сәйкес келеді.

# **Жолы:** Күйі > Электр бөлігіне шолу > Ұқсас кірулер >

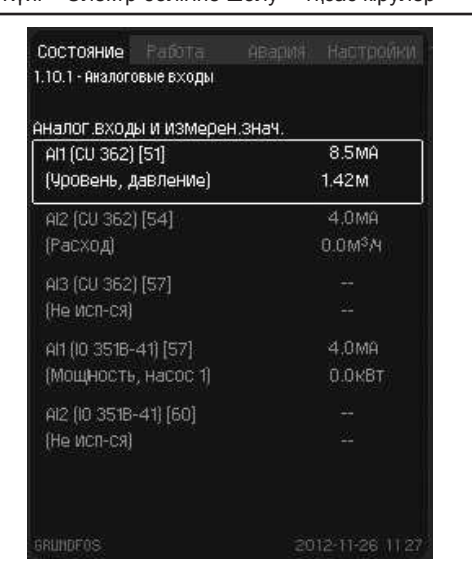

*Ультрадыбысты датчикті қолдану кезінде бұл терезе тек «шикі» мәнді кескіндейді, яғни түзетусіз және* 

*инверттелмеген.* 

Окно 1.10

**Сандық кірулер**

Бұл терезе жеке сандық кірулердің күйін кескіндейді

# **Мысал**

DI2 (IO 351B-14) [12] сандық кіруі:

IO 351 B-ге DI2-ның сандық кіруі (12 белгіленген клемма) «Контактормен кері байланыс, 1 сорғы» функциясымен байланысты, содан кейін контактор жабылады.

# **Жолы:** Күйі > Электр бөлігіне шолу > Сандық кірулер >

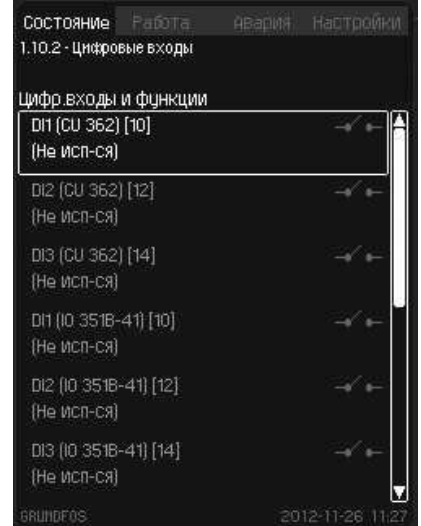

Окно\_1�10�2

# **32-сур.** Сандық кірулер

# **Ұқсас кірулер**

Бұл терезе жеке ұқсас кірулердің күйін кескіндейді.

# **Мысал**

Окно\_1�10

AO1 (IO 351B-14) [18] ұқсас кіруі:

AO1-нің IO 351 B-ге ұқсас кіруі (18 белгіленген клемма) «Жиілік ЖТ, 1 сорғы» фнкциясымен байланысты, ал 10 В тең ұқсас шығу белгісі 50 Гц жиілікке сәйкес келеді�

**Жолы:** Күйі > Электр бөлігіне шолу > Ұқсас кірулер >

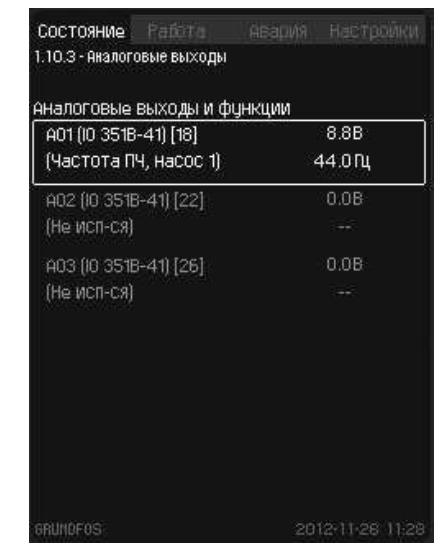

**Окно\_1.10.3** 

**33-сур.** Ұқсас кірулер

# **Сандық кірулер**

Бұл терезе жеке сандық кірулердің күйін кескіндейді

# **Мысал**

DО1 (CU 362) [71] сандық кіруі:

DO1-ның CU 362-ге сандық кіруі (71 белгіленген клемма) «Жоғары деңгей бойынша авария» функциясымен байланысты, және реле активтендірілген�

# **Жолы:** Күйі > Электр бөлігіне шолу > Сандық кірулер >

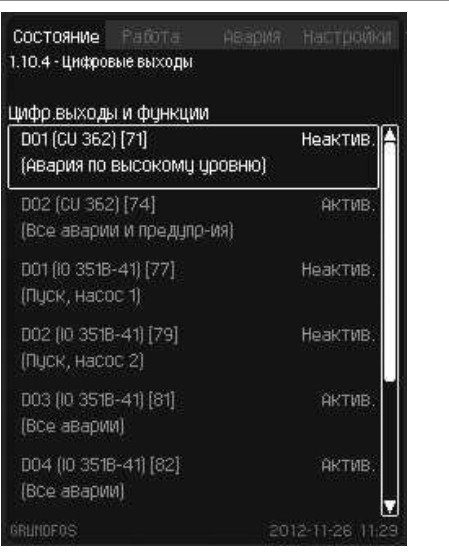

**34-сур.** Сандық кірулер

# **Қолданушымен анықталатын функциялар**

Бұл терезе қолданушымен анықталатын барлық функцияларды (сегізден көп емес) кескіндейді� Қолданушымен берілетін әрбір функция екі көзбен және таңдалған функциялармен кескінделеді. Әрбір қолданушылық функцияның жоғарғы оң жақ бұрышында нақты күй кескінделеді (активтендірілген/ Активсіздендірілген)�

Бағдарламалық қамтамасыз ету сипаттамасын қар.

# **Мысал**

Окно\_1�10�4

«1 қолданушылық функция» «Тұрақты жоғарыға» бапталған 1-ші көзбен активтендірілген. 2-ші көзде солай «Тұрақты жоғарыға» бапталған�

«1 қолданушылық функция» сандық кірумен байланысты.

Бағдарламалық қамтамасыз ету сипаттамасын қар.

**Жолы:** Күйі > Электр бөлігіне шолу > Қолданушымен анықталатын функциялар >

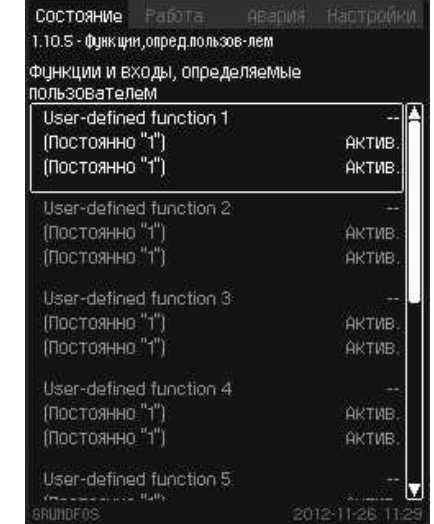

**35-сур.** Қолданушымен анықталатын функциялар

# <span id="page-49-0"></span>**12. Техникалық қызмет көрсету**

### *Ескертпе*

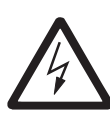

*Техникалық қызмет көрсету бойынша жұмысты бастауға кірісер алдында міндетті түрде қорек кернеуі толық ажыратылуы тиіс құрылғыны қайталанып қосылудан блоктау керек. Сорғылармен басқару сөресі желіден желілік ажыратқыштармен ажыратылған кездеде енгізілетін клеммаларда кернеу болады.*

Басқару сөресінің сенімді және авариясыз жұмыс істеуін қамтамасыз ету үшін, GRUNDFOS компаниясы электр жалғауларының және басқарушы релелердің барлық қысқыштарын жиі қатайтып тартып отыруды ұсынады. Тексерулердің кезеңділігі пайдаланушы ұйыммен белгіленуі тиіс. Control DC сорғыларымен басқару сөресі техникалық қызмет көрсетуді қажет етпейді. Алайда, құрылғының күйін жиі тексеріп тұру оның мейілінше ұзақ қызмет мерзімін қамтамасыз етеді. Бұл үшін GRUNDFOS компаниясы Сізге GRUNDFOS сервистік орталығымен тексеру және техникалық қараулар жүргізу туралы тиісті келісім-шарт жасауды ұсынады.

Бұйым барлық қызмет жасау мерзімінде кезеңдік диагностика жасауды қажет етпейді, егер құрғақ, желдетілетін бөлмеде, 0 °С тан +40 °С температура және 5 тен 80 % тиісті ылғалдылық кезінде агрессивті ортамен түйспей жұмыс істесе.

# **13. Істен шығару**

Жүйені пайдаланудан шығару үшін басты ажыратқышты «О» күйіне ауыстыру керек - ажыратылған�

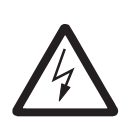

*Ескертпе Басты ажыратқыштың алдындағы ток өткізгіштерде әліде кернеу бар. Басты ажыратқыштың аяқ астынан қосылып кетуін болдырмайтын шараларды қолданыңыз.*

Әрбір сорғы қозғалтқыштың тиісті қорғаныш автоматының қорек көзін, автоматты ажыратқышты немесе сақтандырғышты ажырату жолымен пайдаланудан шығарылады.

Бірінші ретте тек бір сорғыны тоқтату ұсынылады. Бір сорғыны ажыратқан кезде тегеурінді құбыр желісінде қысымның айырмасы азаяды.

# **14. Техникалық сипаттамалар**

### **Теңіз деңгейі үстіндегі биіктік**

Мейілінше улкен биіктігі 2000 м.

# **Қоршаған ортаның температурасы**

- Жұмыс істеу кезінде: 0 °С ден +40 °С дейін (тікелей күн сәулесінің түсуін болдырмау керек). 0 °С төмен температура кезінде дисплей баяу жұмыс істеуі мүмкін.
- Сақтау кезінде: 20 °С ден + 60 °С дейін
- Тасымалдау кезінде: 20 °С ден +60 °С дейін.

### **Ауаның тиісті ылғалдылығы**

5 тен 80 % дейін�

### **Қорғаныш дəрежесі**

IP54 - ішкі орындалу;

IP55 - сыртқы орындалу�

# **Қорек кернеуі**

Dedicated Controls жүйесінің фирмалық тақташасын қар.

# **Резервті сақтандырғыш**

Dedicated Controls жүйесімен бірге жеткізілетін электрлік жалғаулардың сызбасын қар.

### **Сандық кірулер**

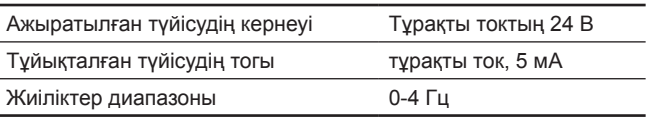

Нұсқау

*Барлық сандық кірулерге электр қауіпсіздігін жоғарылату үшін, төмендетілген кернеу беріледі (PELV).*

### **Ұқсас кірулер**

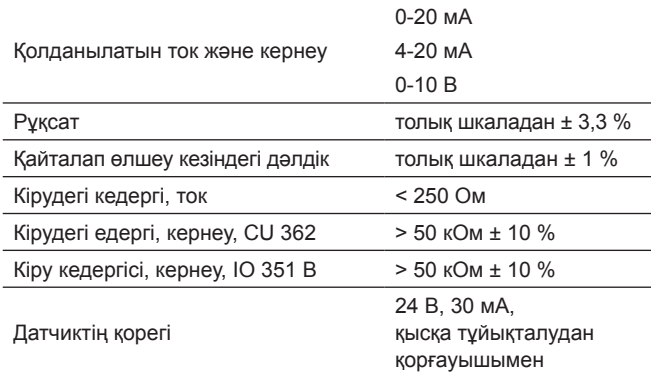

Нұсқау

*Барлық сандық кірулерге электр қауіпсіздігін жоғарылату үшін, төмендетілген кернеу беріледі (PELV).*

### **Сандық шығулар (релелік шығулар)**

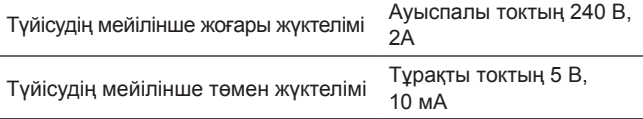

Барлық сандық шығулар нөлдік потенциалды түйісулердің релесі болып табылады.

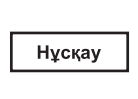

*Кейбір шығуларда жалпы клемма С. Нақтырақ Dedicated Controls жүйесімен бірге жеткізілетін электрлік жалғаулардың сызбасын қар.*

### **РТС/термоажыратқышқа арналған кірулер**

Сонымен қатар термоажыратқыш қосуға болады.

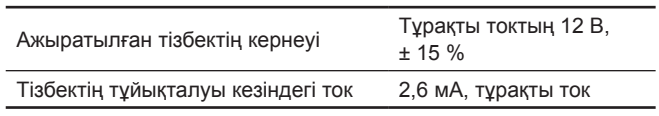

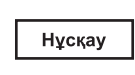

*РТС датчиктерінің кірулері басқа кірулерден және Dedicated Controls жүйесі кірулерінен оқшауланған.*

# <span id="page-50-0"></span>**15. Ақаулықтың алдын алу жəне жою**

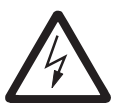

*Ескертпе Сорғыларда, клеммалы қораптарды немесе басқару сөресінде қандайда бір жалғауларды орнатар алдында алдын ала (5 минут бұрын) электр қорегін ажыратып тастау керек және оның кездейсоқ қосылып кетпейтініне көз жеткізе керек.*

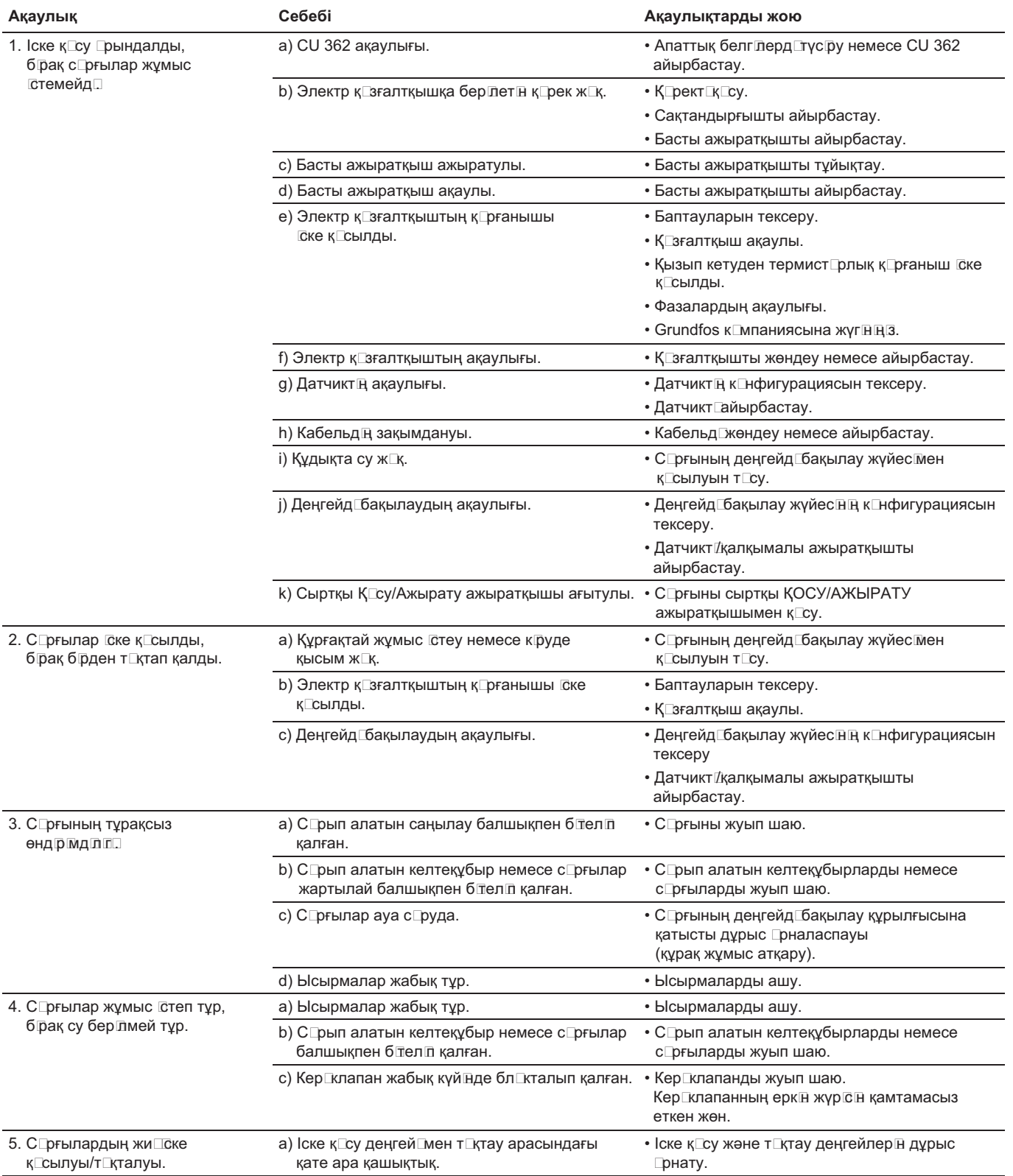

# <span id="page-51-0"></span>**16. Бұйымды кəдеге жарату**

Шекті күйдің негізгі өлшемдері болып табылатындар:

- 1. жөндеу немесе ауыстыру қарастырылмаған бір немесе бірнеше құрамдас бөліктердің істен шығуы;
- 2. пайдаланудың экономикалық тиімсіздігіне алып келетін жөндеуге және техникалық қызмет көрсетуге шығындардың ұлғаюы.

Аталған жабдық, сонымен қатар, тораптар мен бөлшектер экология саласында жергілікті заңнамалық талаптарға сәйкес жиналуы және кәдеге жаратылуы тиіс.

# **17. Дайындаушы. Қызметтік мерзімі**

Дайындаушы:

Grundfos Holding A/S Концерні, Poul Due Jensens Vej 7, DK-8850 Bjerringbro, Дания\*

\* нақты дайындаушы ел жабдықтың фирмалық тақташасында көрсетілген.

Дайындаушымен өкілетті тұлға/Импортаушы\*\*:

«Грундфос Истра» ЖАҚ 143581, Мәскеу облысы, Истра ауданы, Павло-Слободск а/к, Лешково ауылы, 188-үй�

Орта Азия бойынша импорттаушы:

Грундфос Қазақстан ЖШС Қазақстан Республикасы, 050010, Алматы қ., Көк-Төбе шағын ауданы, Қыз-Жiбек көшесi, 7�

\*\* импорттық жабдыққа қатысты көрсетілді�

Ресейде дайындалған жабдық үшін:

Дайындаушы:

«Грундфос Истра» ЖАҚ 143581, Мәскеу облысы, Истра ауданы, Павло-Слободск а/к, Лешково ауылы, 188-үй�

Орта Азия бойынша импорттаушы:

Грундфос Қазақстан ЖШС Қазақстан Республикасы, 050010, Алматы қ., Көк-Төбе шағын ауданы, Қыз-Жiбек көшесi, 7�

Жабдықтың қызметтік мерзімі 10 жылды құрайды.

Техникалық өзгерістер болуы мүмкін�

<span id="page-52-0"></span>**Grundfos компаниясымен қолданылатын қаптаманың кез келген түрінің таңбалауы туралы жалпы ақпарат**

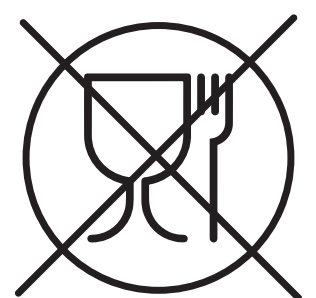

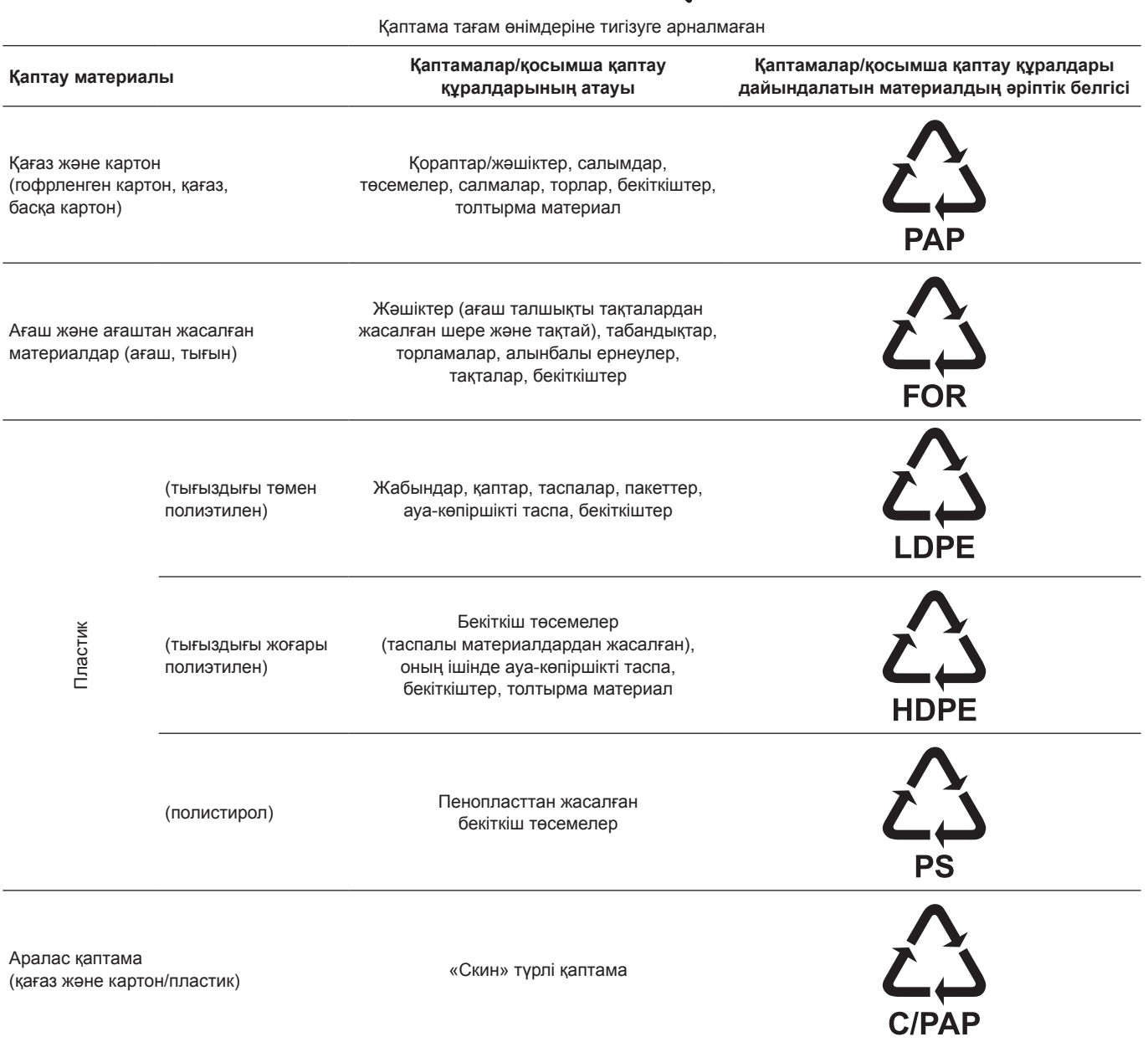

Қаптаманың және/немесе қосымша қаптау құралының таңбалауына назар аударыңыз (қаптамаға/қосымша қаптау құралына белгілейтін өндіруші зауыт)�

Қажет болғанда Grundfos компаниясы ресурстарды үнемдеу және экологияны қорғау мақсатында пайдаланылған буманы және/немесе қосымша қаптау құралын қайта пайдалануы мүмкін�

Өндіруші шешімімен қаптама, қосымша қаптау құралы және олардан дайындалған материалдар ауыстырылуы мүмкін� Нақты ақпаратты осы Төлқұжат, Құрастыру және пайдалану бойынша нұсқаулық ішіндегі«Өндіруші� Жарамдылық мерзімі» бөлімінде көрсетілген дайын өнімді шығарған өндірушіден сұраңыз.Сұрау кезінде өнім нөмірін және жабдықты өндіруші елді көрсету керек.

# **RU**

Низковольтные комплектные устройства шкафы управления насосами серии Control DC, произведенные в России, сертифицированы на соответствие требованиям технических регламентов Таможенного союза «О безопасности низковольтного оборудования» (ТР ТС 004/2011), «Электромагнитная совместимость технических средств» (ТР ТС 020/2011)�

Сертификат соответствия:

№ ТС RU C-RU.АИ30.В.01231, срок действия до 23 12 2019 г.

Низковольтные комплектные устройства - шкафы управления насосами серии Control DC изготовлены

в соответствии с ТУ 3432-021-59379130-2014� Выдан органом по сертификации продукции «ИВАНОВО-СЕРТИФИКАТ» ООО «Ивановский Фонд Сертификации», аттестат аккредитации № РОСС RU.0001.11АИ30 от 20.06.2014 г., выдан Федеральной службой по аккредитации; адрес: 153032, Российская Федерация, Ивановская обл., г. Иваново, ул. Станкостроителей, дом 1; телефон: (4932) 23-97-48, факс: (4932) 23-97-48�

Принадлежности, комплектующие изделия, запасные части, указанные в сертификате соответствия, являются составными частями сертифицированного изделия и должны быть использованы только совместно с ним.

Низковольтные комплектные устройства шкафы управления насосами серии Control DC сертифицированы на соответствие требованиям технических регламентов Таможенного союза «О безопасности низковольтного оборудования» (ТР ТС 004/2011), «Электромагнитная совместимость технических средств» (ТР ТС 020/2011). Сертификат соответствия: № ТС RU C-DK.АИ30.В.01166, срок действия

до 07.12.2019 г. Выдан органом по сертификации продукции «ИВАНОВО-СЕРТИФИКАТ» ООО «Ивановский Фонд Сертификации», аттестат аккредитации

№ РОСС RU.0001.11АИ30 от 20.06.2014 г., выдан Федеральной службой по аккредитации; адрес: 153032, Российская Федерация, Ивановская обл., г. Иваново, ул. Станкостроителей, дом 1; телефон: (4932) 23-97-48, факс: (4932) 23-97-48�

Принадлежности, комплектующие изделия, запасные части, указанные в сертификате соответствия, являются составными частями сертифицированного изделия и должны быть использованы только совместно с ним.

Истра, 24 декабря 2014 г�

# **KZ**

Төменвольтті жиынтықты құрылғылар - Ресейде өндірілген, Control DC сериялы сорғылармен басқару сөрелері, Кедендік одақтың «Төменвольтты құрылғының қауіпсіздігі» техникалық регламенттердің талаптарына сәйкестігіне сартификацияланған (ТР ТС 004/2011), «Техникалық құралдардың электромагнитті үйлесімділігі» (ТР ТС 020/2011)�

Сәйкестік сертификаты:

№ TC RU C-RU.АИ30.В.01231, қолдану мерзімі 23.12.2019 ж. дейін.

Төменвольтты жиынтықты құрылғылар - Control DC сериялы сорғылармен басқару сөрелері ТШ 3432-021-59379130-2014 сәйкес дайындалған� «Сертификаттың Иванов Қоры» ЖШҚ «ИВАНОВО-СЕРТИФИКАТ» өнімдерді сертификациялау бойынша органымен берілген, аккредитациялау аттестаты № РОСС RU.0001.11АИ30, Аккредитациялау бойынша Федералды қызметпен 20�06�2014 жылы берілген; мекен-жайы: 153032, Ресей Федерациясы, Иванов облысы, Иванов қ., Станкостроителей көш., 1-үй; тел: (4932) 23-97-48, факс: (4932) 23-97-48�

Сәйкестік сертификатында көрсетілген керек-жарақтар, қосалқы құралдар, қосалқы бөлшектер сертификатталған құрал құрамдастары болып табылады және тек солармен бірге пайдаланылуы керек.

Төменвольтті жиынтықты құрылғылар - Control DC сериялы сорғылармен басқару сөрелері, Кедендік одақтың «Төменвольтты құрылғының қауіпсіздігі» техникалық регламенттердің талаптарына сәйкестігіне сертификацияланған (ТР ТС 004/2011), «Техникалық құралдардың электромагнитті үйлесімділігі» (ТР ТС 020/2011)� Сәйкестік сертификаты: № ТС RU C-DK.АИ30.В.01166, қолдану мерзімі 07.12.2019 ж. дейін. «Сертификаттың Иванов Қоры» ЖШҚ «ИВАНОВО-СЕРТИФИКАТ» өнімдерді сертификациялау бойынша органымен берілген, аккредитациялау аттестаты № РОСС RU.0001.11АИ30, Аккредитациялау бойынша Федералды қызметпен 20�06�2014 жылы берілген; мекен-жайы: 153032, Ресей Федерациясы, Иванов облысы, Иванов қ., Станкостроителей көш., 1-үй; тел: (4932) 23-97-48, факс: (4932) 23-97-48�

Сәйкестік сертификатында көрсетілген керек-жарақтар, қосалқы құралдар, қосалқы бөлшектер сертификатталған құрал құрамдастары болып табылады және тек солармен бірге пайдаланылуы керек.

Касаткина В. В. Руководитель отдела качества, экологии и охраны труда ООО Грундфос Истра, Россия 143581, Московская область, Истринский район, дер. Лешково, д.188

# **Компании Grundfos Компании Grundfos**

# **Российская Федерация**

ООО Грундфос 111024, г. Москва, ул. Авиамоторная, д. 10, корп.2, 10 этаж, офис XXV. Бизнес-центр «Авиаплаза» Тел�: +7 (495) 564-88-00, +7 (495) 737-30-00 Факс: +7 (495) 564-88-11 E-mail: grundfos.moscow@grundfos.com

# **Республика Беларусь**

Филиал ООО Грундфос в Минске 220125, г. Минск, ул. Шафарнянская, 11, оф. 56, БЦ «Порт» Тел�: +7 (375 17) 286-39-72/73 Факс: +7 (375 17) 286-39-71 E-mail: minsk@grundfos.com

# **Республика Казахстан**

Грундфос Қазақстан ЖШС Казақстан Республикасы, KZ-050010, Алматы қ., Көк-Төбе шағын ауданы, Қыз-Жібек көшесі, 7 Тел�: +7 (727) 227-98-54 Факс: +7 (727) 239-65-70 E-mail: kazakhstan@grundfos.com

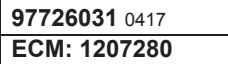

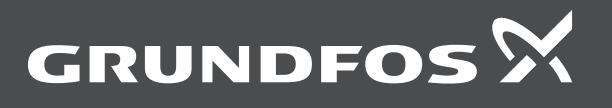